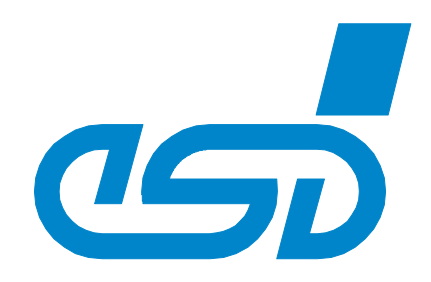

# **CAN-CBX-Pt100 4x RTD (PT100, PT1000)**

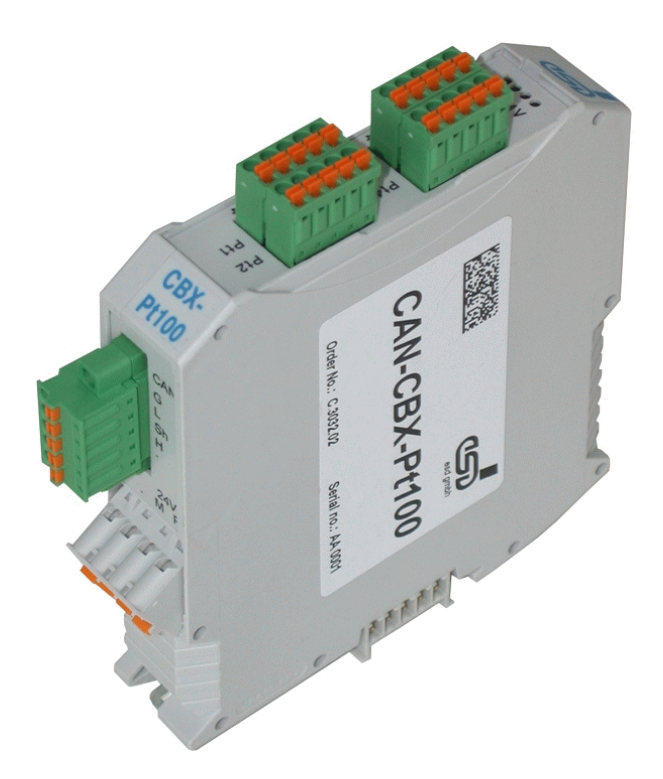

# Manual to Product C.3032.02

**CAN-CBX Pt100** Manual • Doc.-No.: C.3032.21 / Rev. 1.1 Page 1 of 120

 esd electronic system design gmbh Vahrenwalder Str. 207 • 30165 Hannover • Germany http://www.esd.eu Phone: +49 (0) 511 3 72 98-0 • Fax: +49 (0) 511 3 72 98-68

#### N O T E

The information in this document has been carefully checked and is believed to be entirely reliable. **esd** makes no warranty of any kind with regard to the material in this document, and assumes no responsibility for any errors that may appear in this document. In particular descriptions and technical data specified in this document may not be constituted to be guaranteed product features in any legal sense.

**esd** reserves the right to make changes without notice to this, or any of its products, to improve reliability, performance or design.

All rights to this documentation are reserved by **esd.** Distribution to third parties and reproduction of this document in any form, whole or in part, are subject to **esd**'s written approval. © 2014 esd electronics system design gmbh, Hannover

#### **esd electronic system design gmbh**

Vahrenwalder Str. 207 30165 Hannover Germany

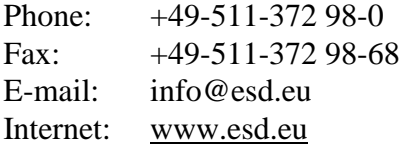

#### **Trademark Notices**

CiA® and CANopen® are registered community trademarks of CAN in Automation e.V. All other trademarks, product names, company names or company logos used in this manual are reserved by their respective owners.

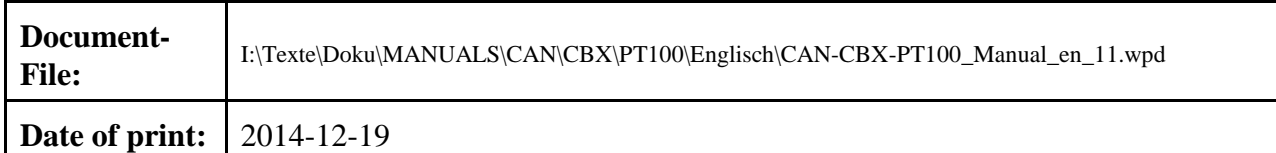

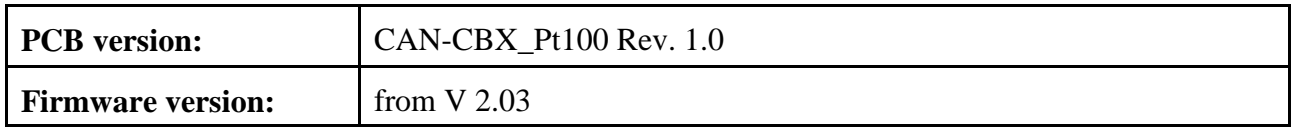

#### **Changes in the chapters**

The changes in the document listed below affect changes in the hardware and firmware as well as changes in the description of facts only.

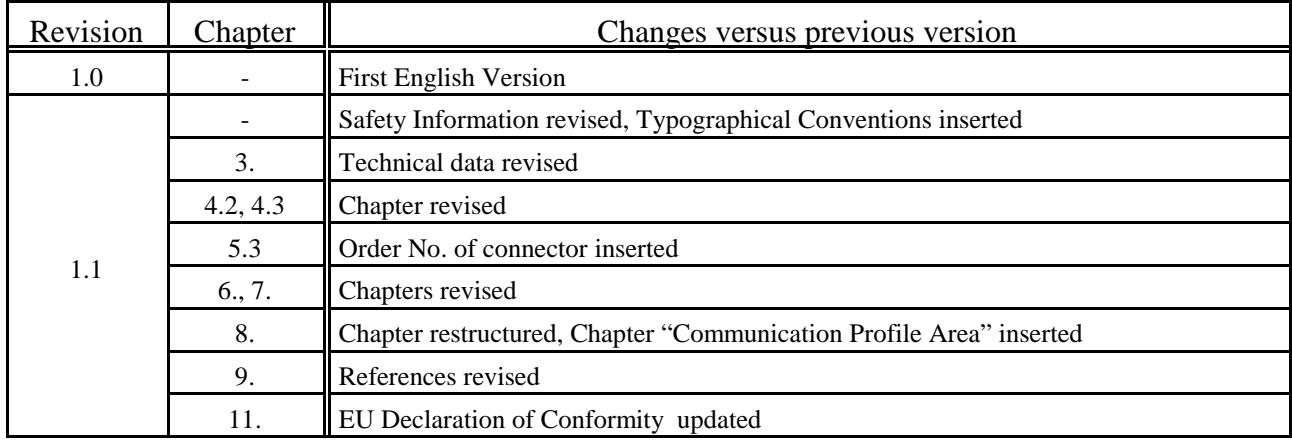

Technical details are subject to change without further notice.

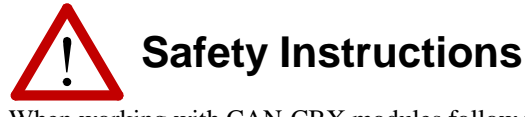

- When working with CAN-CBX modules follow the instructions below and read the manual carefully to protect yourself and the CAN-CBX module from damage.
- The permitted operating position is specified as shown (Fig. 7). Other operating positions are not allowed.
- Do not open the housing of the CAN-CBX module
- Never let liquids get inside the CAN-CBX module. Otherwise, electric shocks or short circuits may result.
- Protect the CAN-CBX module from dust, moisture and steam.
- Protect the CAN-CBX module from shocks and vibrations.
- The CAN-CBX module may become warm during normal use. Always allow adequate ventilation around the CAN-CBX module and use care when handling.
- Do not operate the CAN-CBX module adjacent to heat sources and do not expose it to unnecessary thermal radiation. Ensure an ambient temperature as specified in the technical data.
- Do not use damaged or defective cables to connect the CAN-CBX module and follow the CAN wiring hints in chapter: 'Correct Wiring of Electrically Isolated CAN Networks' .
- In case of damages to the device, which might affect safety, appropriate and immediate measures must be taken, that exclude an endangerment of persons and domestic animals, or property.
- Current circuits which are connected to the device have to be sufficiently protected against hazardous voltage (SELV according to EN 60950-1).
- The CAN-CBX module may only be driven by power supply current circuits, that are contact protected. A power supply, that provides a safety extra-low voltage (SELV or PELV) according to EN 60950-1, complies with this conditions.

#### **Qualified Personal**

This documentation is directed exclusively towards qualified personal in control and automation engineering. The installation and commissioning of the product may only be carried out by qualified personal, which is authorized to put devices, systems and electric circuits into operation according to the applicable national standards of safety engineering.

#### **Conformity**

The CAN-CBX module is an industrial product and meets the demands of the EU regulations and EMC standards printed in the conformity declaration at the end of this manual.

**Warning:** In a residential, commercial or light industrial environment the CBX-module may cause radio interferences in which case the user may be required to take adequate measures.

#### **Intended Use**

The intended use of the CAN-CBX module is the operation as a CANopen slave with temperature sensor. The esd guarantee does not cover damages which result from improper use, usage not in accordance with regulations or disregard of safety instructions and warnings.

- The CAN-CBX module is intended for indoor installation only.
- The operation of the CAN-CBX module in hazardous areas, or areas exposed to potentially explosive materials is not permitted.
- The operation of the CAN-CBX module for medical purposes is prohibited.

#### **Service Note**

The CAN-CBX module does not contain any parts that require maintenance by the user. The CAN-CBX module does not require any manual configuration of the hardware. Unauthorized intervention in the device voids warranty claims.

#### **Disposal**

Devices which have become defective in the long run have to be disposed in an appropriate way or have to be returned to the manufacturer for proper disposal. Please, make a contribution to environmental protection.

# **Contents**

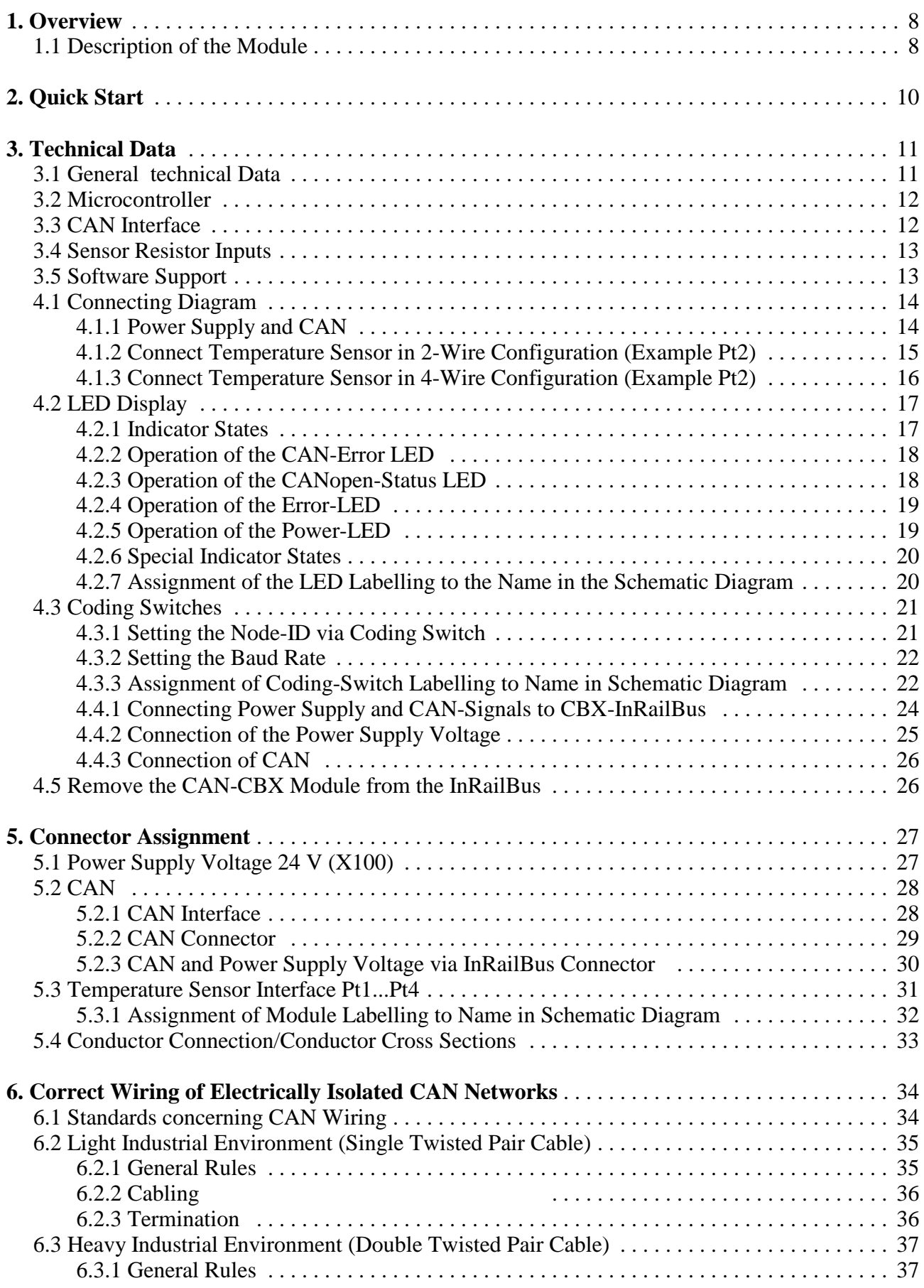

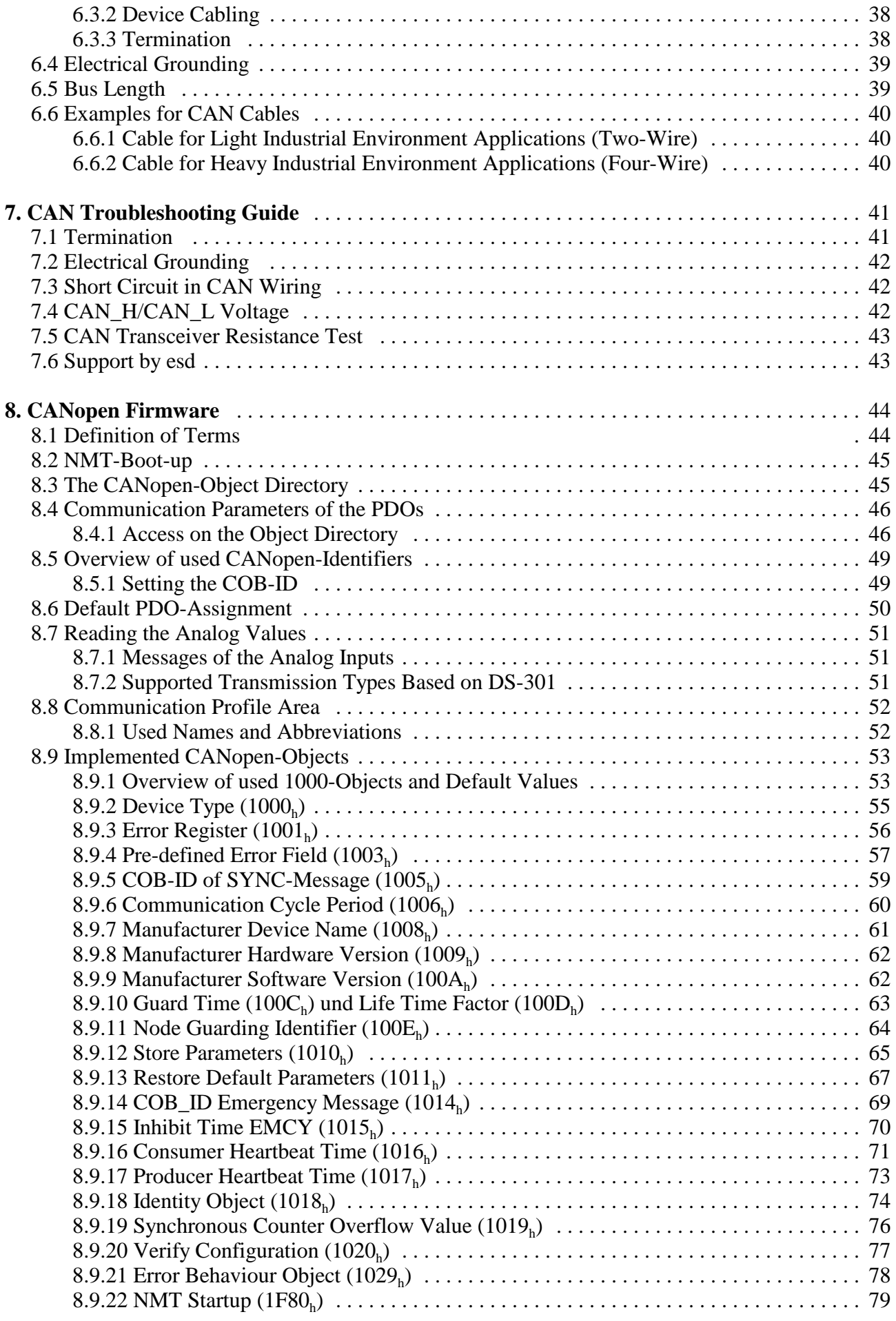

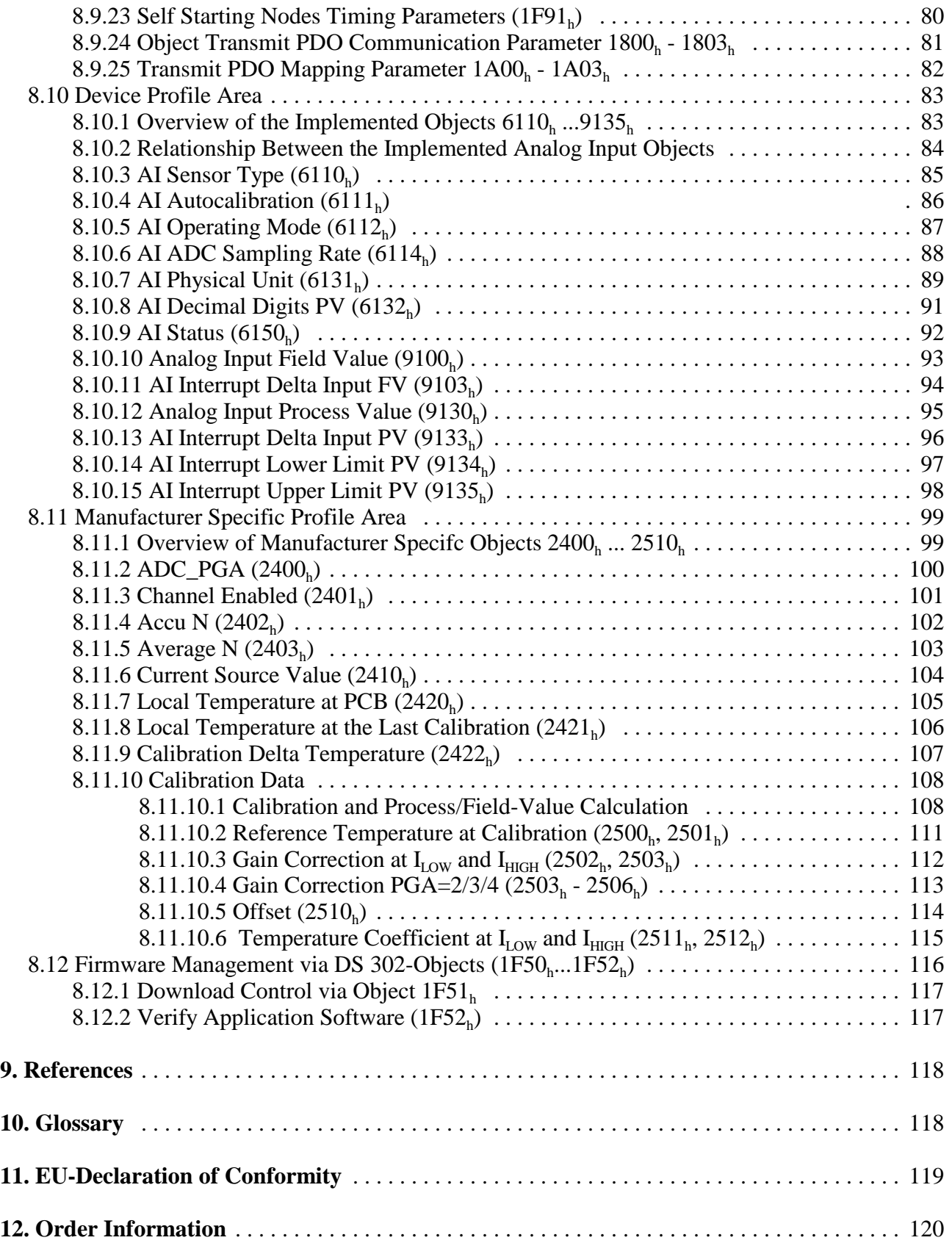

# **1. Overview**

# **1.1 Description of the Module**

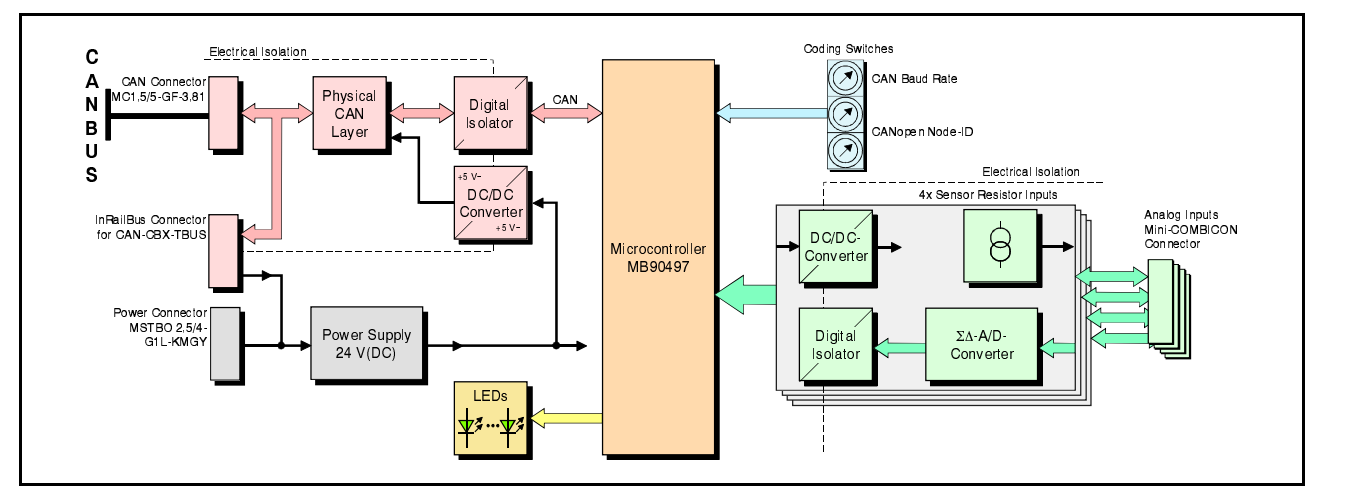

**Fig. 1:** Block circuit diagram of the CAN-CBX\_Pt100 module

The CAN-CBX\_Pt100 module is a CAN-CBX module designed for the connection of four temperature sensors. Simple electric resistance measurement can also be performed.

Pt- and Ni- resistance sensors are supported. The sensor resistors can be connected in two- or four- wire configuration.

The temperature sensors can be connected via four 5-pin Mini-Combicon connectors.

Linearisation according to NIST is achieved by the on board microcontroller.

The conversion of the four temperature sensor inputs is realized by four independent  $\Sigma\Delta$ -converters. The resolution achieved depends of the sample rate and the measuring current.

The CAN-CBX\_Pt100 module is equipped with a MB90F497 microcontroller, that works with an integrated SRAM. The firmware is held in the flash. The parameters are saved in a serial EEPROM.

The CAN interface is designed according to ISO11898-2 high-speed layer with electrical isolation and supports bit rates up to 1 Mbit/s. The CANopen-node number and the CAN-bit rate can be easily set via coding switches.

The CAN-CBX\_Pt100 features the possibility to connect the power supply and the CAN bus signals via the InRailBus connector (TBUS-connector) integrated in the mounting rail. Individual modules can then be removed without interrupting the bus signals.

The module comes with CANopen® firmware according to CiA® 301 and supports the CiA DS 404 profile for measuring devices.

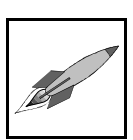

# **2. Quick Start**

- 1 Connect module (see connection diagram page 14)
- 2 Write "-1" (FFFF FFFF $F_h$ ) in object 9133<sub>h</sub> (sub-index 1...4) (With every new A/D-conversion a TPDO with the measured value is sent.)
- 3 Send NMT-Start command to module

The PDOs are sent on  $0180<sub>h</sub> +$  Module number  $0280<sub>h</sub> +$  Module number  $0380<sub>h</sub> +$  Module number  $0480_h +$  Module number

The Process-Value (PV) is sent in the data bytes 0...3. The default unit of the PV is mOhm.

E.g.: 1234567 equates to 1234.567 Ohm

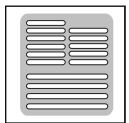

# **3. Technical Data**

# **3.1 General technical Data**

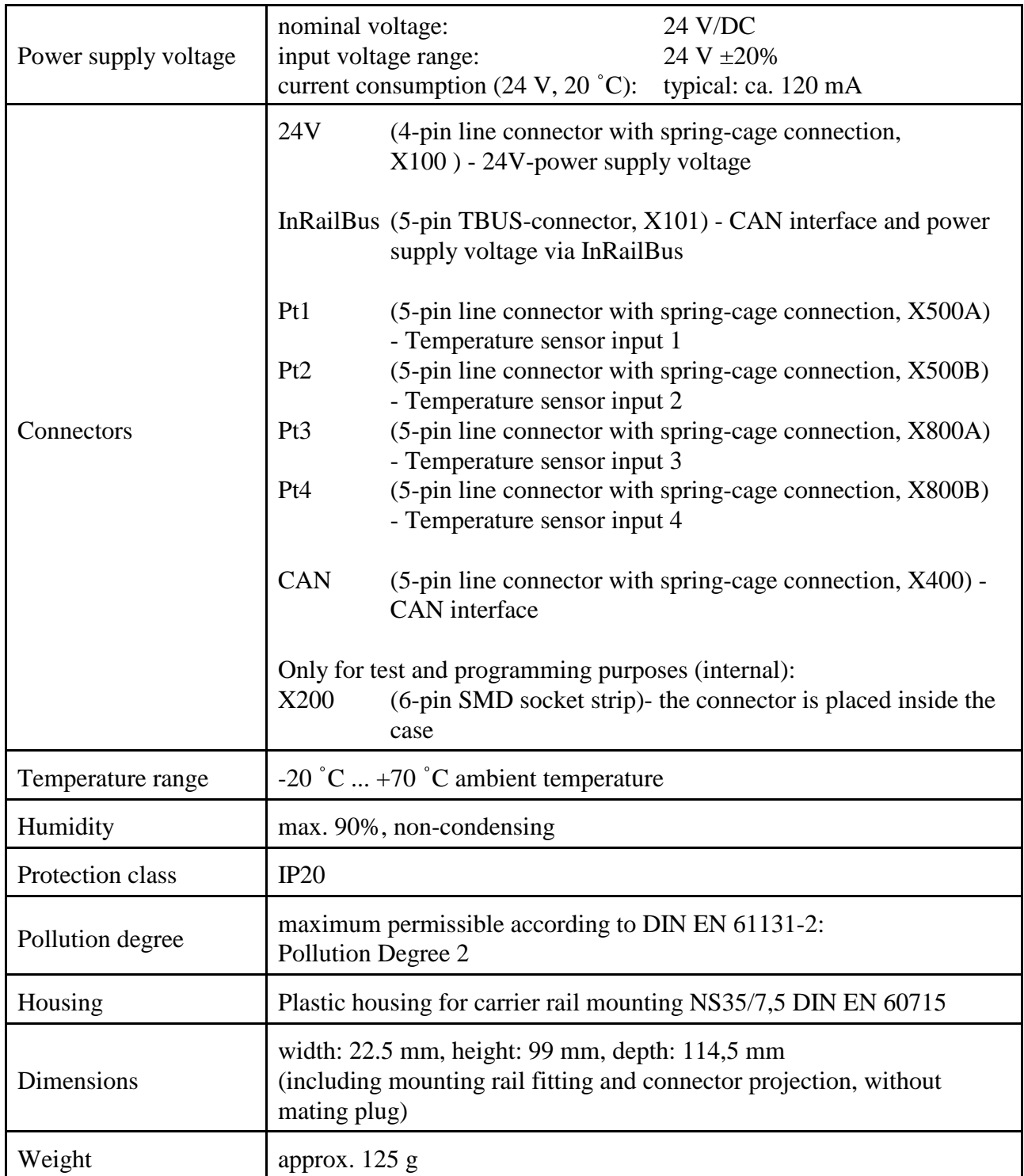

### **Table 1:** General technical data

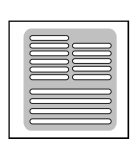

# **3.2 Microcontroller**

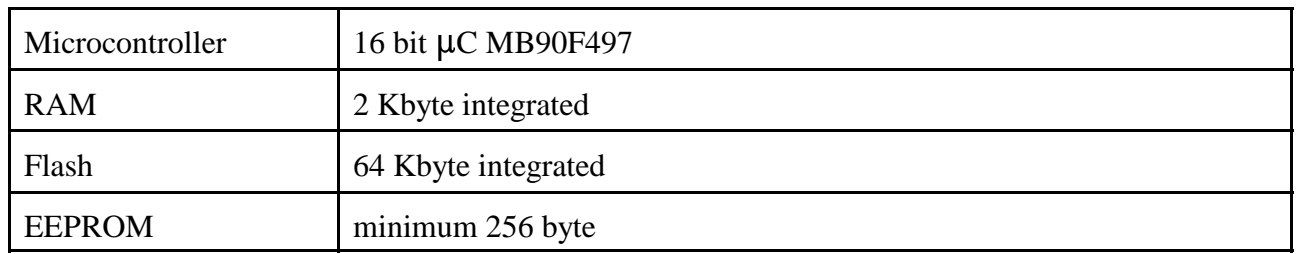

#### **Table 2:** Microcontroller

# **3.3 CAN Interface**

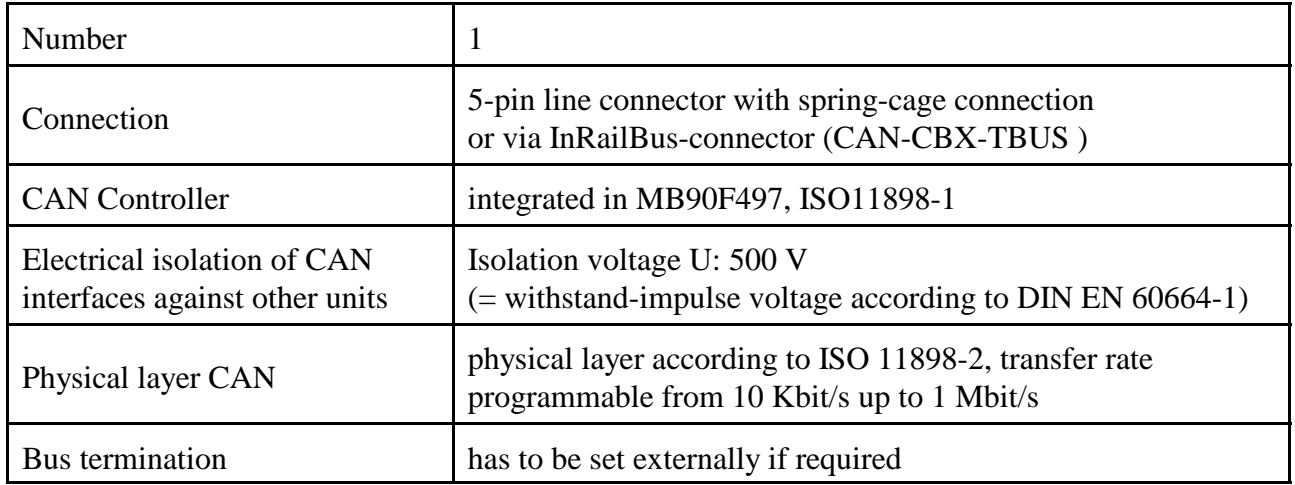

**Table 3:** Data of the CAN interface

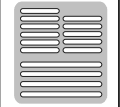

# **3.4 Sensor Resistor Inputs**

| Number                      | 4 independent $\Sigma\Delta$ A/D-converter channels                                                                                                    |
|-----------------------------|----------------------------------------------------------------------------------------------------|
| Sensor types                | - Temperature sensors: Pt100, Pt200, Pt500, Pt1000 and Pt5000,<br>Ni100, Ni200, Ni500, Ni1000 and Ni5000<br>- electric resistance measurement                                                                                                    |
| Measuring current           | $400\mu A$ or 40 $\mu A$ selectable                                                                                                    |
| Connection technology       | 2-wire or 4-wire configuration                                                                                                    |
| Measurement range           | $-250$ °C  +850 °C<br>Pt sensors:<br>$-200$ °C $+400$ °C<br>Ni sensors:<br>$0  +50 K\Omega$<br>Resistance:                                                                                                    |
| Conversion rate             | 2.5 Hz  1000 Hz                                                                                                    |
| Resolution                  | $<$ 1 µV at 25 Hz conversion rate $\approx$ < 0.01 °C                                                                                                    |
| Measuring error             | Depending on sensor type and measuring temperature<br>at Pt100 sensors with 4-wire configuration:<br>e.g.:<br>measuring current = ca. 400 $\mu$ A: measuring error < 0.1 $\Omega$<br>measuring current = ca. 40 $\mu$ A: measuring error < 0.5 $\Omega$<br>The data of the characteristic curve are taken from the standard:<br>DIN EN 60751:2008 |
| Electrical resolution       | $electrical resolution = f(measuring current, sample rate)$<br>measuring current = ca. 400 $\mu$ A<br>e.g.:<br>sample rate $= 400$ msec<br>resulting resolution = approx. 1 m $\Omega$                                                                                                    |
| <b>Electrical</b> isolation | electrical isolation of temperature sensor inputs against each other<br>and against power supply                                                                                                    |
| Input filter                | adjustable via CiA DS 404 objects                                                                                                    |
| Connector                   | 4x 5-pin line connector with spring-cage connection                                                                                                    |

**Table 4:** Data of sensor resistor inputs

### **3.5 Software Support**

The firmware of the module comes with CANopen® firmware according to CiA 301 [1] and supports the CiA DS 404 [4] profile for measuring devices.

The CAN-CBX-Pt100 EDS-file can be downloaded from the esd website www.esd.eu.

**Hardware Installation**

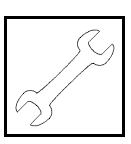

# **4. Hardware Installation**

### **4.1 Connecting Diagram**

#### **4.1.1 Power Supply and CAN**

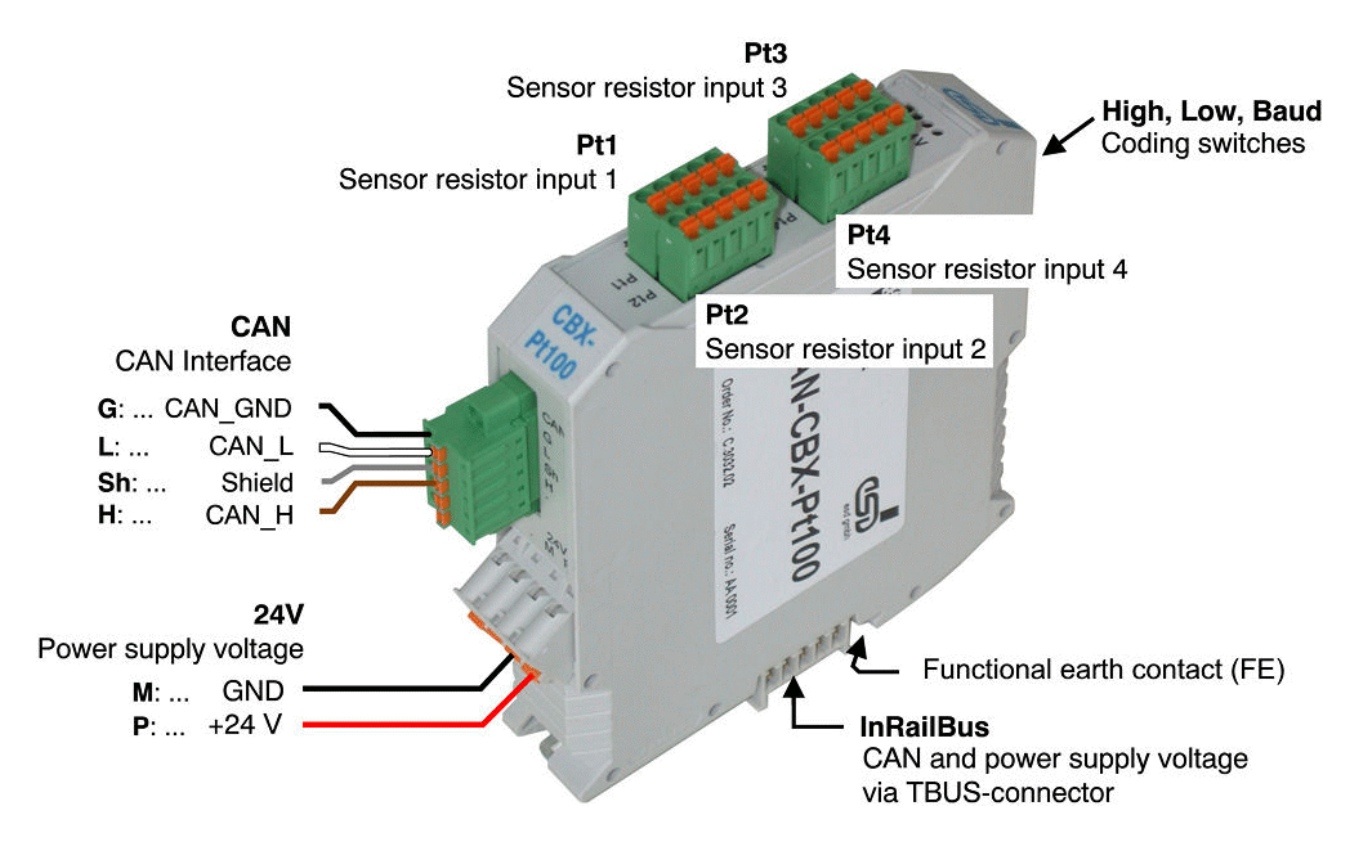

**Fig. 2:** Connections of the CAN-CBX\_Pt100 module

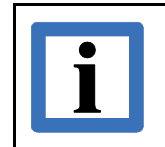

#### **Note:**

Please refer to page 33 for information on conductor connection and conductor cross section. The connector pin assignments can be found on page 27 and following.

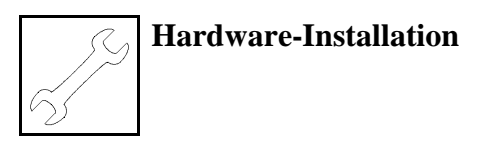

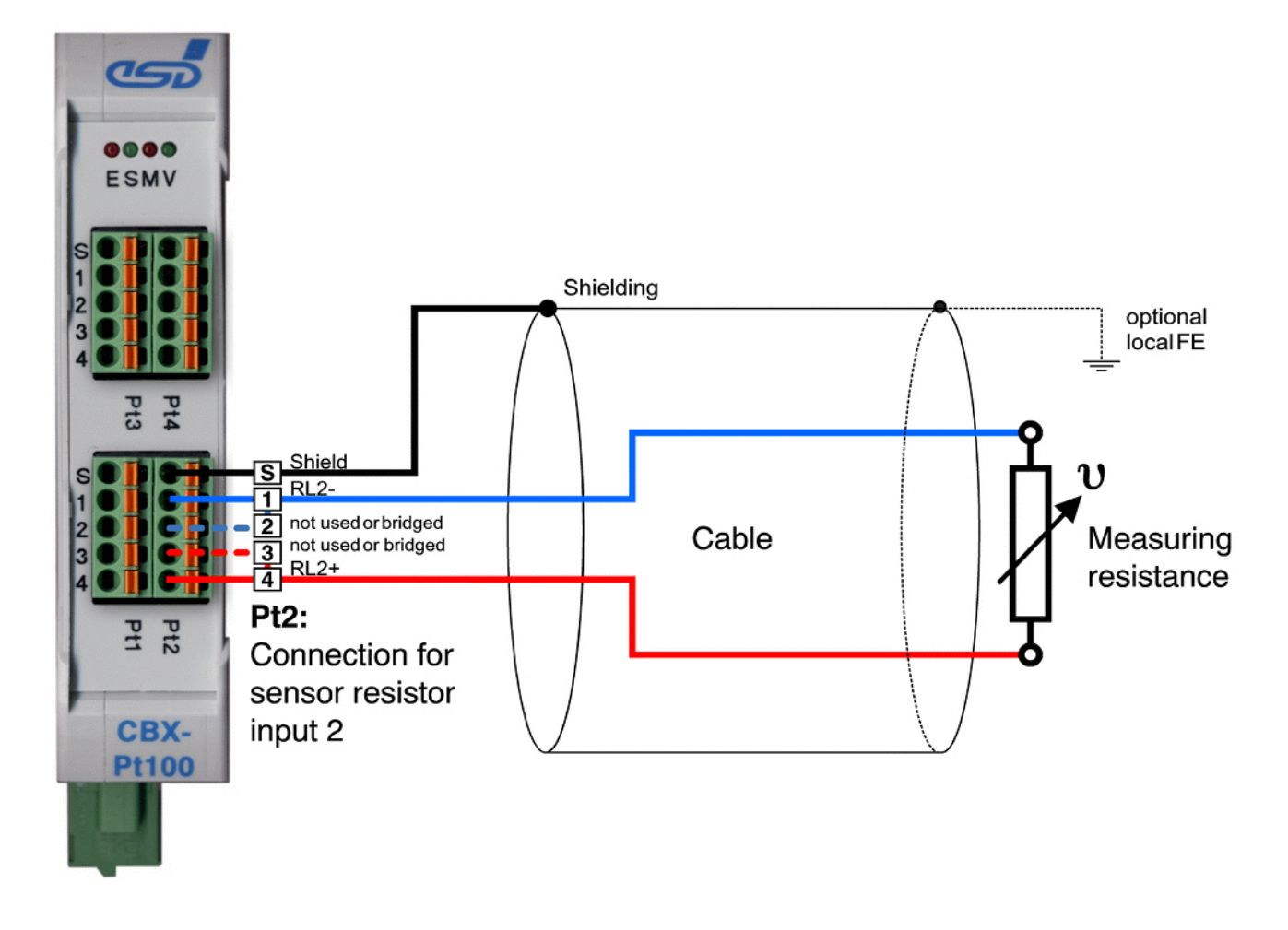

#### **4.1.2 Connect Temperature Sensor in 2-Wire Configuration (Example Pt2)**

**Fig. 3:** Example temperature sensor connection in 2-wire configuration at Pt2

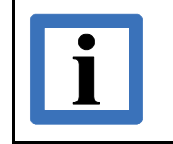

#### **Note:**

Please refer to page 33 for information on conductor connection and conductor cross section. The connector pin assignments can be found on page 27 and following.

**Hardware Installation**

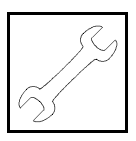

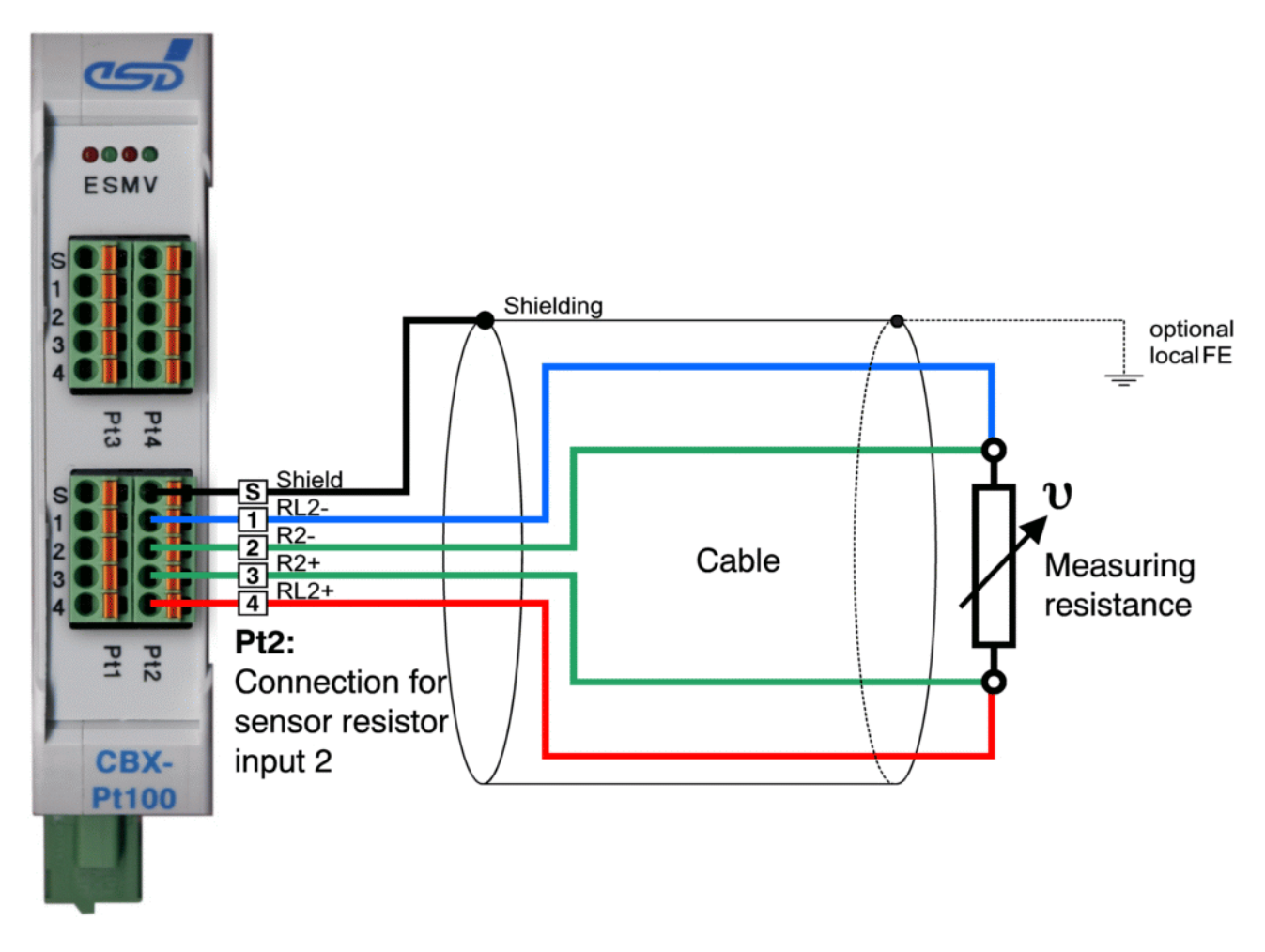

#### **4.1.3 Connect Temperature Sensor in 4-Wire Configuration (Example Pt2)**

**Fig. 4:** Example temperature sensor connection in 4-wire configuration at Pt2

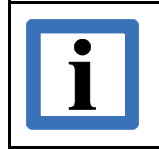

#### **Note:**

Please refer to page 33 for information on conductor connection and conductor cross section. The connector pin assignments can be found on page 27 and following.

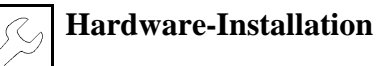

# **4.2 LED Display**

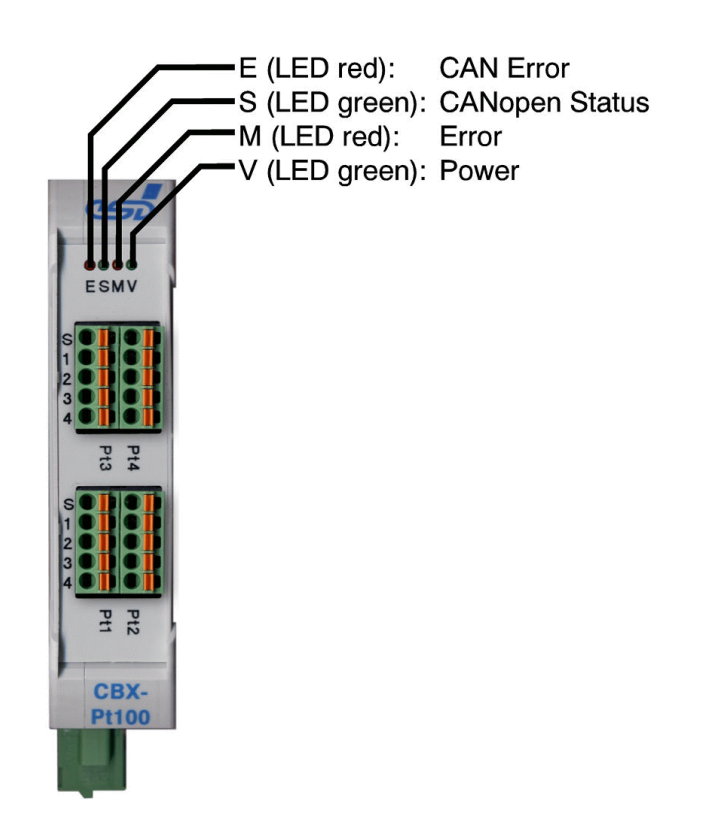

**Fig. 5:** Position of the LEDs in the front panel

The CAN-CBX-Pt100 module is equipped with 4 status LEDs.

The terms of the indicator states of the LEDs are chosen in accordance with the terms recommended by the CiA [3]. The indicator states are described in the following chapters.

#### **4.2.1 Indicator States**

There are 8 indicator states distinguished:

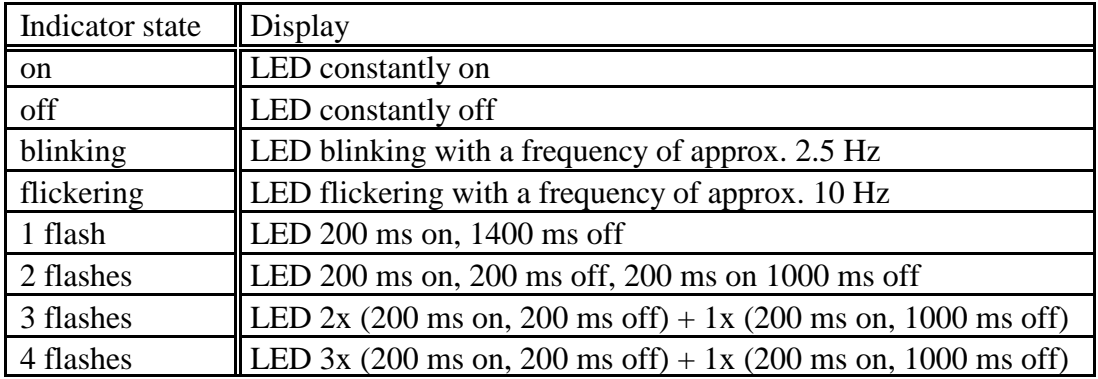

**Table 5:** Indicator states

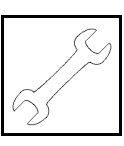

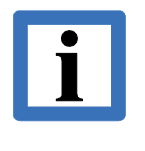

**Note:**

Red and green LEDs are strictly switched in phase opposition according to the CANopen Specification [3].

For certain indicator states viewing all LEDs together might lead to a misinterpretation of the indicator states of adjacent LEDs. It is therefore recommended to look at the indicator state of an LED individually, by covering the adjacent LEDs.

#### **4.2.2 Operation of the CAN-Error LED**

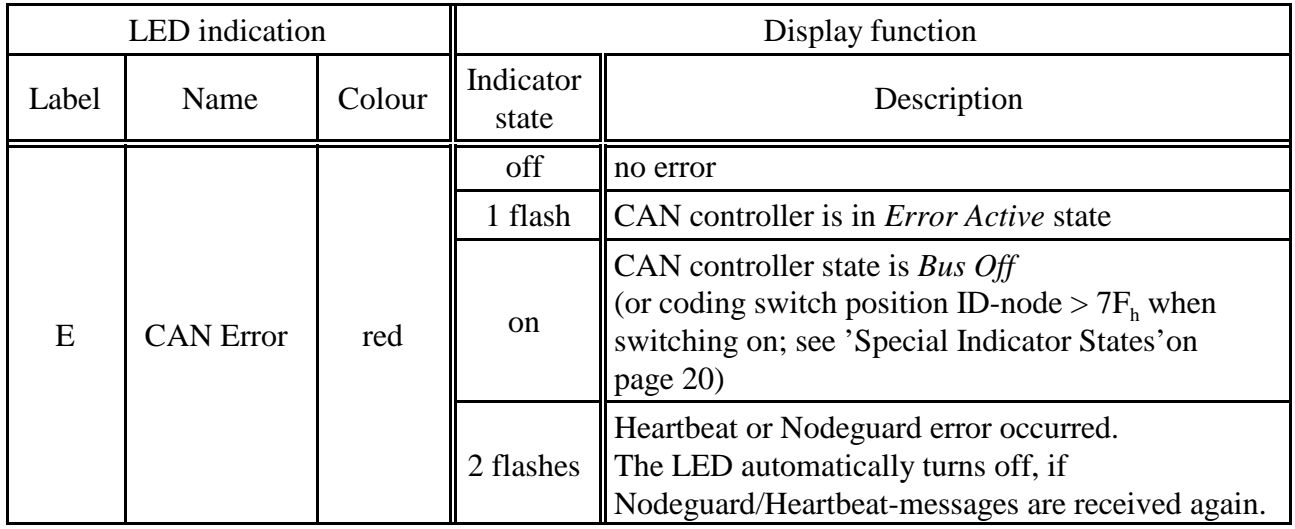

**Table 6:** Indicator states of the red CAN Error-LED

#### **4.2.3 Operation of the CANopen-Status LED**

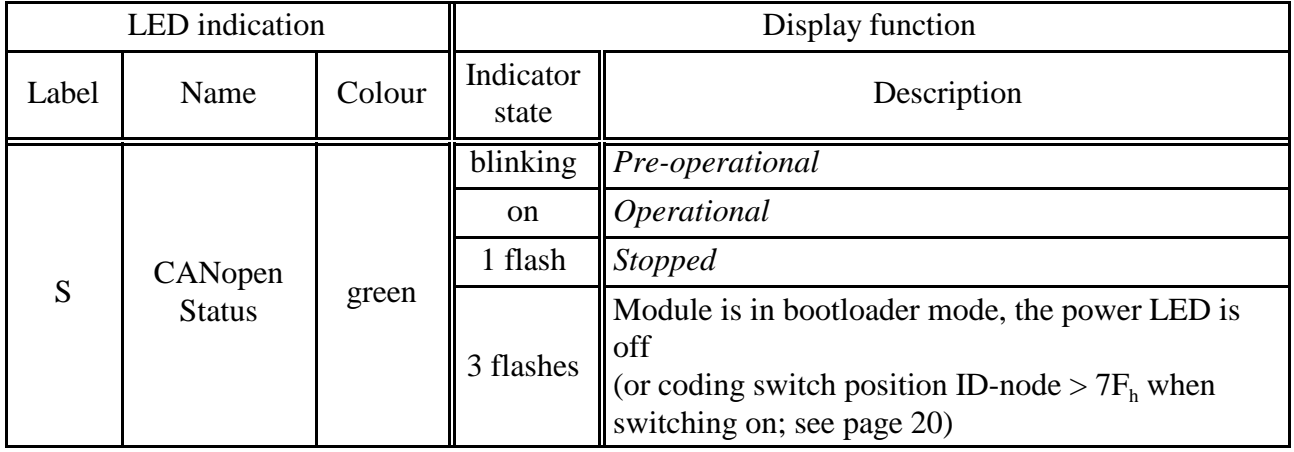

**Table 7:** Indicator states of the CANopen Status-LED

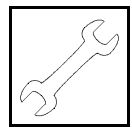

### **4.2.4 Operation of the Error-LED**

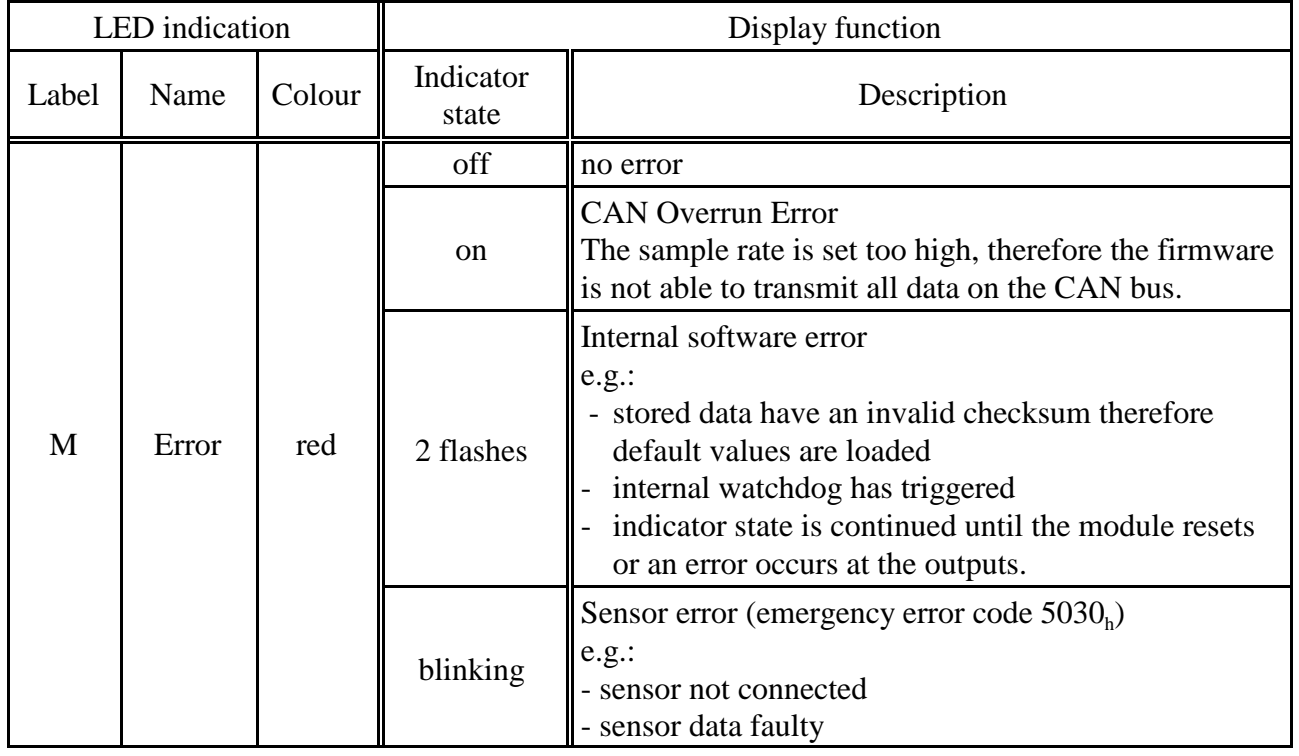

**Table 8:** Indicator state of the Error-LED

#### **4.2.5 Operation of the Power-LED**

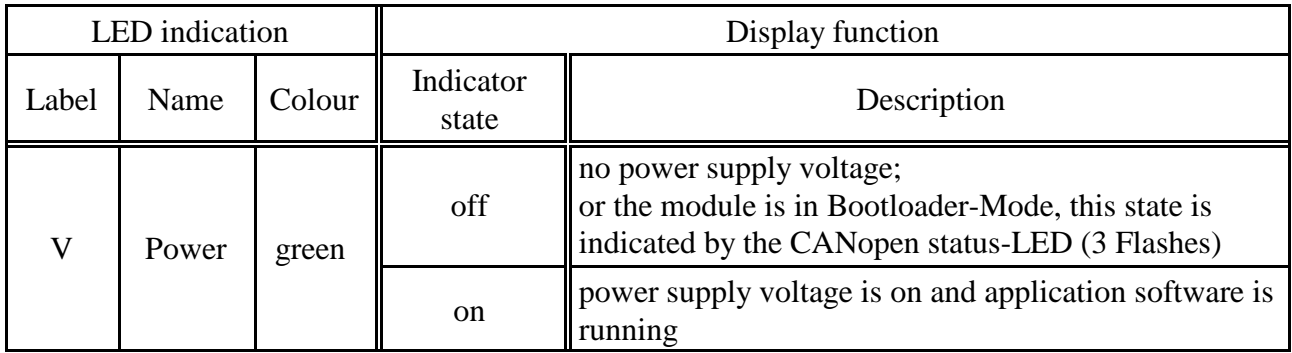

**Table 9:** Indicator state of the Power-LED

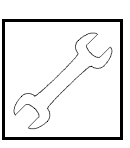

#### **4.2.6 Special Indicator States**

The special indicator state described in the following table is indicated by the CANopen-Status-LED and the CAN-Error-LED together:

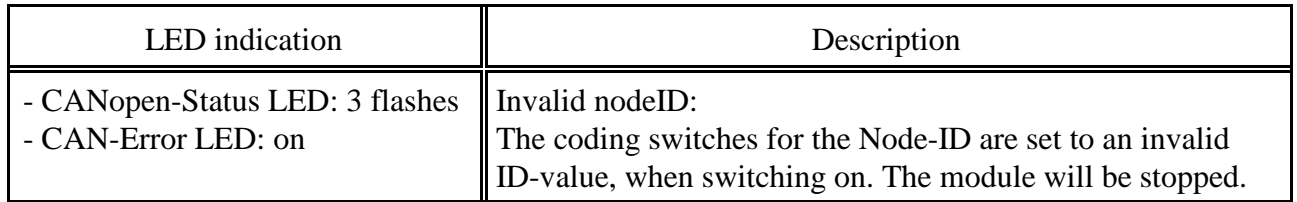

**Table 10:** Special Indicator States

#### **4.2.7 Assignment of the LED Labelling to the Name in the Schematic Diagram**

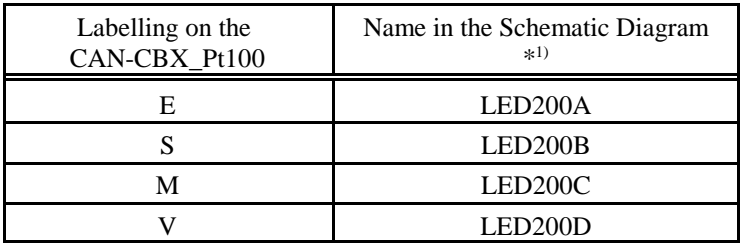

\*<sup>1)</sup> The schematic diagram is not part of this manual.

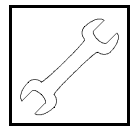

# **4.3 Coding Switches**

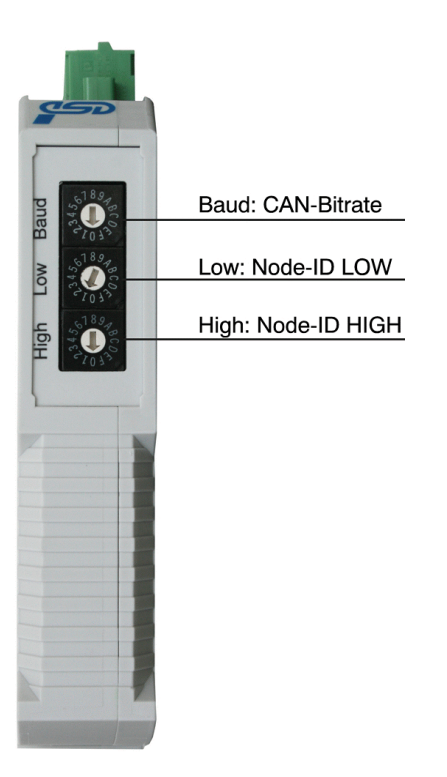

**Fig. 6:** Position of the coding switches

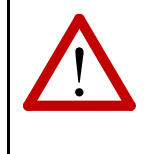

#### **Attention:**

At the moment the module is switched 'on', the state of the coding switches is determined. Changes of the settings therefore have to be made **before switching on** the module, because changes of the settings are not determined during operation.

After a reset (e.g. NMT reset) the settings are read again.

#### **4.3.1 Setting the Node-ID via Coding Switch**

The address range of the CAN-CBX-module can be set *decimal* from 1 to 127 or *hexadecimal* from 01<sub>h</sub> to  $7F_h$ .

The three higher-order bits (higher-order nibble) can be set with coding switch **HIGH**, the four lowerorder bits can be set with coding switch **LOW**.

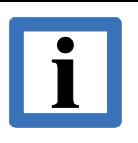

### **Note:**

Avoid the following settings: Setting the address range of the coding switches to values higher than  $7F_h$  causes error messages, the red CAN-Error LED is on. If the coding switches are set to  $00<sub>h</sub>$ , the CAN-CBX-module changes into Bootloader mode.

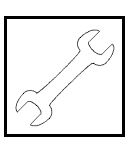

#### **4.3.2 Setting the Baud Rate**

The baud rate can be set with the coding switch **Baud**.

Values from  $0<sub>h</sub>$  to  $F<sub>h</sub>$  can be set via the coding switch. The values of the baud rate can be taken from the following table:

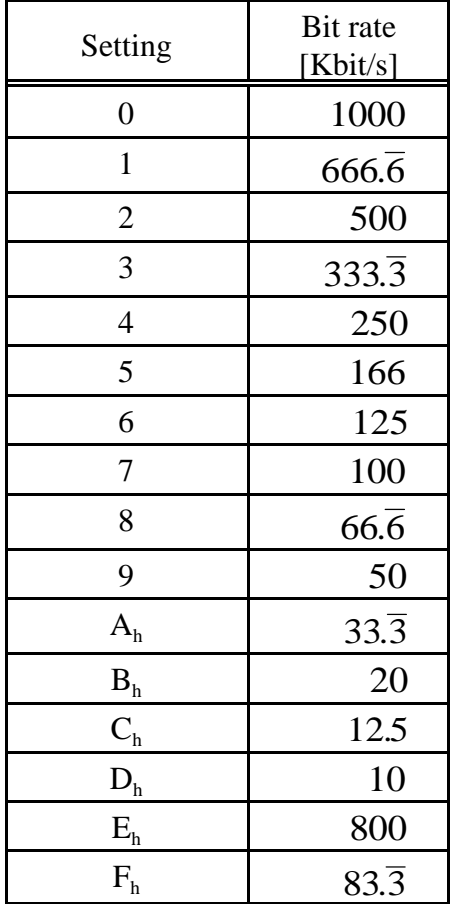

**Table 11:** Index of the baud rate

#### **4.3.3 Assignment of Coding-Switch Labelling to Name in Schematic Diagram**

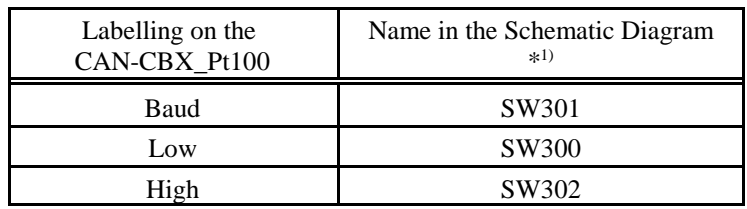

\*<sup>1)</sup> The schematic diagram is not part of this manual.

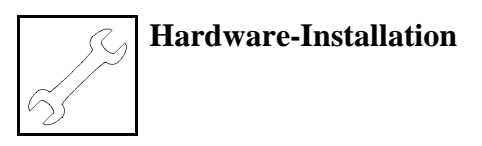

# **4.4 Installation of the Module Using InRailBus Connector**

If the CAN bus signals and the power supply voltage shall be fed via the InRailBus, please proceed as follows:

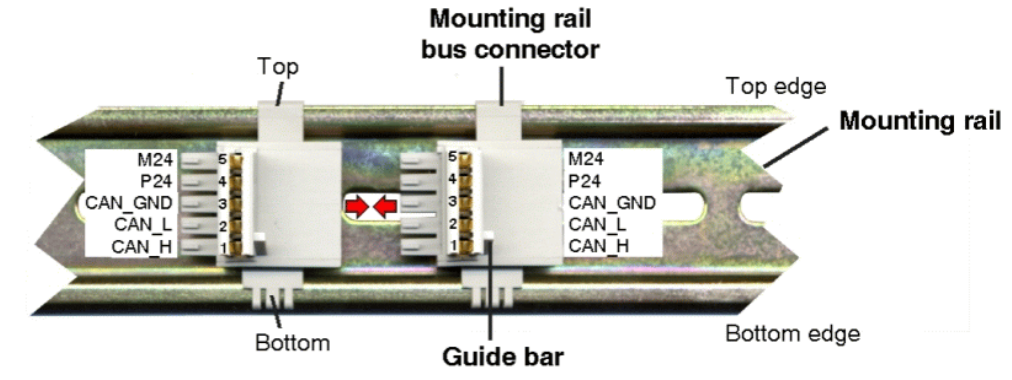

**Figure 7:** Mounting rail with bus connector

- 1. Position the InRailBus connector on the mounting rail and snap it onto the mounting rail using slight pressure. Plug the bus connectors together to contact the communication and power signals (in parallel with one). The bus connectors can be plugged together before or after mounting the CAN-CBX modules.
- 2. Place the CAN-CBX module with the DIN rail guideway on the top edge of the mounting rail.

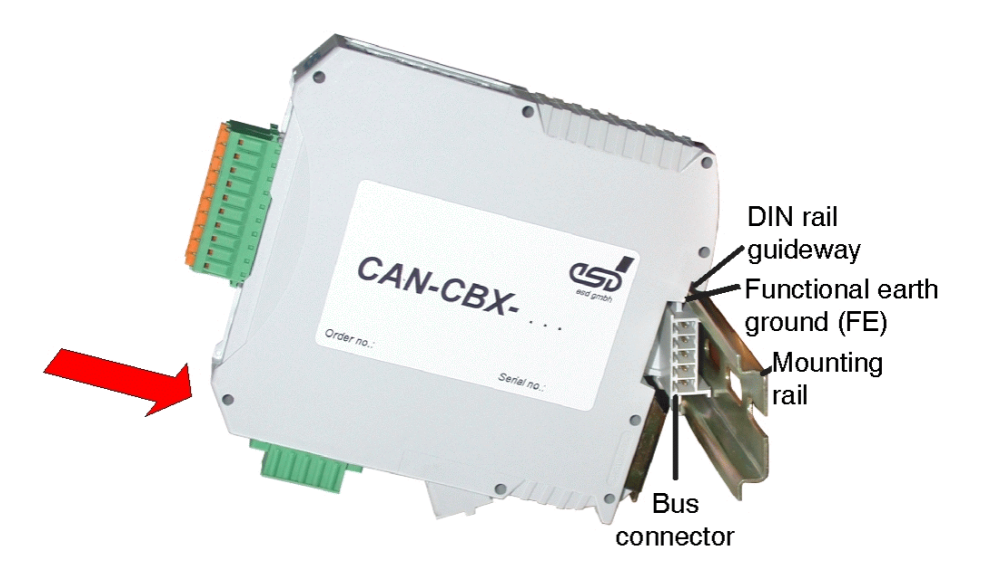

**Figure 8 :** Mounting CAN-CBX modules

3. Swivel the CAN-CBX module onto the mounting rail in pressing the module downwards according to the arrow as shown in figure 8. The housing is mechanically guided by the DIN rail bus connector.

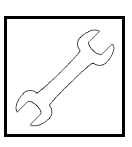

4. When mounting the CAN-CBX module the metal foot catch snaps on the bottom edge of the mounting rail. Now the module is mounted on the mounting rail and connected to the InRailBus via the bus connector. Connect the bus connectors and the InRailBus if not already done.

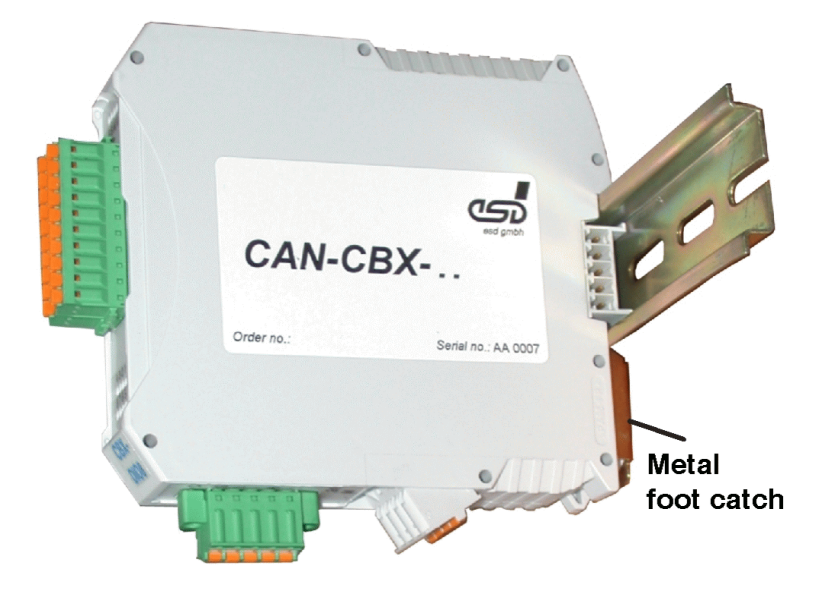

**Figure 9:** Mounted CAN-CBX module

#### **4.4.1 Connecting Power Supply and CAN-Signals to CBX-InRailBus**

To connect the power supply and the CAN-signals via the InRailBus, a terminal plug is needed. The terminal plug is not included in delivery and must be ordered separately (order no.: C.3000.02, see order information).

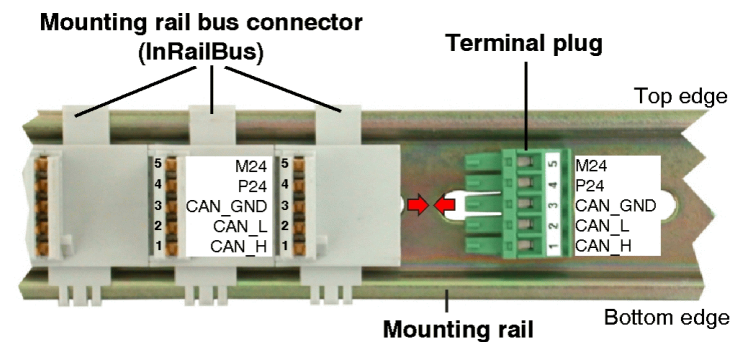

**Fig. 10:** Mounting rail with InRailBus and terminal plug

Plug the terminal plug into the socket on the right of the mounting-rail bus connector of the InRailBus, as described in Fig. 10. Then connect the CAN interface and the power supply voltage via the terminal plug.

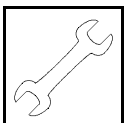

### **4.4.2 Connection of the Power Supply Voltage**

The power supply voltage can be supplied via the 24V connector or via the InRailBus.

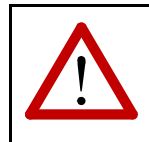

#### **Attention!**

Please note the safety instructions containing the requirements on power supply current circuits (see page 4)!

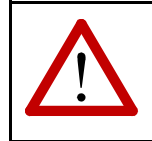

#### **Attention!**

The connections for the 24 V power supply are internally connected and must **not** be supplied by two independent power sources at the same time!

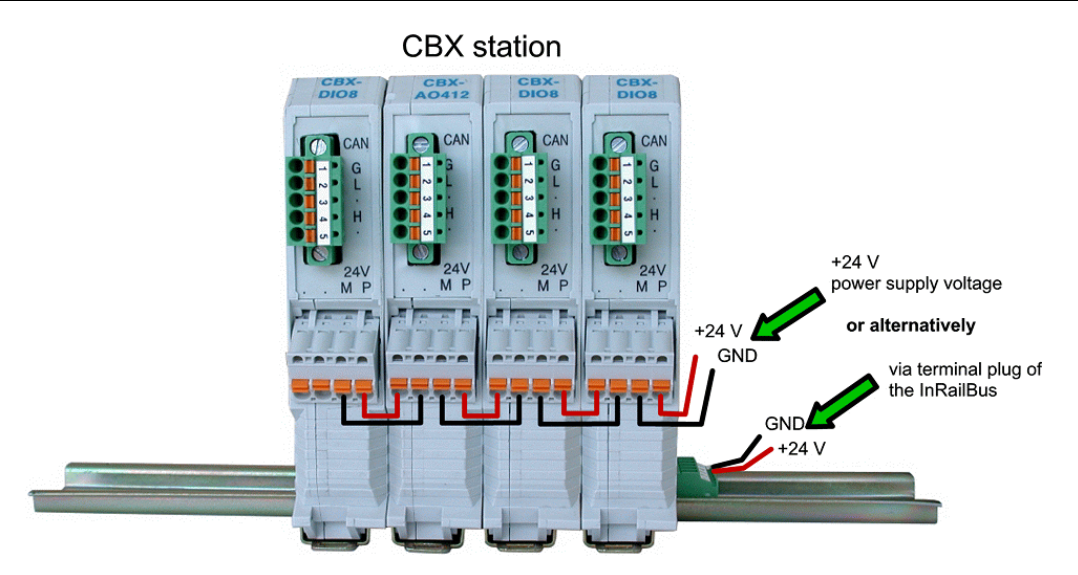

**Fig. 11:** Connecting the power supply voltage to the CAN-CBX station

#### **Earthing of the Mounting Rail**

**Note:** The module is connected with the mounting rail via its functional earth contact. This improves the stability against electromagnetic disturbances. Thus the mounting rail shall be connected to an appropriate functional earth contact in the environment or in the installation. Please note, that the impedance of the connection has to be kept low. The functional earth contact of the module does not ensure electrical safety.

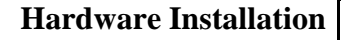

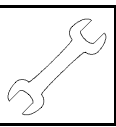

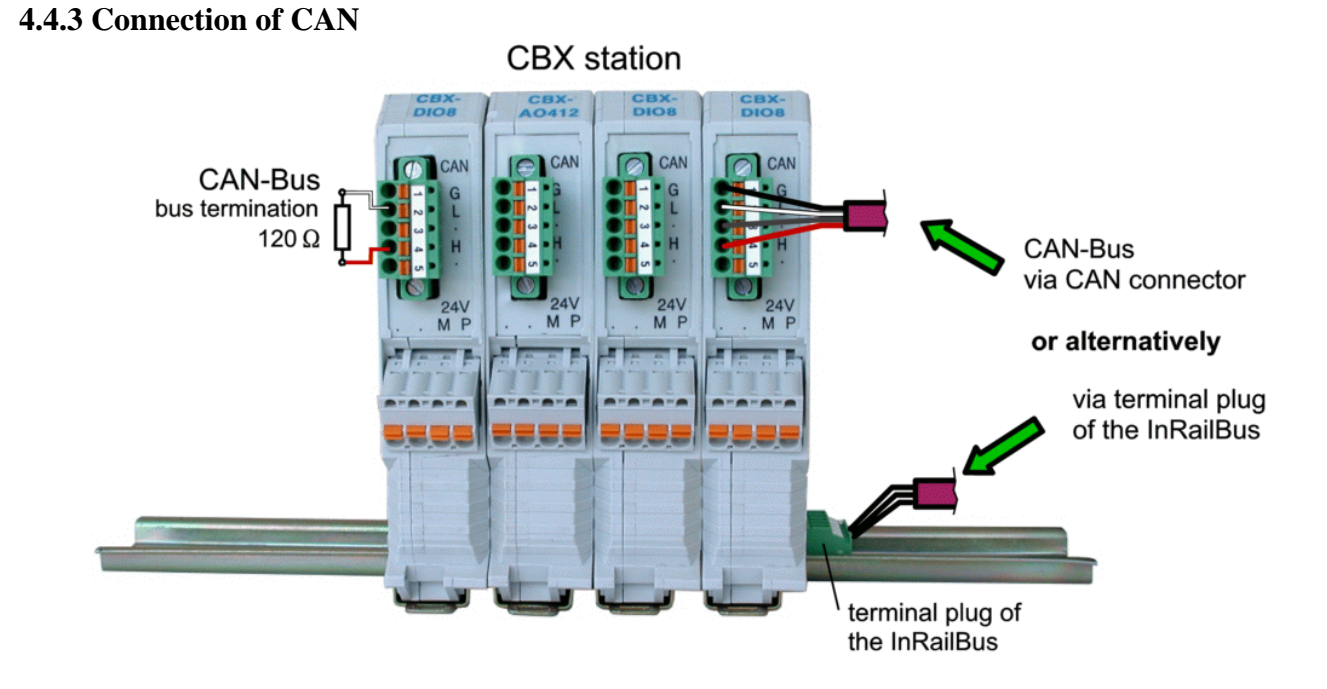

**Fig. 12:** Connecting the CAN signals to the CAN-CBX station

Generally the CAN signals can be fed via the CAN connector of the first CAN-CBX module of the CBX station. The signals are then connected through the CAN-CBX station via the InRailBus. To loop the CAN signals through the CBX station the CAN bus connector of the last CAN-CBX module of the CAN-CBX station has to be used. The CAN connectors of the CAN-CBX modules which are not at the ends of the CAN-CBX station must not be connected to the CAN bus, because this would cause incorrect branching.

A bus termination must be connected to the CAN connector of the CAN-CBX module at the end of the CBX-InRailBus (see Fig. 12), if the CAN bus ends there.

# **4.5 Remove the CAN-CBX Module from the InRailBus**

If the CAN-CBX module is connected to the InRailBus please proceed as follows:

Release the module from the mounting rail in moving the foot catch (see Fig. 9) downwards (e.g. with a screwdriver). Now the module is detached from the bottom edge of the mounting rail and can be removed.

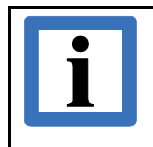

### **Note:**

It is possible to remove individual devices from the CBX station without interrupting the InRailBus connection, because the contact chain will not be disrupted.

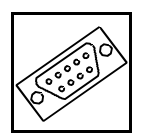

# **5. Connector Assignment**

### **5.1 Power Supply Voltage 24 V (X100)**

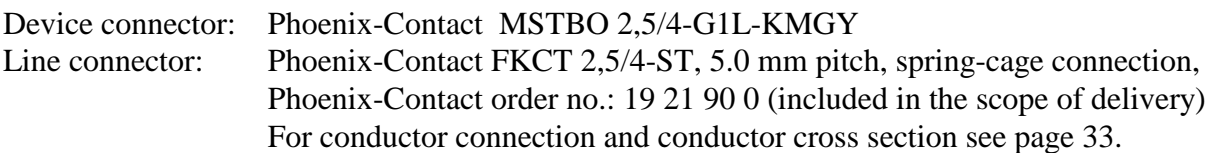

#### **Pin Position:**

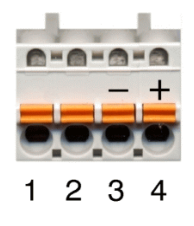

#### **Pin Assignment:**

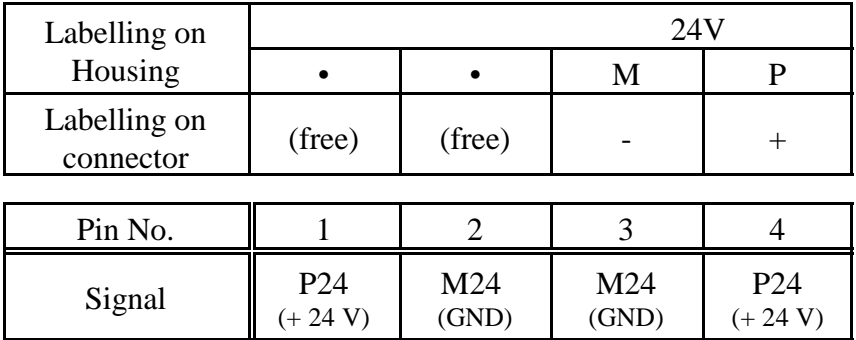

Please refer also to the connecting diagram on page 14.

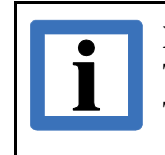

**Note:** The pins 1 and 4 are connected internally.

The pins 2 and 3 are connected internally.

#### **Signal Description:**

- P24... power supply voltage +24 V
- M24... reference potential

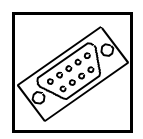

# **5.2 CAN**

#### **5.2.1 CAN Interface**

The physical layer is designed according to ISO 11898-2. The CAN bus signals are electrically isolated from the other signals via a digital isolator and a DC/DC converter.

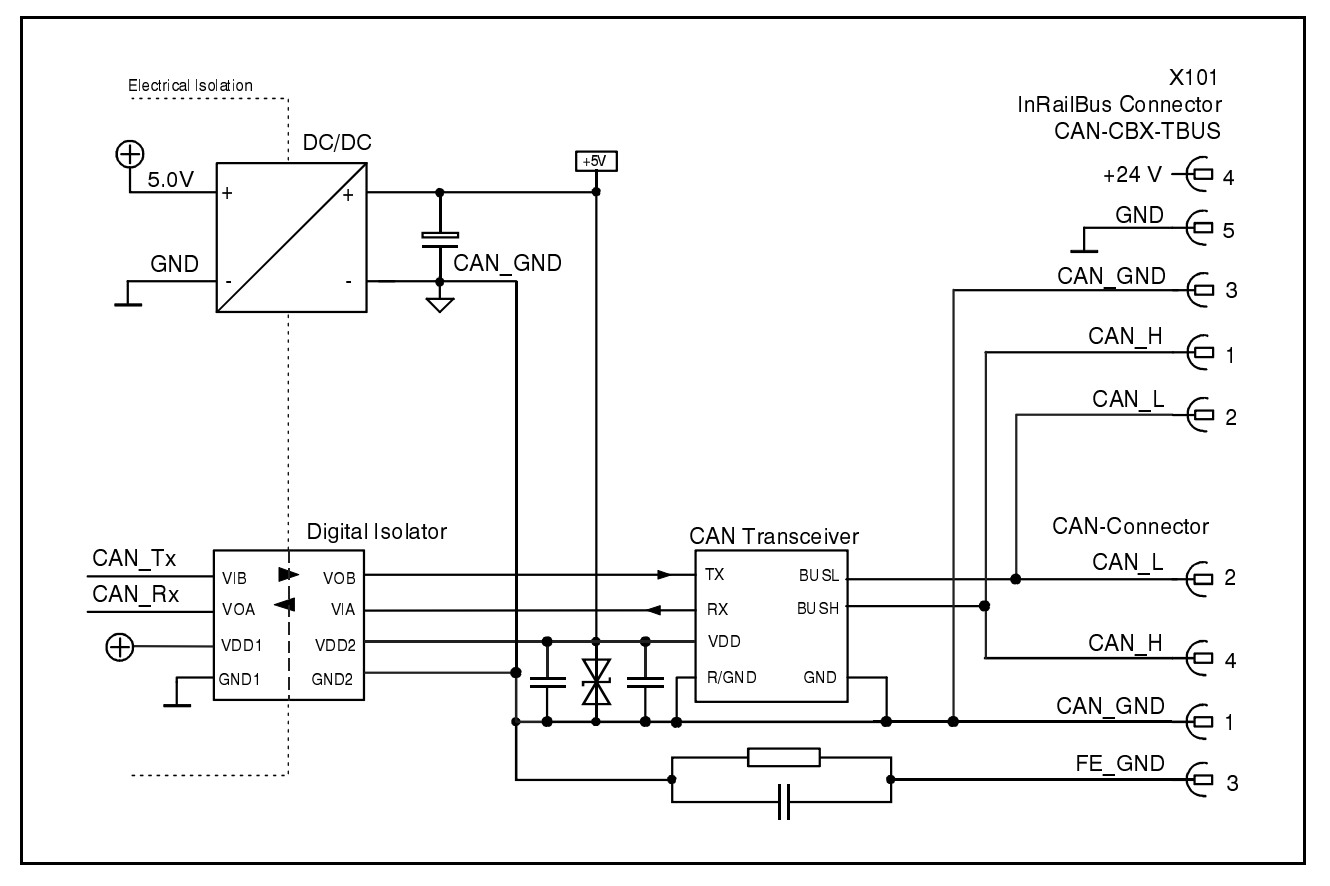

**Fig. 13:** CAN Interface

The CAN interface can be connected via the CAN connector or optionally via the InRailBus. Use the mounting-rail bus connector of the CBX-InRailBus (CAN-CBX-TBUS), see order information (page 120).

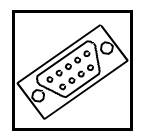

#### **5.2.2 CAN Connector**

Device Connector: Phoenix-Contact MC 1,5/5-GF-3,81 Line Connector: Phoenix-Contact FK-MCP 1,5/5-STF-3,81, spring-cage connection, Phoenix-Contact order no.:1851261 (included in the scope of delivery) For conductor connection and conductor cross section see page 33.

**Pin Position: Pin-Assignment:**

(line connector with labelling)

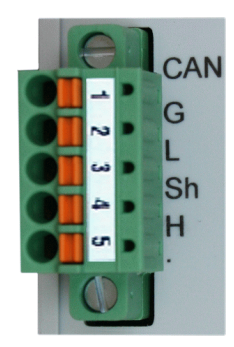

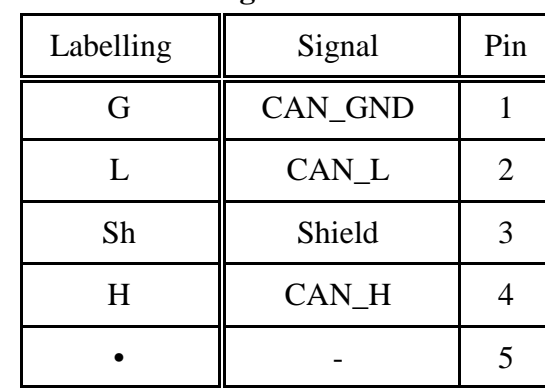

#### **Signal description:**

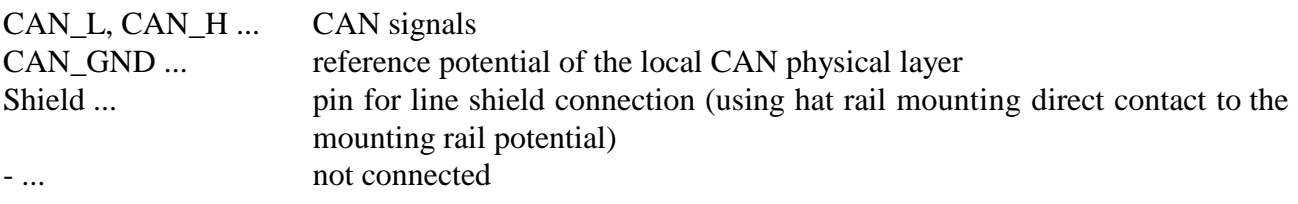

**Recommendation of an adapter cable from 5-pin Phoenix Contact connector (here line connector FK-MCP1,5/5-STF-3,81 with spring-cage-connection) to 9-pin DSUB:**

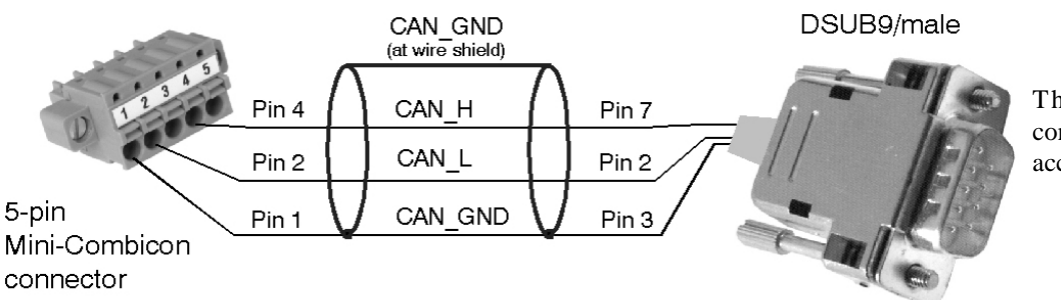

The 9-pin DSUB connector is assigned according to CiA 102

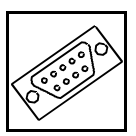

#### **5.2.3 CAN and Power Supply Voltage via InRailBus Connector**

Connector type: Mounting rail bus connector CAN-CBX-TBUS (Phoenix-Contact ME 22,5 TBUS 1,5/5-ST-3,81 KMGY)

#### **Pin Position:**

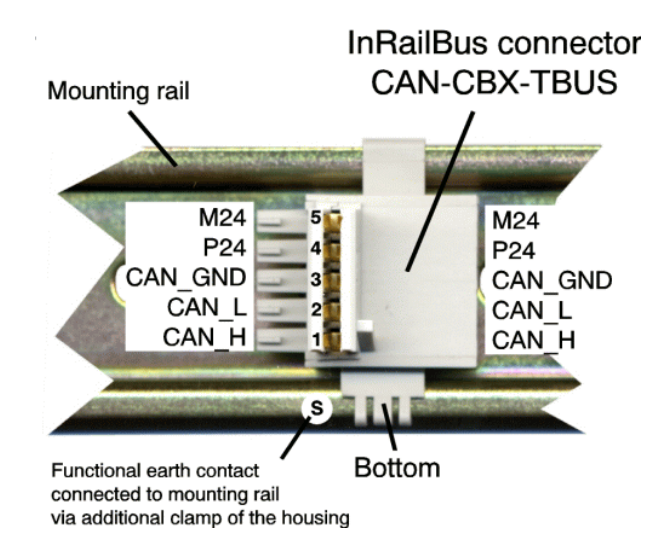

#### **Pin Assignment:**

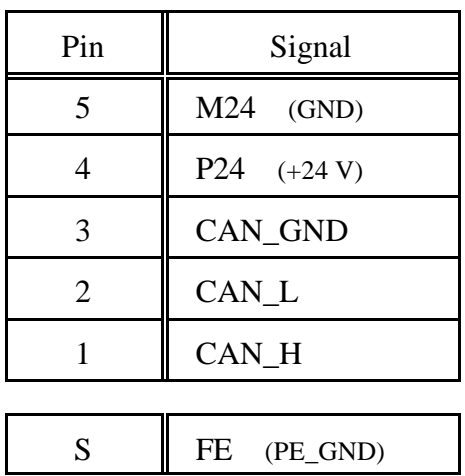

#### **Signal Description:**

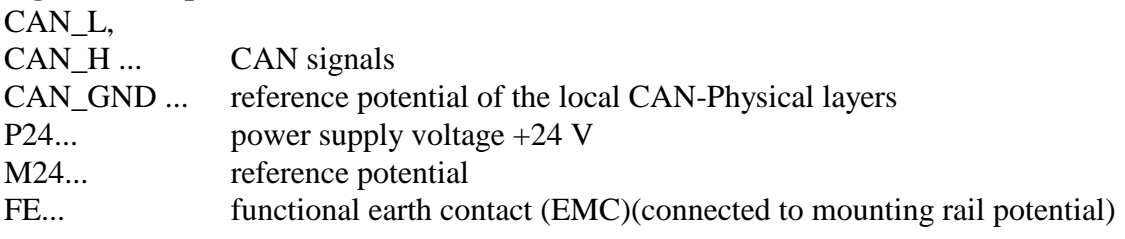

**Connector Pin Assignment**

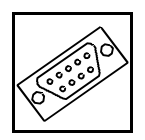

## **5.3 Temperature Sensor Interface Pt1...Pt4**

Device connector: 2x Phoenix Contact MCDN 1,5/5-G1-3,5P26THR Line connector: 4x Phoenix Contact FMC 1,5/5-ST-3,5 (spring-cage connection) Phoenix Contact order no: 1952296 (included in the scope of delivery) For conductor connection and conductor cross section see page 33.

#### **Pin Position:**

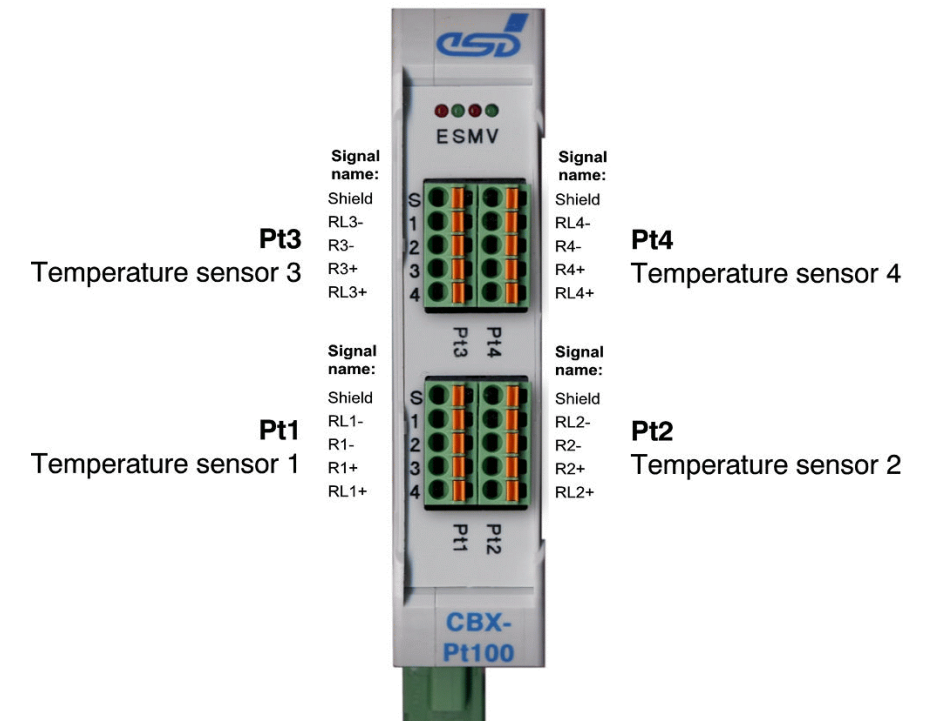

#### **Signal description:**

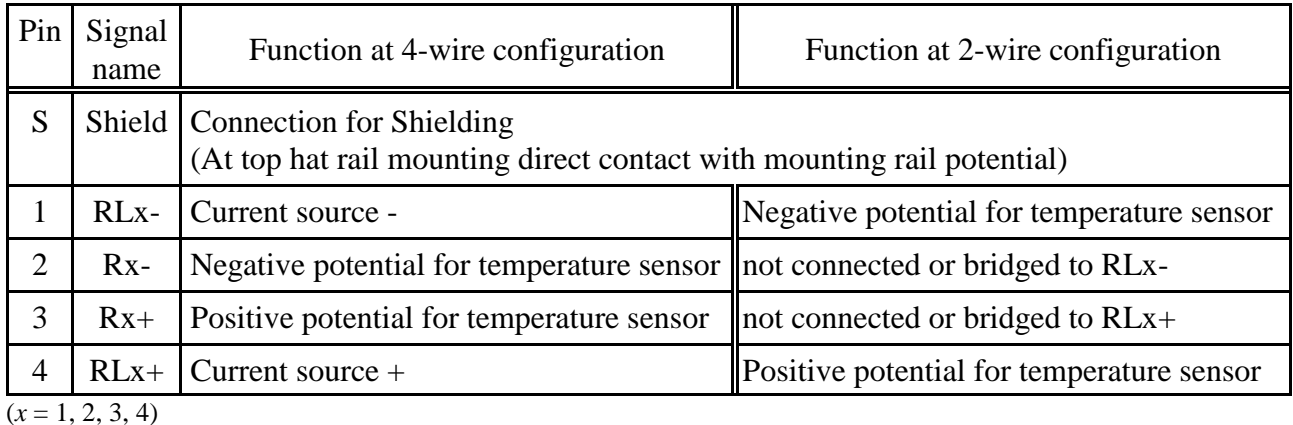

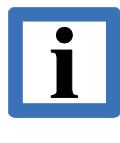

#### **Note:**

Examples for the connection of the temperature sensor in 2-wire and 4-wire configuration can be found on page 15.

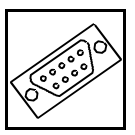

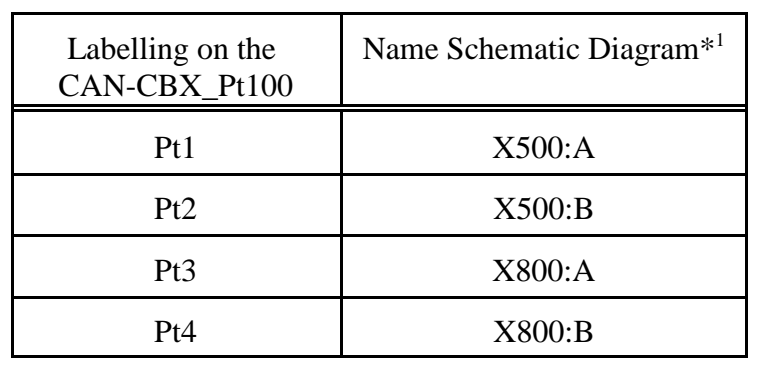

#### **5.3.1 Assignment of Module Labelling to Name in Schematic Diagram**

\* 1 The schematic diagram is not part of this manual.

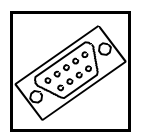

# **5.4 Conductor Connection/Conductor Cross Sections**

The following table contains an extract of the technical data of the line connectors.

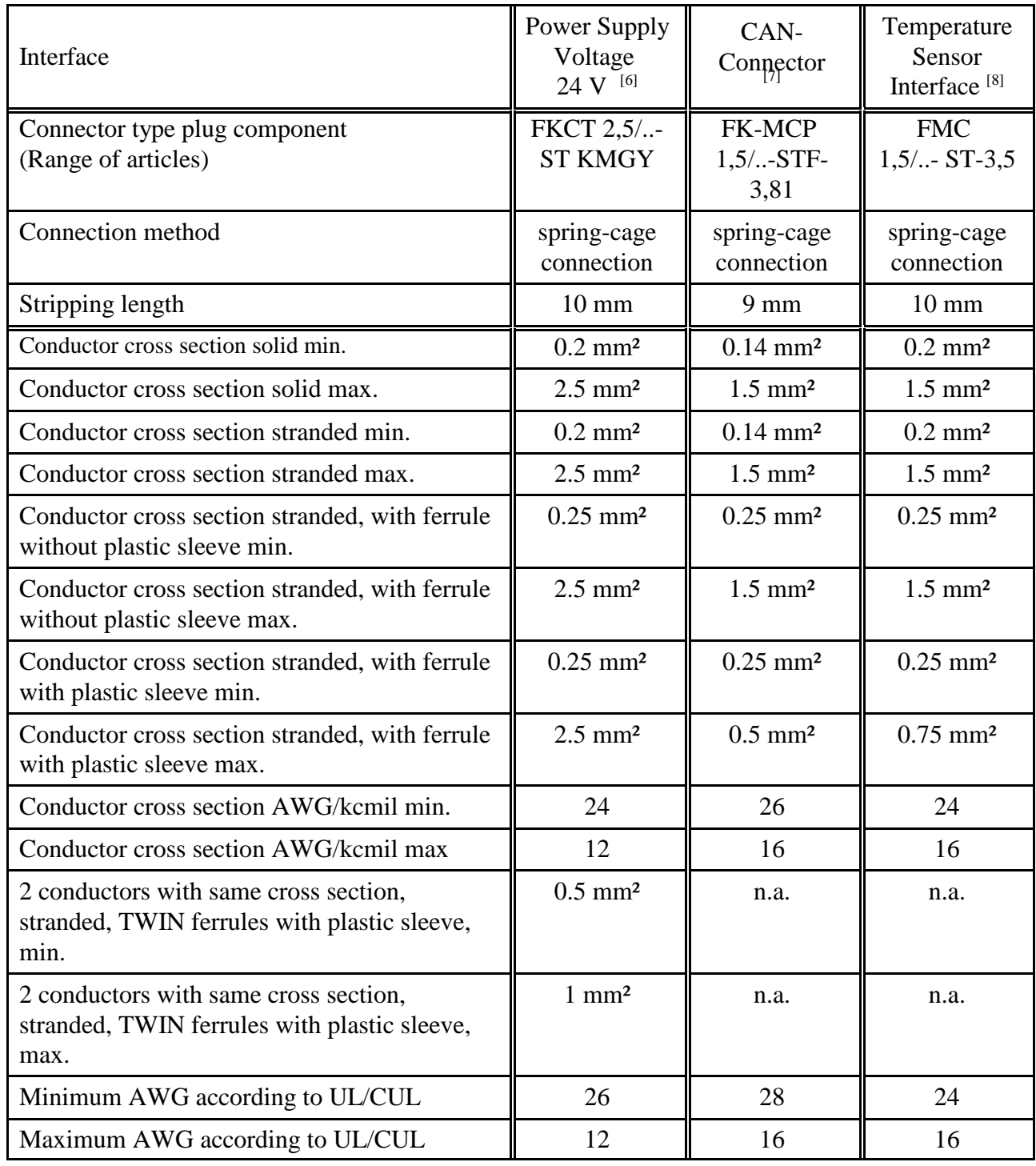

n.a. ... not allowed

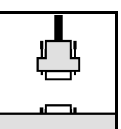

# **6. Correct Wiring of Electrically Isolated CAN Networks**

For the CAN wiring all applicable rules and regulations (EC, DIN), e.g. regarding electromagnetic compatibility, security distances, cable cross-section or material, have to be met.

### **6.1 Standards concerning CAN Wiring**

The flexibility in CAN network design is one of the key strengths of the various extensions and additional standards like e.g. CANopen, ARINC825, DeviceNet and NMEA2000 that have been built on the original ISO 11898-2 CAN standard. In using this flexibility comes the responsibility of good network design and balancing these tradeoffs.

Many CAN organizations and standards have scaled the use of CAN for applications outside the original ISO 11898. They have made system level tradeoffs for data rate, cable length, and parasitic loading of the bus.

However for CAN network design margin must be given for signal loss across the complete system and cabling, parasitic loadings, network imbalances, ground offsets against earth potential and signal integrity. **Therefore the practical maximum number of nodes, bus length and stub length are typically much lower.**

esd has concentrated her recommendations concerning CAN wiring on the specifications of the ISO 11898-2. Thus this wiring hints forgoes to describe the special features of the derived standards CANopen, ARINC825, DeviceNet and NMEA2000.

The consistent compliance to ISO 11898-2 offers significant advantages:

- Durable operation due to well proven design specifications
- · Minimizing potential failures due to sufficient space to physical limits
- Trouble-free maintenance at future network modifications or at fault diagnostics due to lack of exceptions

Of course reliable networks can be designed according to the specifications of CANopen, ARINC825, DeviceNet and NMEA2000, **however it must be observed that it is strictly not recommended to mix the wiring guidelines of the various specifications!**

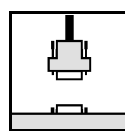

# **6.2 Light Industrial Environment (Single Twisted Pair Cable)**

#### **6.2.1 General Rules**

#### **Note:** esd grants the EU Conformity of the product, if the CAN wiring is carried out with at least single shielded single twisted pair cables that match the requirements of ISO 118982-2. Single shielded double twisted pair cable wiring as described in chapter 6.3 ensures the EU Conformity as well.

The following **general rules** for CAN wiring with single shielded single twisted pair cable should be followed:

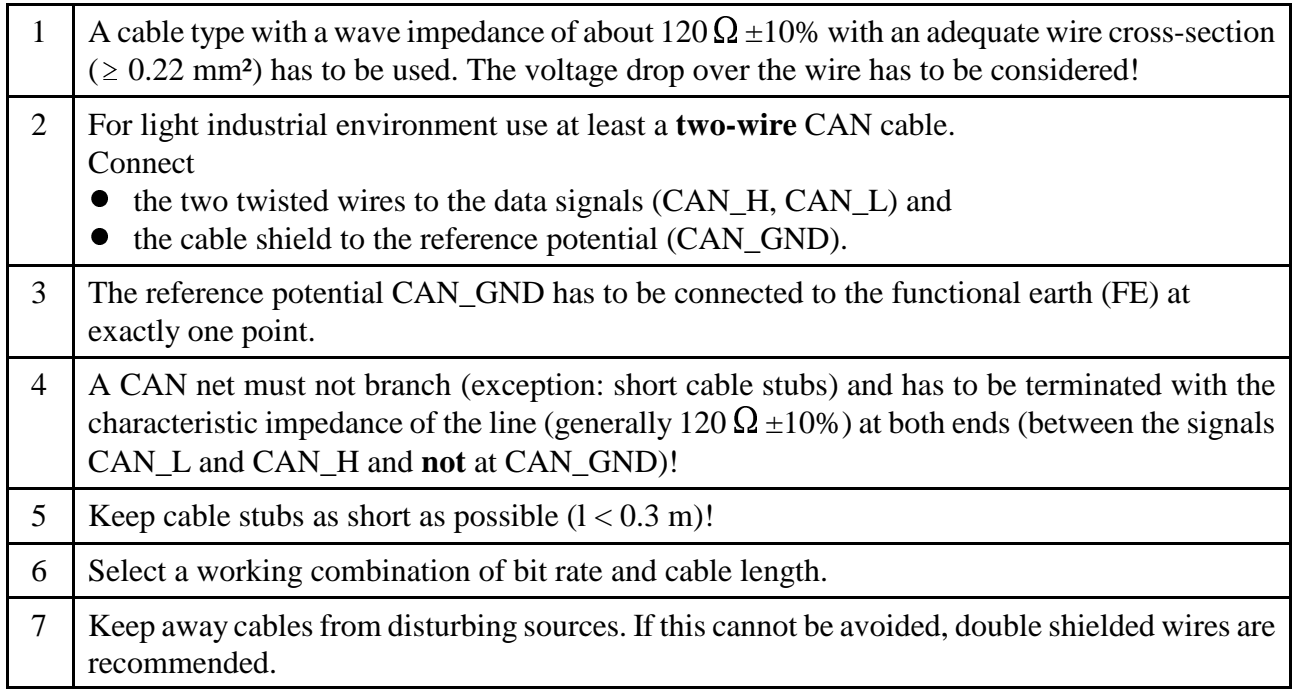

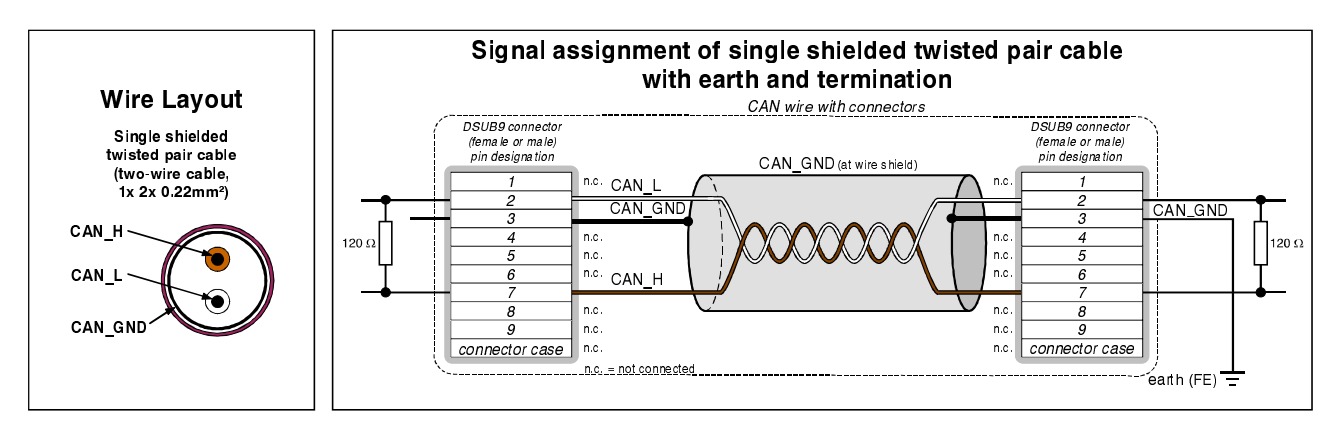

**Figure. 14:** CAN wiring for light industrial environment

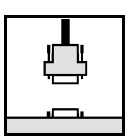

#### **6.2.2 Cabling**

 $\bullet$  To connect CAN devices with just one CAN connector per net use a short stub ( $\lt 0.3$  m) and a T-connector (available as accessory). If this devices are located at the end of the CAN network, the CAN terminator "CAN-Termination-DSUB9" can be used.

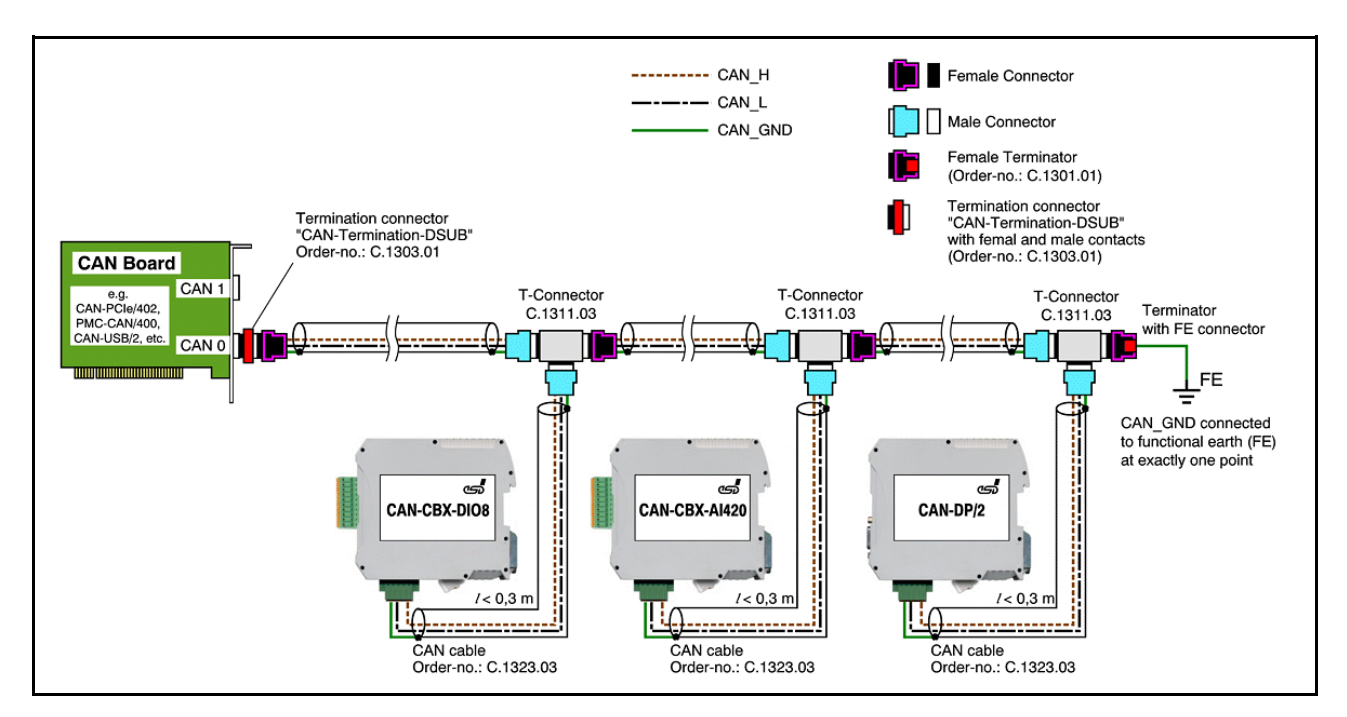

**Figure. 15:** Example for proper wiring with single shielded single twisted pair wires

#### **6.2.3 Termination**

- E A termination resistor has to be connected at both ends of the CAN bus. If an integrated CAN termination resistor which is equipped at the CAN interface at the end of the bus is connected, this one has to be used for termination instead of an external CAN termination plug.
- E 9-pin DSUB-termination connectors with integrated termination resistor and male and female contacts (gender changer) are available from esd (order no. C.1303.01).
- DSUB termination connectors with male contacts (order no. C.1302.01) or female contacts (order no. C.1301.01) and additional functional earth contact are available, if CAN termination and grounding of CAN\_GND is required.

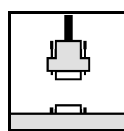

# **6.3 Heavy Industrial Environment (Double Twisted Pair Cable)**

#### **6.3.1 General Rules**

The following **general rules** for CAN wiring with single shielded *double* twisted pair cable should be followed:

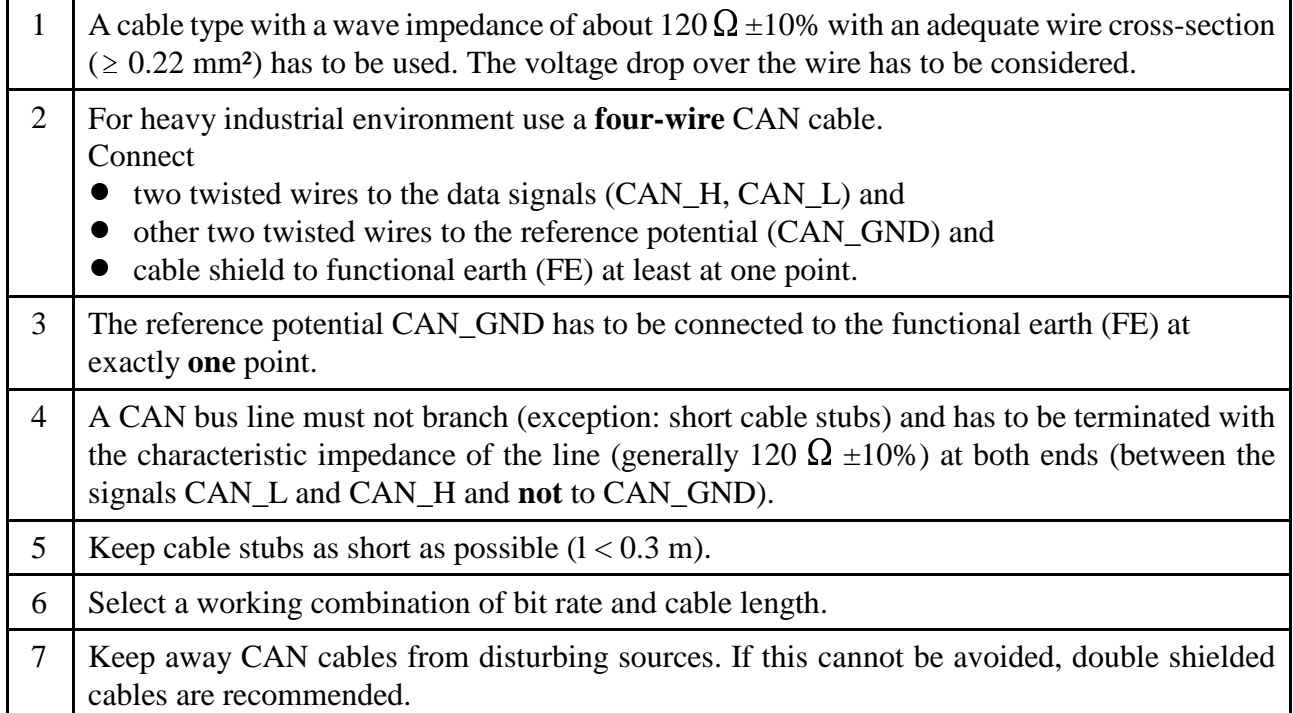

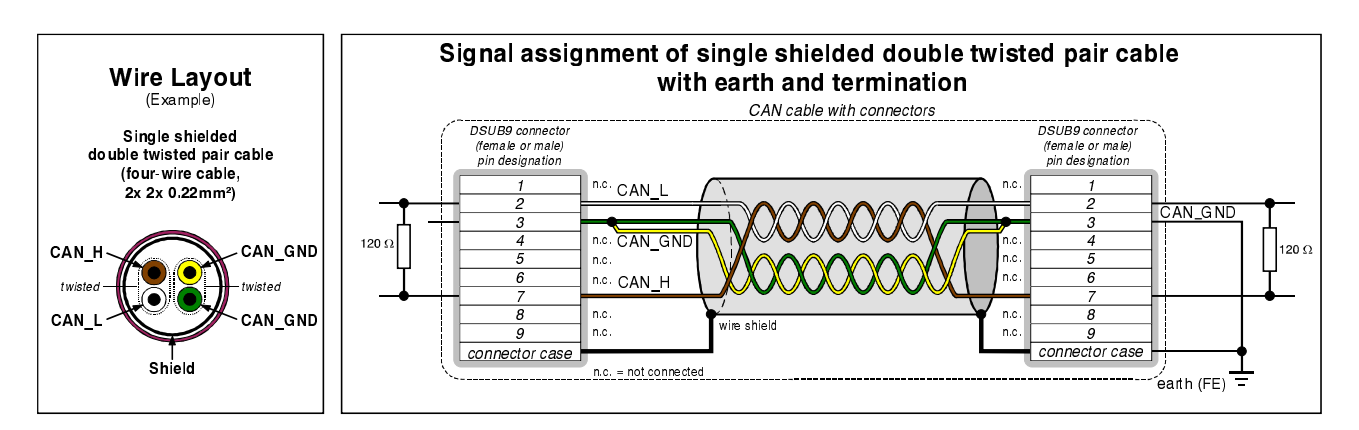

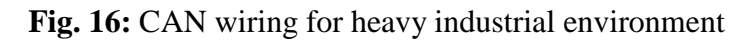
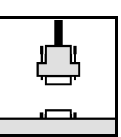

### **6.3.2 Device Cabling**

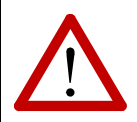

### **Attention:**

If single shielded double twisted pair cables are used, realize the T-connections by means of connectors that support connection of two CAN cables at one connector where the cable's shield is looped through e.g. DSUB9-connector from ERNI (ERBIC CAN BUS MAX, order no.:154039).

The usage of esd's T-connector type C.1311.03 is not recommended for single shielded *double* twisted pair cables because the shield potential of the conductive DSUB housing is not looped through this T-connector type.

If a mixed application of single twisted and double twisted cables is unavoidable, take care that the CAN\_GND line is not interrupted!

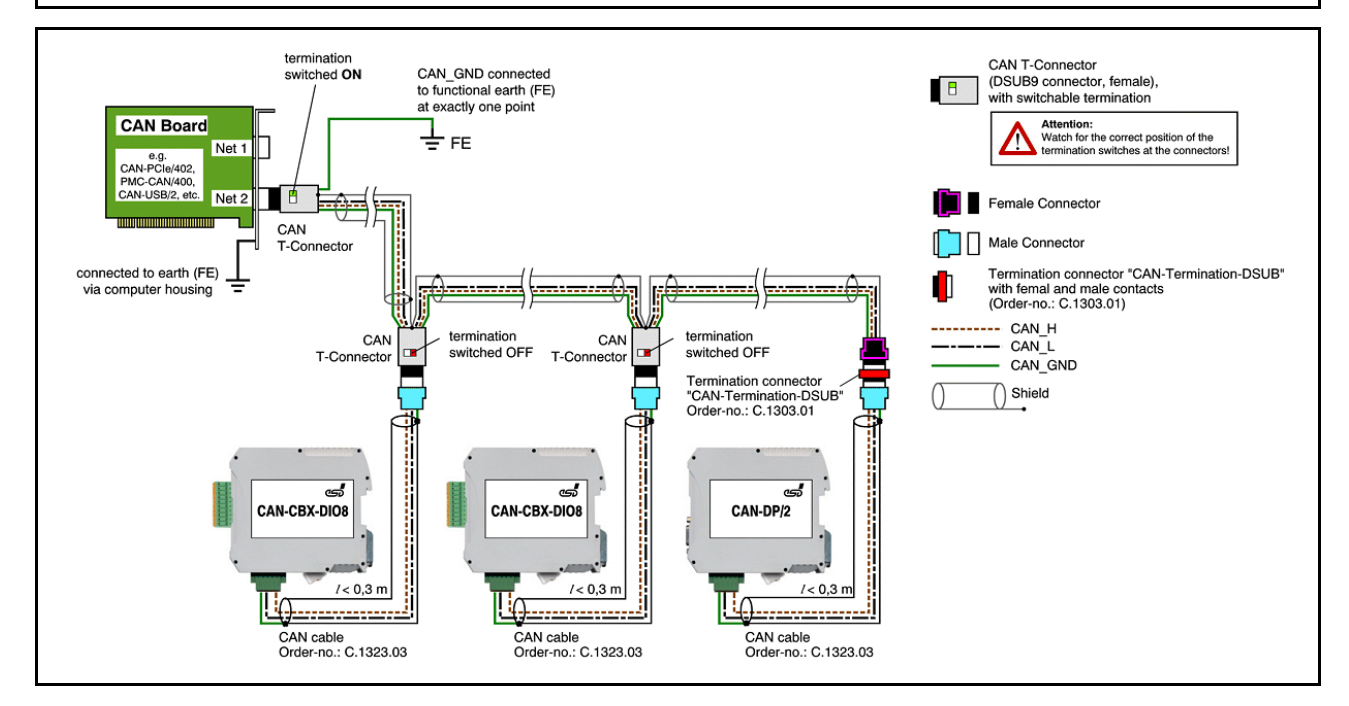

**Fig. 17:** Example for proper wiring with single shielded double twisted pair cables

### **6.3.3 Termination**

- Ø A termination resistor has to be connected at both ends of the CAN bus. If an integrated CAN termination resistor which is equipped at the CAN interface at the end of the bus is connected, this one has to be used for termination instead of an external CAN termination plug.
- Ø 9-pin DSUB-termination connectors with integrated termination resistor and male and female contacts (gender changer) are available from esd (order no. C.1303.01).
- Ø 9-pin DSUB-connectors with integrated switchable termination resistor can be ordered e.g. from ERNI (ERBIC CAN BUS MAX, female contacts, order no.:154039).

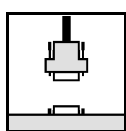

## **6.4 Electrical Grounding**

- Ù For CAN devices with electrical isolation the CAN\_GND must be connected between the CAN devices.
- Ù CAN\_GND should be connected to the earth potential (FE) at **exactly one** point of the network.
- Ù Each *CAN interface with electrical connection to earth potential* acts as an earthing point. For this reason it is recommended not to connect more than one *CAN device with electrical connection to earth potential*.
- Ù Grounding can be made e.g. at a connector (e.g. order no. C.1302.01 or C.1301.01)

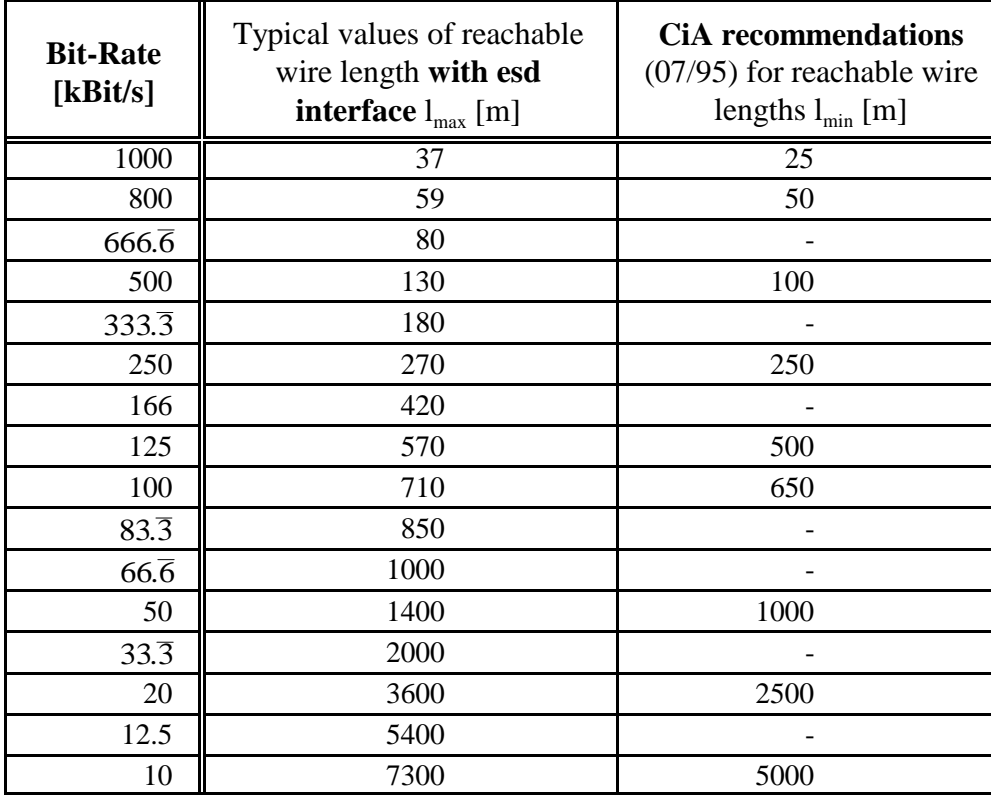

## **6.5 Bus Length**

**Table 12:** Recommended cable lengths at typical bit rates (with esd-CAN interfaces)

Ù Optical couplers are delaying the CAN signals. esd modules typically reach a wire length of 37 m at 1 Mbit/s within a proper terminated CAN network without impedance disturbances like e.g. caused by cable stubs  $> 0.3$  m.

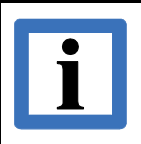

### **Note:**

Please note the recommendations of ISO 11898 regarding to the configuration of the cable cross-section in dependance of the cable length.

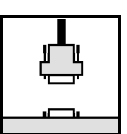

## **6.6 Examples for CAN Cables**

esd recommends the following two-wire and four-wire cable types for CAN network design. These cable types are used by esd for ready configured CAN cables, too.

### **6.6.1 Cable for Light Industrial Environment Applications (Two-Wire)**

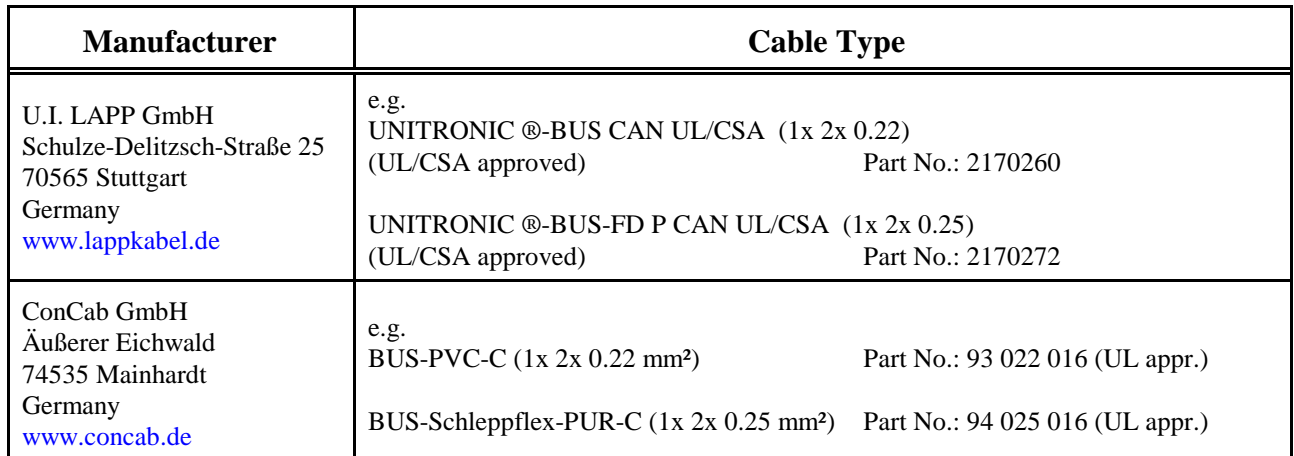

### **6.6.2 Cable for Heavy Industrial Environment Applications (Four-Wire)**

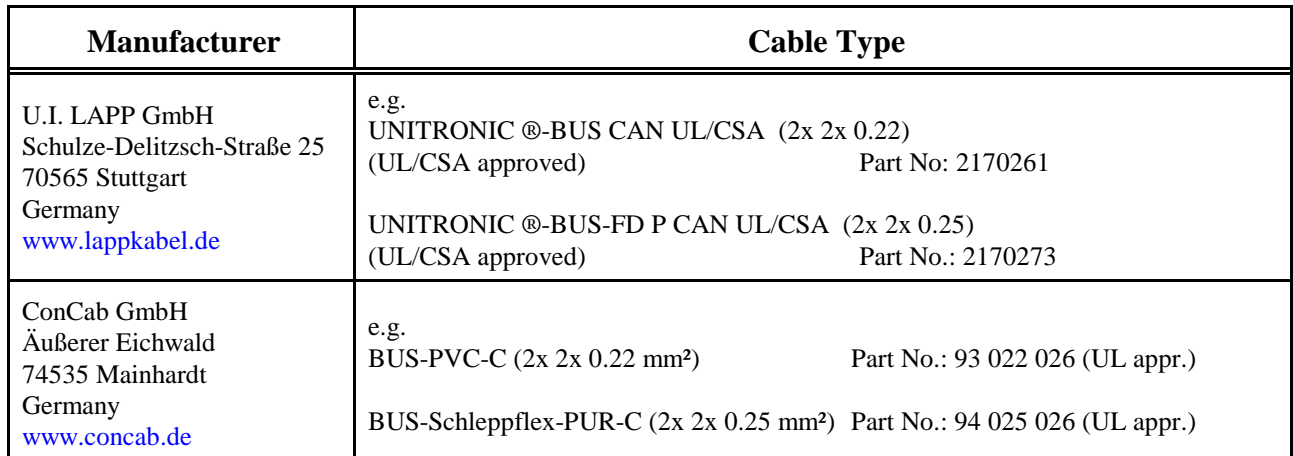

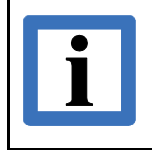

**Note:**

Configured CAN cables with standard or customized length can be ordered from **esd.**

# **7. CAN Troubleshooting Guide**

The CAN Troubleshooting Guide is a guide to find and eliminate the most frequent hardware-error causes in the wiring of CAN networks.

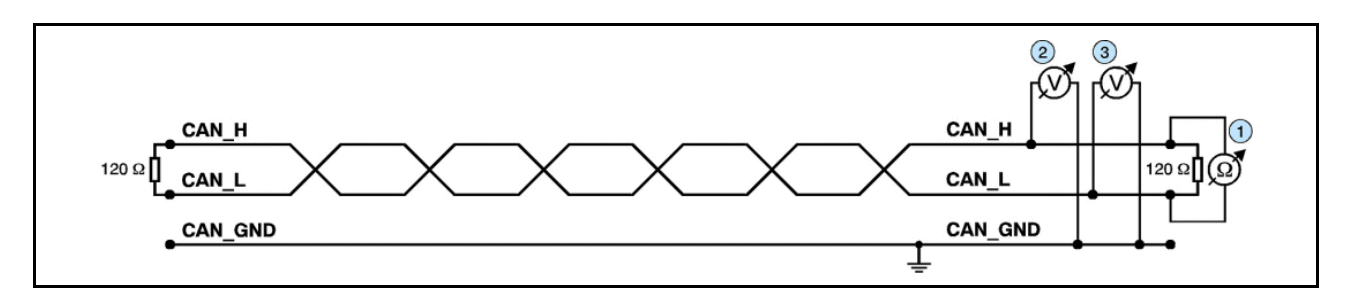

**Figure. 18:** Simplified diagram of a CAN network

## **7.1 Termination**

The termination is used to match the impedance of a node to the impedance of the transmission line being used. When impedance is mismatched, the transmitted signal is not completely absorbed by the load and a portion is reflected back into the transmission line. If the source, transmission line and load impedance are equal these reflections are avoided. This test measures the series resistance of the CAN data pair conductors and the attached terminating resistors.

To test it, please

- 1. Turn off all power supplies of the attached CAN nodes.
- 2. Measure the DC resistance between CAN\_H and CAN\_L at one end of the network  $(1)$ (see figure above)

The measured value should be between 50  $\Omega$  and 70  $\Omega$ .

If the value is below 50  $\Omega$ , please make sure that:

- there is no **short circuit** between CAN\_H and CAN\_L wiring
- there are **not more than two** terminating resistors connected
- the nodes do not have faulty transceivers.

If the value is higher than 70  $\Omega$ , please make sure that:

- there are no open circuits in CAN H or CAN L wiring
- your bus system has two terminating resistors (one at each end) and that they are  $120 \Omega$  each.

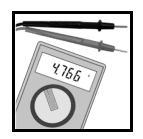

## **7.2 Electrical Grounding**

CAN\_GND of the CAN network should be connected to Functional earth potential (FE) at only **one** point. This test will indicate if the CAN\_GND is grounded in several places. To test it, please

- 1. Disconnect the CAN\_GND from the earth potential (FE).
- 2. Measure the DC resistance between CAN\_GND and earth potential (see figure on the right).
- 3. Reconnect CAN\_GND to earth potential.

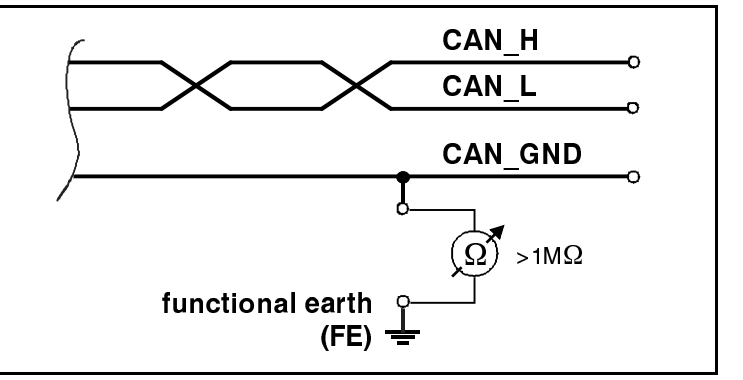

**Fig. 19:** Simplified schematic diagram of ground test measurement

The measured resistance should be higher than 1 M  $\Omega$ . If it is lower, please search for additional grounding of the CAN\_GND wires.

## **7.3 Short Circuit in CAN Wiring**

A CAN bus might possibly still be able to transmit data if there is a short circuit between CAN\_GND and CAN\_L, but generally the error rate will increase strongly. Make sure that there is no short circuit between CAN\_GND and CAN\_L.!

## **7.4 CAN\_H/CAN\_L Voltage**

Each node contains a CAN transceiver that outputs differential signals. When the network communication is idle the CAN\_H and CAN\_L voltages are approximately 2.5 V measured to CAN GND. Faulty transceivers can cause the idle voltages to vary and disrupt network communication.

To test for faulty transceivers, please

- 1. Turn on all supplies.
- 2. Stop all network communication.
- 3. Measure the DC voltage between CAN H and CAN GND (2) (see figure at previous page).
- 4. Measure the DC voltage between CAN\_L and CAN\_ GND 3 (see figure at previous page).

Normally the voltage should be between 2.0 V and 3.0 V.

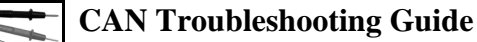

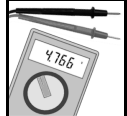

If it is lower than 2.0 V or higher than 3.0 V, it is possible that one or more nodes have faulty transceivers.

For a voltage lower than 2.0 V please check CAN H and CAN L conductors for continuity.

To find the node with a faulty transceiver within a network please test the CAN transceiver resistance (see below) of the nodes.

## **7.5 CAN Transceiver Resistance Test**

CAN transceivers have circuits that control CAN\_H and CAN\_L. Experience has shown that electrical damage of the circuits may increase the leakage current in these circuits.

To measure the current leakage through the CAN circuits, please use a resistance measuring device and:

1. Switch off the node and disconnect it from the network  $\overline{4}$  (see figure below).

- 2. Measure the DC resistance between CAN H and CAN GND (5) (see figure below).
- 3. Measure the DC resistance between CAN\_L and CAN\_GND  $(6)$  (see figure below).

The measured resistance has to be about 500 k $\Omega$  for each signal. If it is much lower, the CAN transceiver is probably faulty. Another indication for a faulty transceiver is a very high deviation between the two measured input resistances (>> 200%).

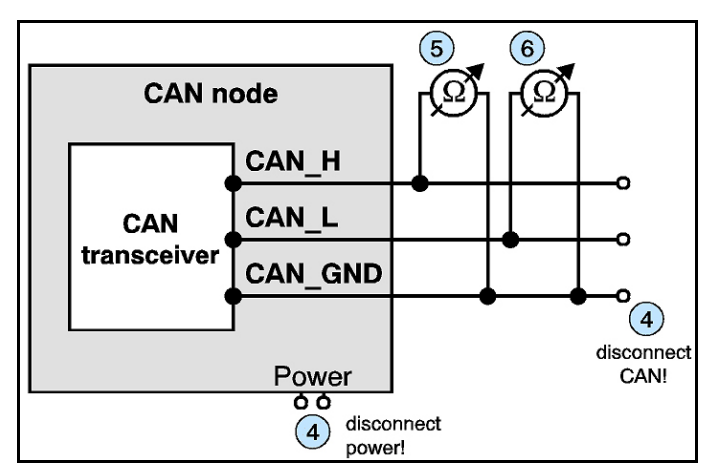

**Figure 20:** Simplified diagram of a CAN node

## **7.6 Support by esd**

If you have executed the fault diagnostic steps of this troubleshooting guide and you even can not find a solution for your problem our support department will be able to assist.

# **8. CANopen Firmware**

Apart from basic descriptions of CANopen, this chapter contains the most significant information about the implemented functions.

A complete CANopen description is too extensive for the purpose of this manual. Further information can therefore be taken from the CANopen documentation [1] and [4].

## **8.1 Definition of Terms**

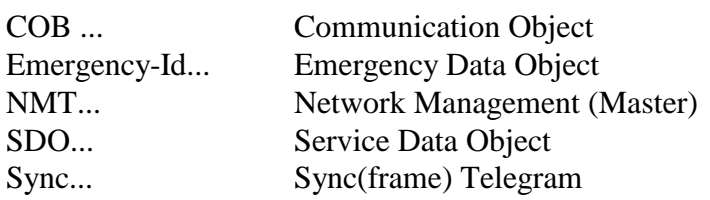

PDOs (Process Data Objects)

PDOs are used to transmit process data.

In the 'Transmit'-PDO (TPDO) the CAN-CBX-module transmits data to the CANopen network. In the 'Receive'-PDO (RPDO) the CAN-CBX-module receives data from the CANopen network.

SDOs (Service Data Objects)

SDOs are used to transmit module internal configuration- and parameter data. In opposition to the PDOs SDO-messages are confirmed. A write or read request on a data object is always answered by a response telegram with an error index.

**8.2 NMT-Boot-up**

**CAN**open

The CAN-CBX module can be initialized with the 'Minimum Capability Device' boot-up as described in [1].

Usually a telegram to switch from *Pre-Operational* status to *Operational* status after boot-up is sufficient. For this the 2-byte telegram ' $01<sub>h</sub>$ ', ' $00<sub>h</sub>$ ', for example, has to be transmitted with CANidentifier ' $0000<sub>h</sub>$ ' (= Start Remote Node all Devices).

## **8.3 The CANopen-Object Directory**

The object directory is basically a (sorted) group of objects which can be accessed via the CAN network. Each object in this directory is addressed with a 16-bit index. The index in the object directories is represented in hexadecimal format.

The index can be a 16-bit parameter in accordance with the CANopen specification [1] or a manufacturer-specific code. By means of the MSBs of the index the object class of the parameter is defined.

Part of the object directory are among others:

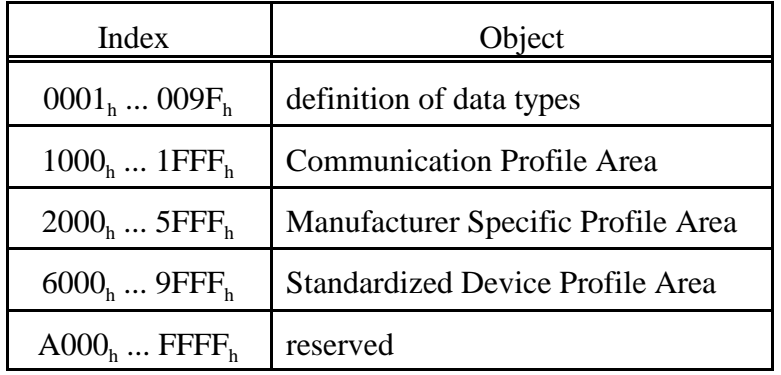

**CANoper** 

## **8.4 Communication Parameters of the PDOs**

The communication parameters of the PDOs (according to [1]) are transmitted as SDO (Service Data Objects) on ID '**600<sup>h</sup> + Node-ID**' (Request). The receiver acknowledges the parameters on ID '**580<sup>h</sup> + Node-ID**' (Response).

The **Node-ID** (module No.) is configured via coding switches Low and High. Please refer to chapter "Coding Switches" (page 21) for a detailed description of possible configurations.

### **8.4.1 Access on the Object Directory**

The SDOs (Service Data Objects) are used to access the object directory of a device. An SDO is therefore a 'channel' to access the parameters of the device. Access via this channel is possible in *operational* and *pre-operational* status.

The SDOs (Service Data Objects) are transmitted on ID '**600<sup>h</sup> + Node-ID**' (request). The server acknowledges the parameters on ID '580<sub>h</sub> + Node-ID' (response).

### **An SDO is structured as follows:**

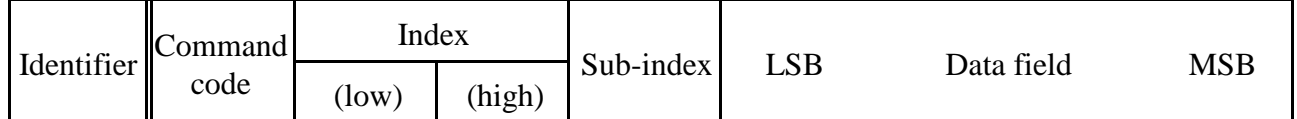

#### **Example:**

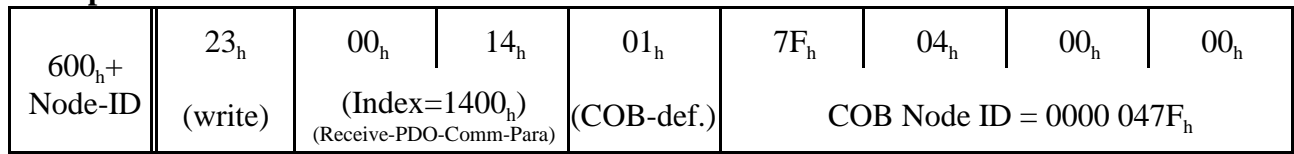

### **Identifier**

The parameters are transmitted with ID ' $600_h + NodeID$ ' (request). The receiver acknowledges the parameters with ID  $580_h + \text{NodeID'}$  (response).

### **Command code**

The command code transmitted consists among other things of the Command Specifier and the length. Frequently required combinations are, for instance:

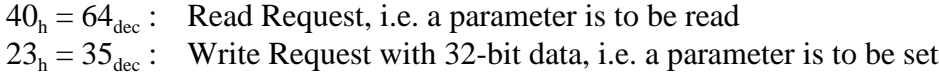

### **CANopen-Firmware**

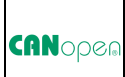

The CAN-CBX-module responds to every received telegram with a response telegram. This can contain the following command codes:

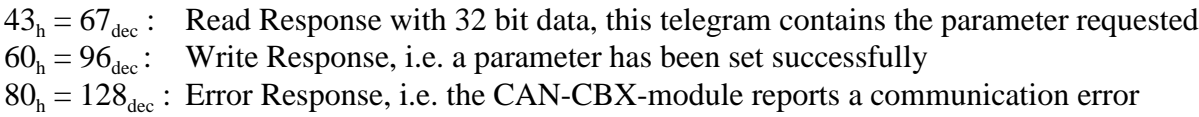

#### **Frequently Used Command Codes**

The following table summarizes frequently used command codes. The command frames must always contain 8 data bytes. Notes on the syntax and further command codes can be found in [1].

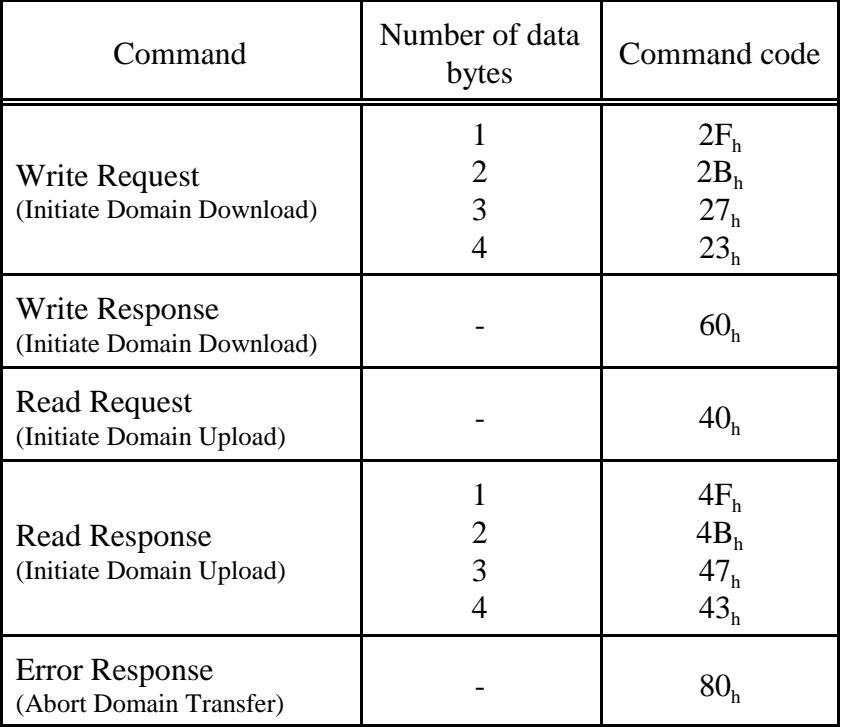

### **Index, Sub-Index**

Index and sub-index will be described in the chapters "Device Profile Area" and "Manufacturer Specific Objects" of this manual.

### **Data Field**

The data field has got a size of a maximum of 4 bytes and is always structured 'LSB first, MSB last'. The least significant byte is always in 'Data 1'. With 16-bit values the most significant byte (bits 8...15) is always in 'Data 2', and with 32-bit values the MSB (bits 24...31) is always in 'Data 4'.

**CAN**open

### **Error Codes of the SDO Domain Transfer**

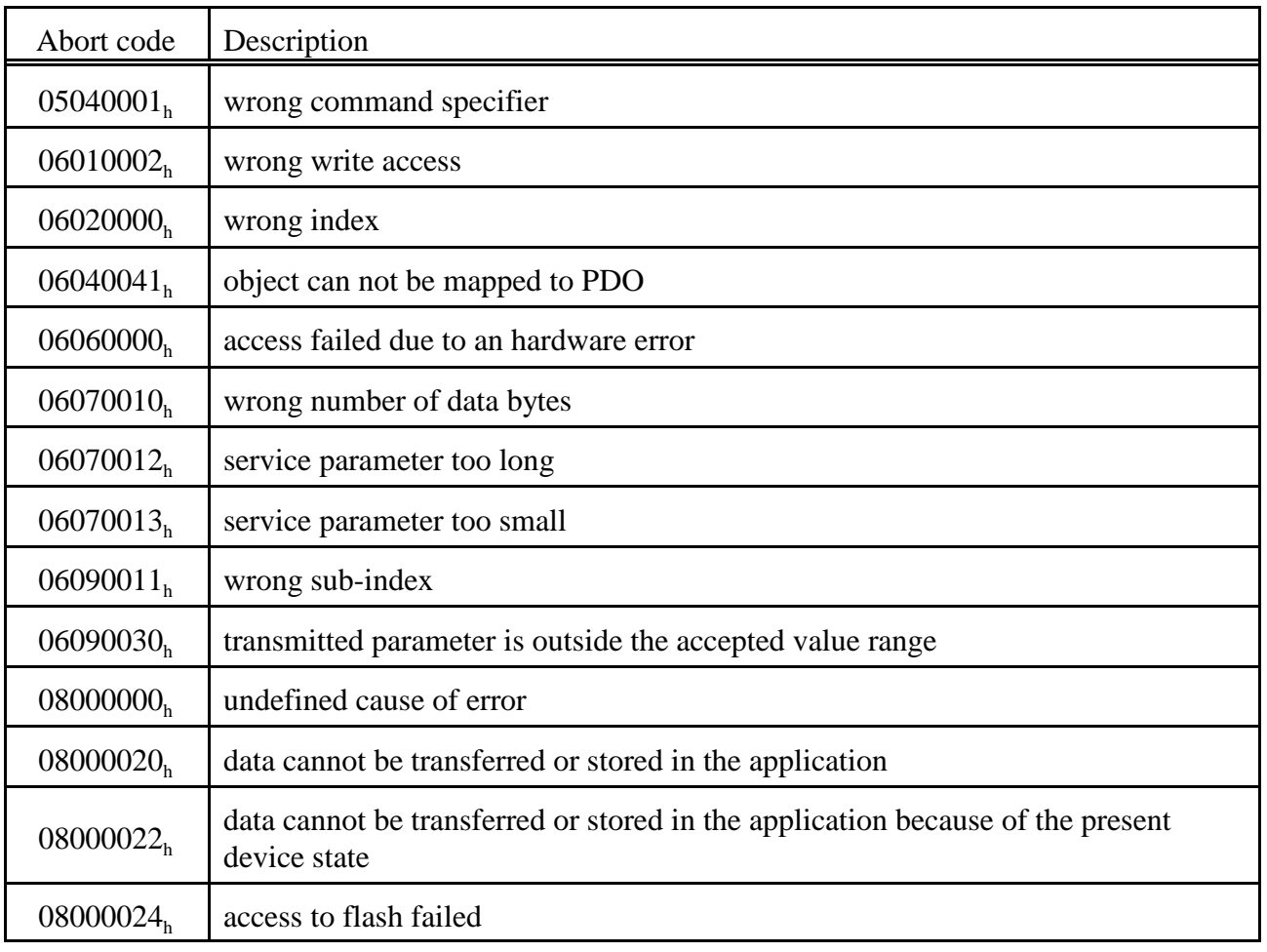

The following error codes might occur (according to [1]):

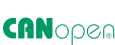

## **8.5 Overview of used CANopen-Identifiers**

| Function                 | Identifier<br>[Hex]      | Description                                         |  |  |  |
|--------------------------|--------------------------|-----------------------------------------------------|--|--|--|
| Network management       | $\theta$                 | <b>NMT</b>                                          |  |  |  |
| <b>SYNC</b>              | 80 <sub>h</sub>          | Sync to all, (configurable via object $1005b$ )     |  |  |  |
| <b>Emergency Message</b> | $80_h + NodeID$          | configurable via object $1014h$                     |  |  |  |
| TPDO1                    | $180h + NodeID$          | PDO1 from CAN-CBX_Pt100 (object $1800b$ )           |  |  |  |
| TPDO <sub>2</sub>        | $280_h + NodeID$         | PDO2 from CAN-CBX_Pt100 (object $1801b$ )           |  |  |  |
| TPDO3                    | $380h + NodeID$          | PDO3 from CAN-CBX_Pt100 (object 1802 <sub>b</sub> ) |  |  |  |
| TPDO4                    | $480_h + NodeID$         | PDO4 from CAN-CBX_Pt100 (object $1803h$ )           |  |  |  |
| Client-SDO               | $580h + Node$ -ID        | SDO from CAN-CBX_Pt100                              |  |  |  |
| Server-SDO               | $600_h + Node\text{-}ID$ | SDO to CAN-CBX Pt100                                |  |  |  |
| Node Guarding            | $700h + NodeID$          | configurable via object $100Eb$                     |  |  |  |

*NodeID*: CANopen address [1<sub>h</sub>...7F<sub>h</sub>]

### **8.5.1 Setting the COB-ID**

The COB-IDs which can be set (except the one of SYNC), are deduced initially from the setting of the Node-ID via the coding switches (see page 21). If the COB-IDs are set via SDO, this setting is valid even if the coding switches are set to another Node-ID after that.

To accept the Node-ID from the coding switches again, the *Comm defaults* or all defaults have to be restored (object  $1011_h$ )

## **8.6 Default PDO-Assignment**

PDOs (Process Data Objects) are used to transmit process data. The PDO mapping can be changed. The following tables show the default mapping at delivery of the module:

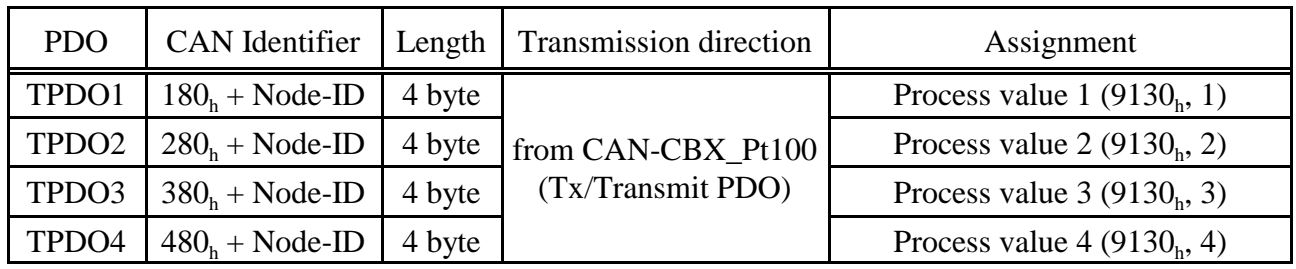

Per default only the *Process\_Values* 1 to 4 (object 9130<sub>h</sub>, sub-index 1 - 4) are mapped. Additionally the *Field\_Values* 1 to 4 (object 9100<sub>h</sub>, sub-index 1 - 4) can be mapped (see page 82).

## **TPDO1 (CAN-CBX\_Pt100 ->)**

 $CAN$  Identifier:  $180<sub>h</sub> + Node-ID$ 

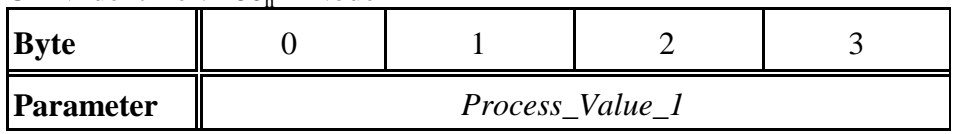

## **TPDO2 (CAN-CBX\_Pt100 ->)**

 $CAN$  Identifier:  $280<sub>h</sub> + Node-ID$ 

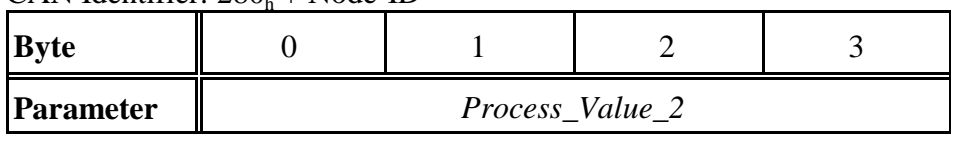

## **TPDO3 (CAN-CBX\_Pt100 ->)**

 $CAN\text{-}Identity: } 380<sub>h</sub> + Node\text{-}ID$ 

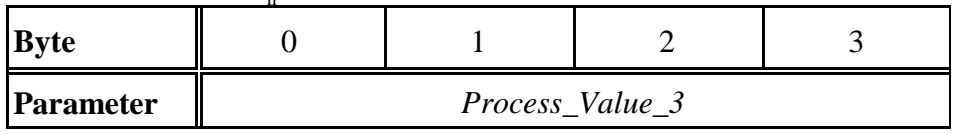

## **TPDO4 (CAN-CBX\_Pt100 ->)**

 $CAN$  Identifier:  $480<sub>h</sub> + Node-ID$ 

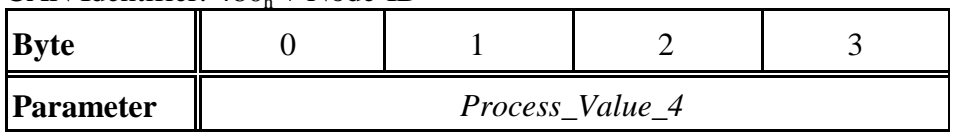

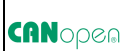

## **8.7 Reading the Analog Values**

### **8.7.1 Messages of the Analog Inputs**

The transmission types for the analog inputs are described in the following:

- ú *acyclic, synchronous*: The transmission is initiated if a SYNC-message has been received (PDOtransmission type 0) and data has changed.
- ú *cyclic, synchronous*: The transmission is initiated if a defined number of SYNC-messages have been received (PDO-transmission type 1...240).
- ú *event controlled, asynchronous*: The transmission is initiated if the state of selected inputs has changed (PDO-transmission type 254, 255).

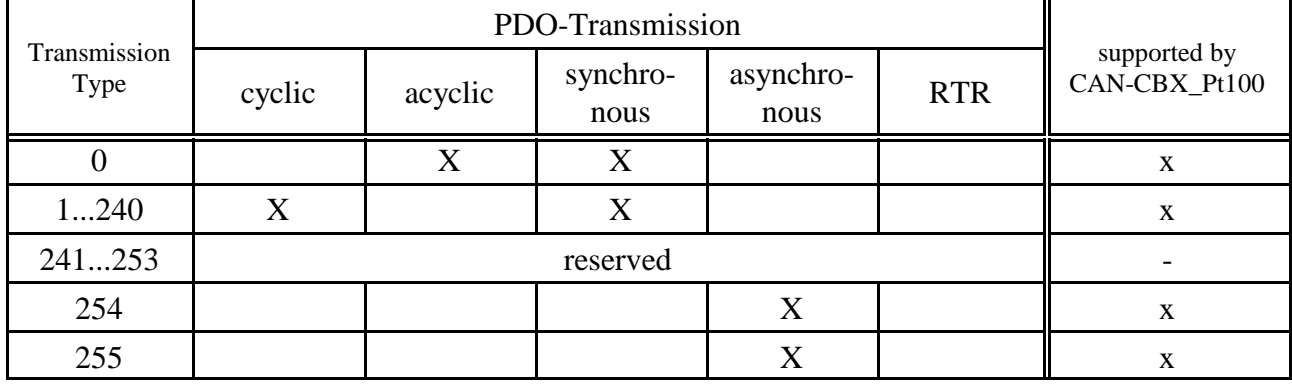

#### **8.7.2 Supported Transmission Types Based on DS-301**

## **CAN**open

## **8.8 Communication Profile Area**

## **8.8.1 Used Names and Abbreviations**

The following names are used in the tables for the description of the communication parameters:

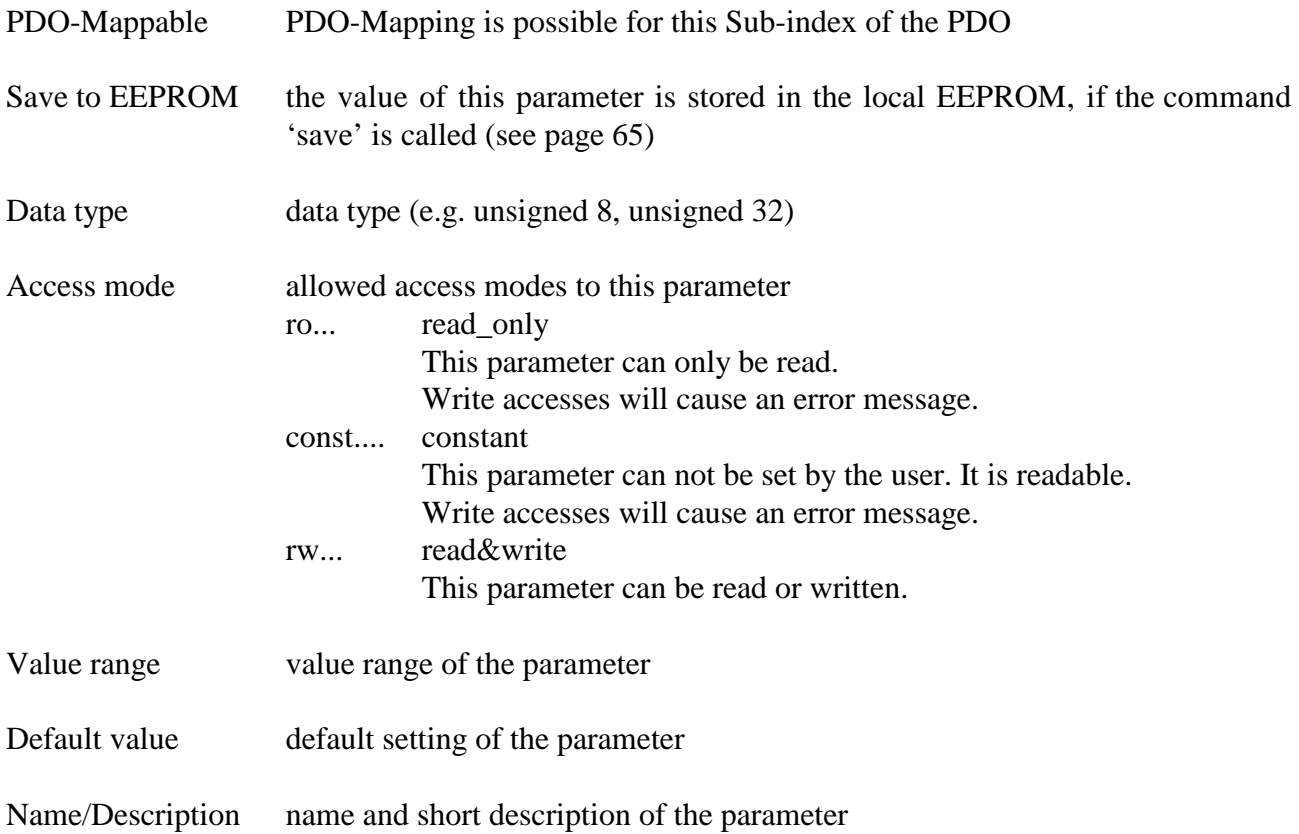

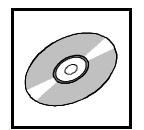

## **8.9 Implemented CANopen-Objects**

A detailed description of the objects can be taken from the standard CiA 301 [1].

### **8.9.1 Overview of used 1000-Objects and Default Values**

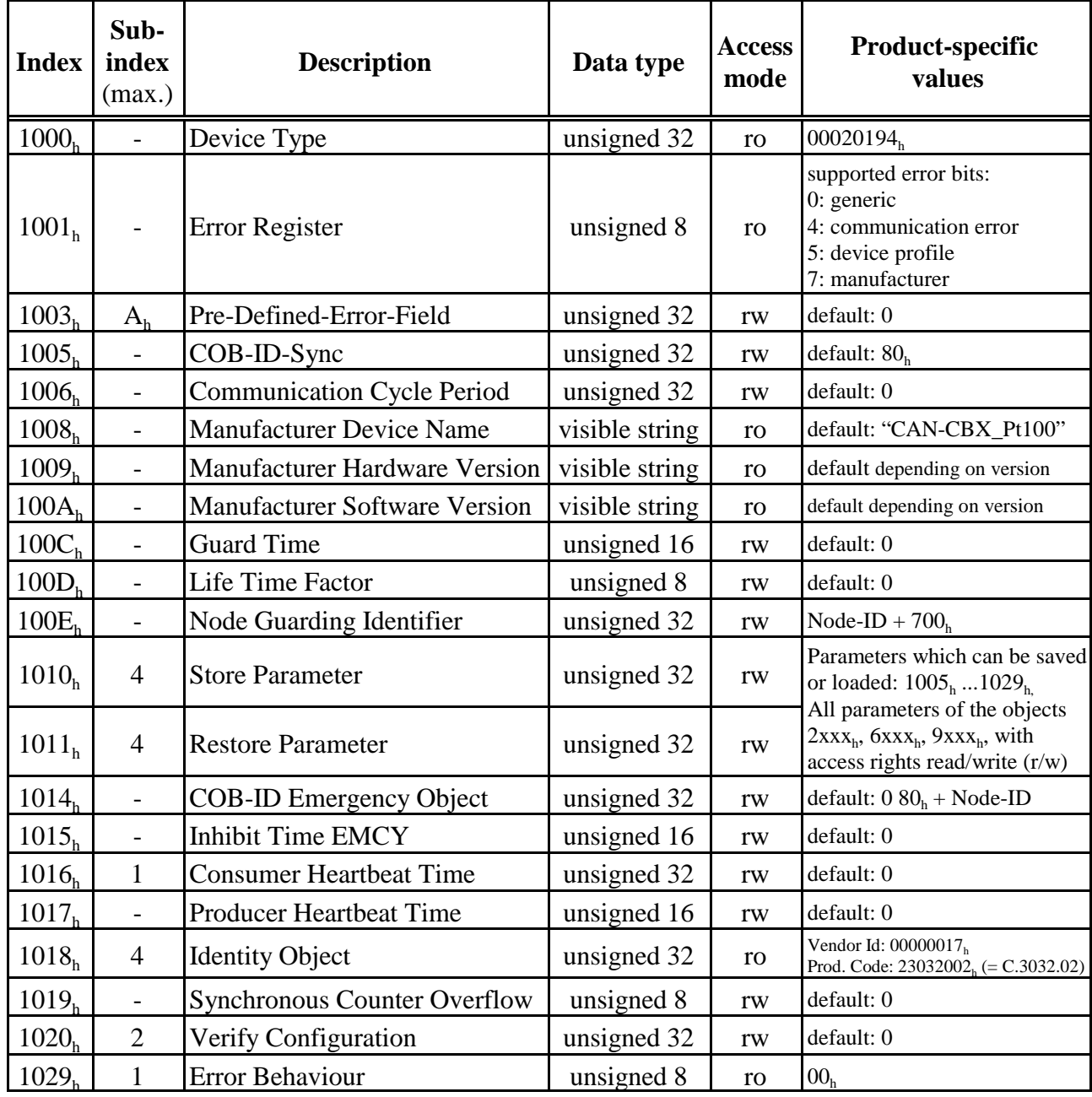

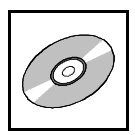

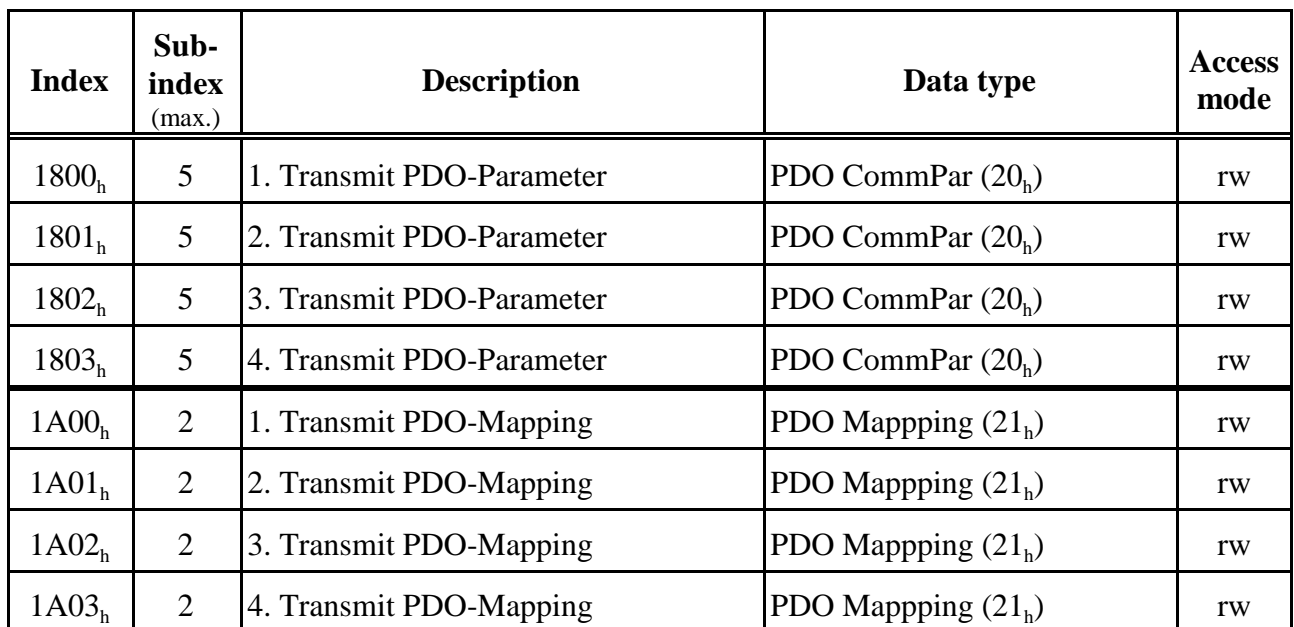

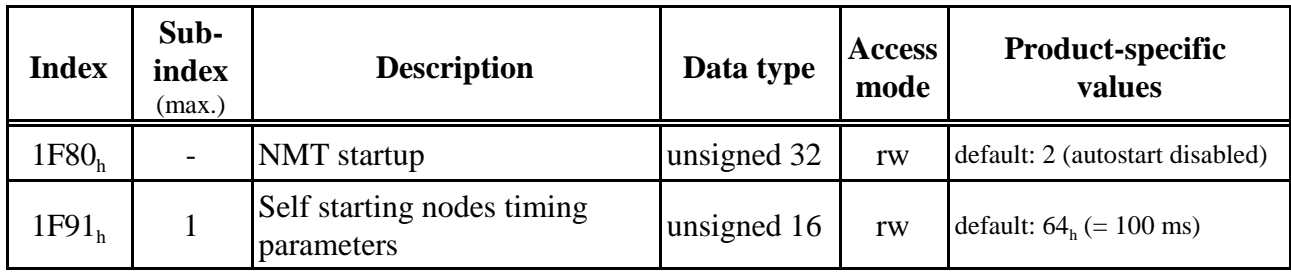

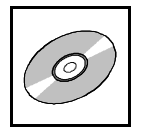

## **8.9.2 Device Type (1000<sup>h</sup> )**

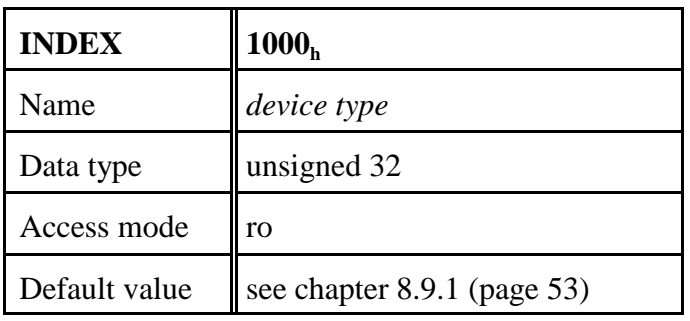

### **Example: Reading the Device Type**

The CANopen master transmits the read request with identifier ' $603<sub>h</sub>$ ' ( $600<sub>h</sub>$  + Node-ID) to the CAN-CBX module with the module no. 3 (Node-ID= $3<sub>h</sub>$ ):

| ID               | <b>RTR</b>     | <b>LEN</b>     | <b>DATA</b>     |                 |                 |                 |                 |                 |                 |                 |  |
|------------------|----------------|----------------|-----------------|-----------------|-----------------|-----------------|-----------------|-----------------|-----------------|-----------------|--|
|                  |                |                |                 | ◠<br>∠          | $\mathbf{z}$    | 4               |                 | b               | ⇁               |                 |  |
| 603 <sub>h</sub> | 0 <sub>h</sub> | 8 <sub>h</sub> | 40 <sub>h</sub> | 00 <sub>h</sub> | 10 <sub>h</sub> | 00 <sub>h</sub> | 00 <sub>h</sub> | 00 <sub>h</sub> | 00 <sub>h</sub> | 00 <sub>h</sub> |  |
|                  |                |                | Read<br>Request | Index= $1000h$  |                 | Sub<br>Index    |                 |                 |                 |                 |  |

The CAN-CBX module no. 3 responds to the client by means of read response with identifier '583<sub>h</sub>'  $(580<sub>h</sub> + Node-ID)$  with the value of the device type:

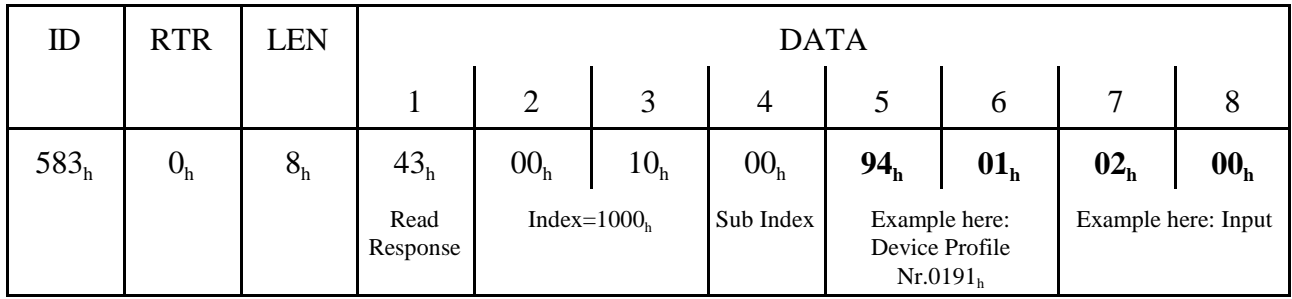

value of device type: 0002.0194<sub>h</sub>.

The value of the device type of this CAN-CBX module is printed in chapter 8.9.1 (page 53)

The data field is always structured following the rule 'LSB first, MSB last' (see page 47, data field).

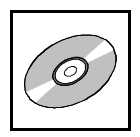

### **8.9.3 Error Register (1001<sup>h</sup> )**

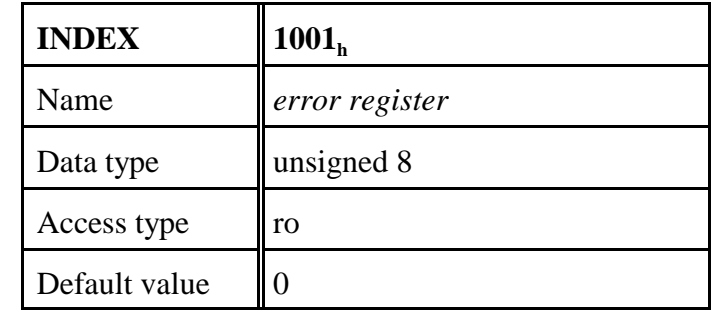

The CAN-CBX module uses the error register to indicate error messages.

The following bits of the error register are being supported at present:

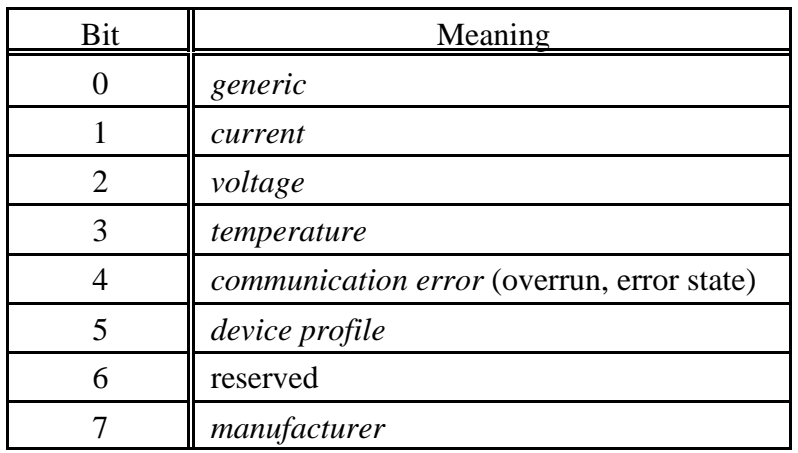

For a list of the error bits supported by this CAN-CBX module see chapter 8.9.1 (page 53).

Bits which are not supported are always returned as '0'. If an error is active, the according bit is set to '1'.

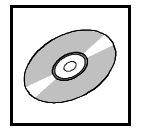

## **8.9.4 Pre-defined Error Field (1003<sup>h</sup> )**

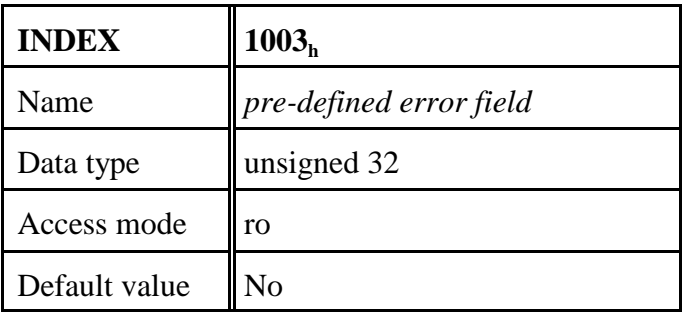

The *pre-defined error field* provides an error history of the errors that have occurred on the device and have been signalled via the Emergency Object.

Sub-index 0 contains the current number of errors stored in the list.

Under sub-index 1 the last error which occurred is stored. If a new error occurs, the previous error is stored under sub-index 2 and the new error under sub-index 1, etc. In this way a list of the error history is created.

The error buffer is structured like a ring buffer. If it is full, the oldest entry is deleted for the latest entry.

This module supports a maximum of 10 error entries. When the 11th error occurs the oldest error entry is deleted. In order to delete the entire error list, sub-index '0' has to be set to '0'. This is the only permissible write access to the object.

With every new entry to the list the module transmits an **Emergency Frame** to report the error.

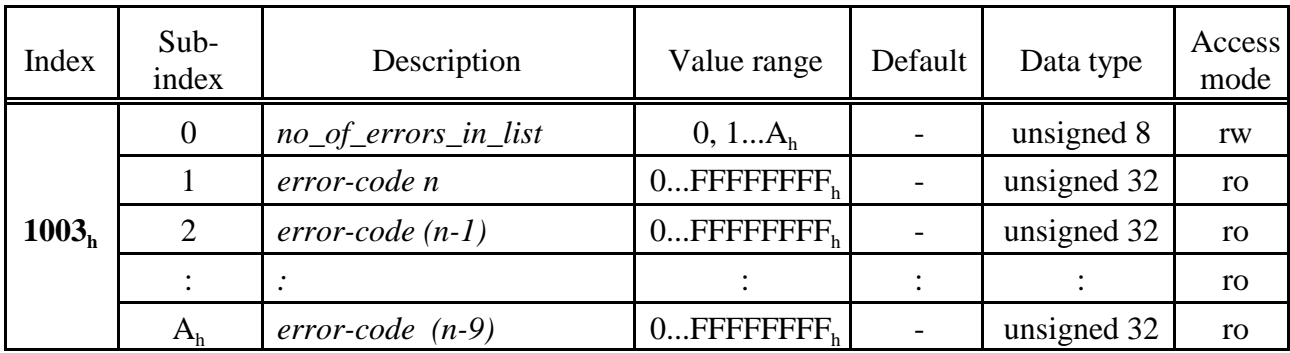

Meaning of the variables:

*no of errors in list* - contains the number of error codes currently on the list  $n =$  number of error which occurred last

- in order to delete the error list this variable has to be set to '0'
- if  $no\_of\_errors\_in\_list \neq 0$ , the error register (Object  $1001_h$ ) is set

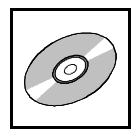

*error-code x* The 32-bit long error code consists of the CANopen-emergency error code described in [1] and the error code defined by esd (manufacturer-specific error field).

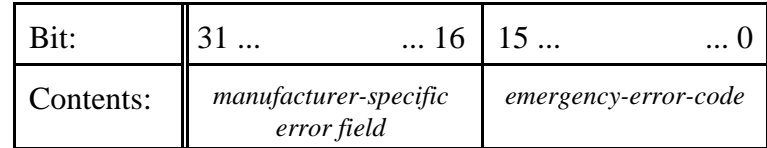

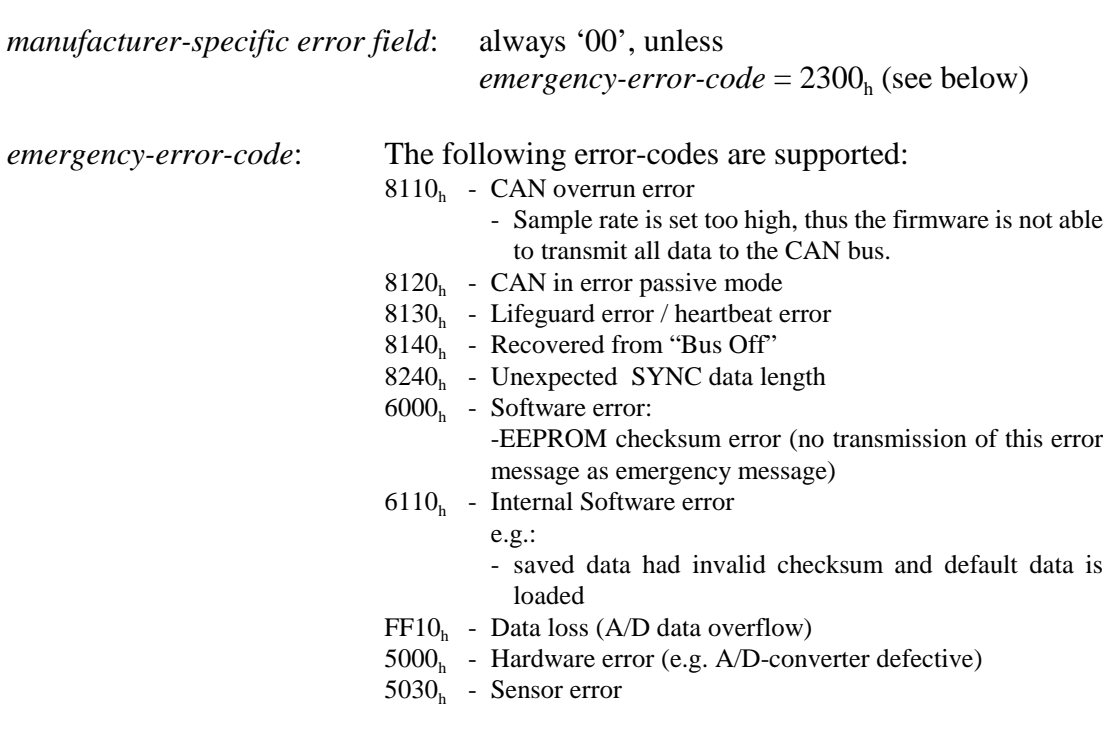

### **Emergency Message**

The data otf the emergency frame transmitted by the CAN-CBX-module have the following structure:

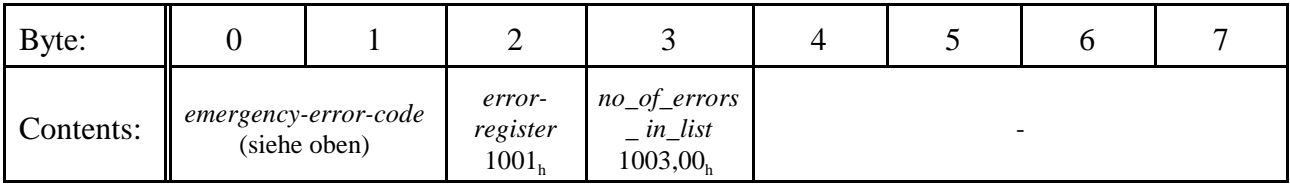

An emergency message is transmitted, if an error occurs. If this error occurs again, no further emergency message is generated.

If the last error message is cancelled, again an emergency message is transmitted to indicate the error disappearance.

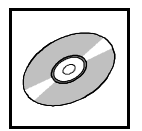

### **8.9.5 COB-ID of SYNC-Message (1005<sup>h</sup> )**

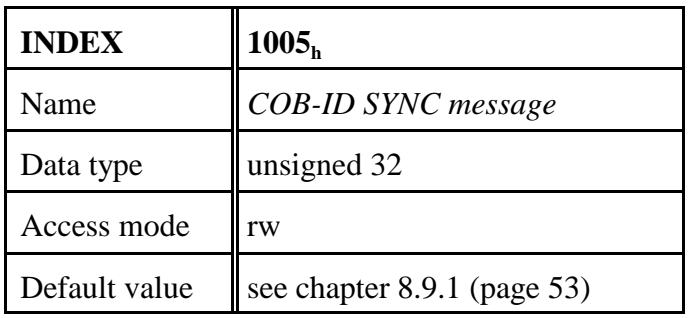

Structure of the parameter:

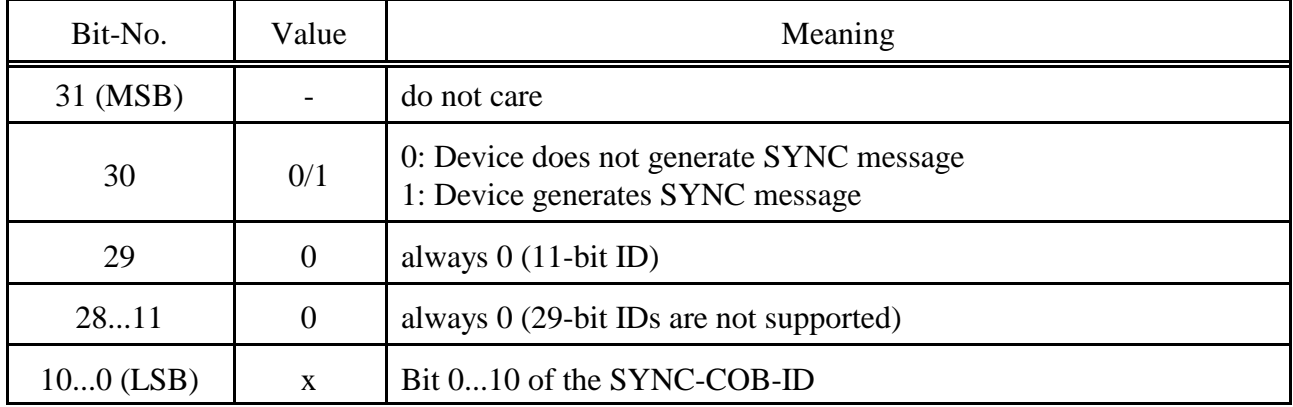

The identifier can take values between  $0...7FF_h$ .

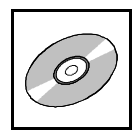

### **8.9.6 Communication Cycle Period (1006<sup>h</sup> )**

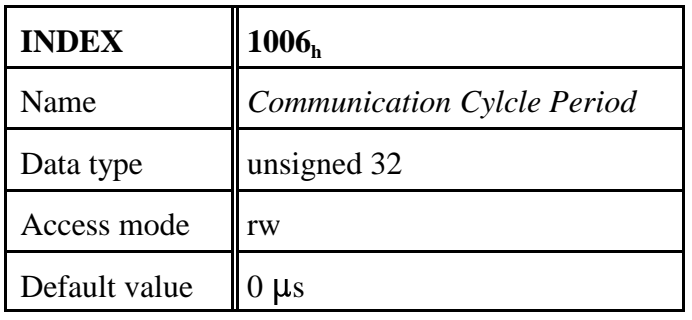

Value range of the parameter:

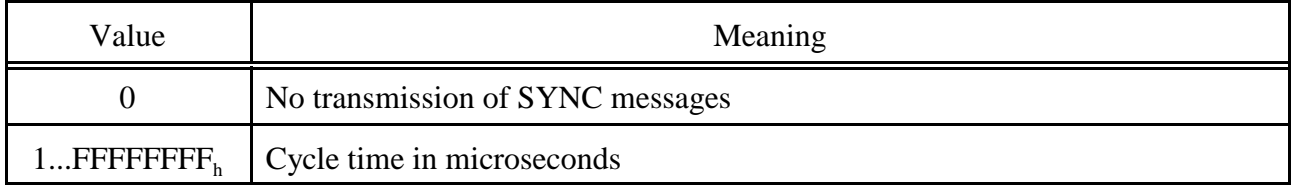

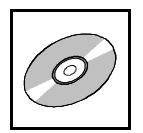

## **8.9.7 Manufacturer Device Name (1008<sup>h</sup> )**

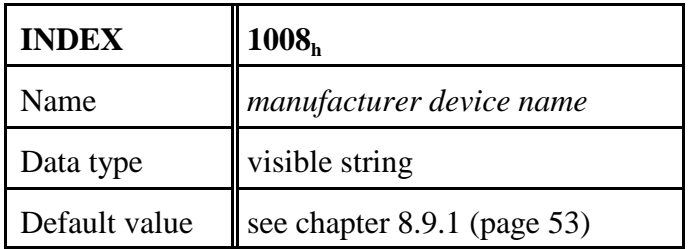

For detailed description of the SDO Uploads, please refer to [1].

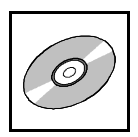

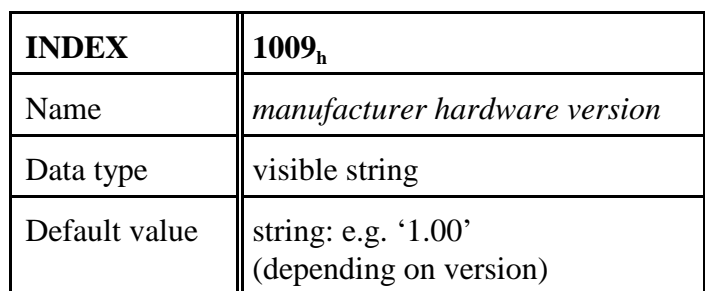

## **8.9.8 Manufacturer Hardware Version (1009<sup>h</sup> )**

The hardware version is read similarly to reading the manufacturer's device name via the domain upload protocol. Please refer to [1] for a detailed description of the upload.

## **8.9.9 Manufacturer Software Version (100A<sup>h</sup> )**

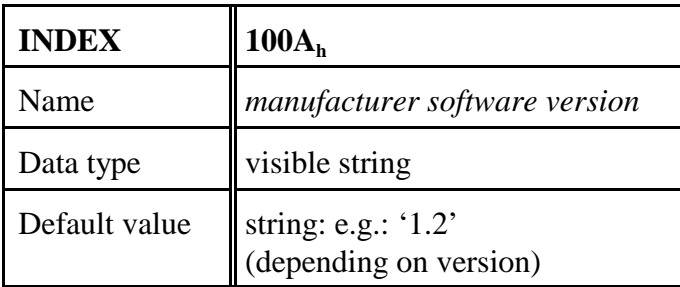

Reading the software version is similar to reading the manufacturer's device name via the domain upload protocol. Please refer to [1] for a detailed description of the upload.

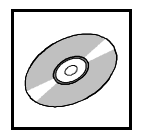

## **8.9.10 Guard Time (100C<sup>h</sup> ) und Life Time Factor (100D<sup>h</sup> )**

The CAN-CBX module supports the node guarding or alternatively the heartbeat function (see page 73).

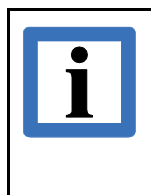

**Note:** By the recommendation of the CiA, the heartbeat-function shall be used preferentially. Use the node-guarding only for existing systems and not for new developments!

Guard time and life time factors are evaluated together. Multiplying both values will give you the life time. The guard time is represented in milliseconds.

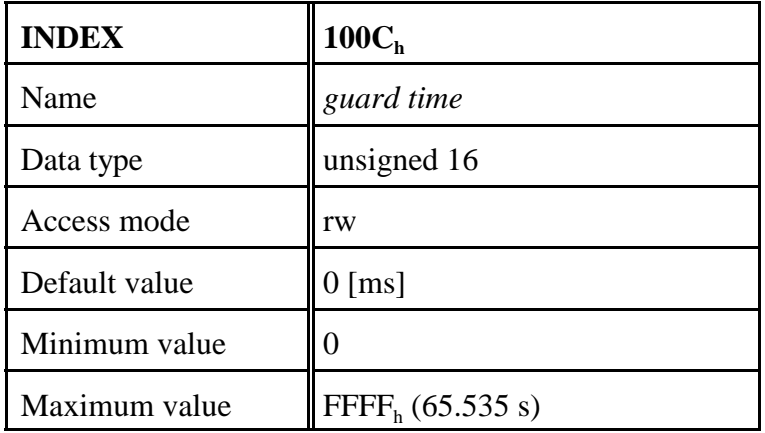

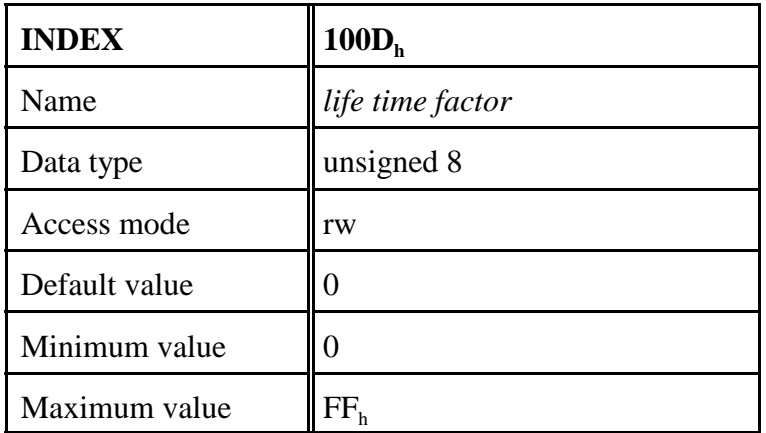

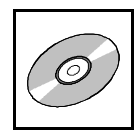

## **8.9.11 Node Guarding Identifier (100E<sup>h</sup> )**

The module only supports 11-bit identifiers.

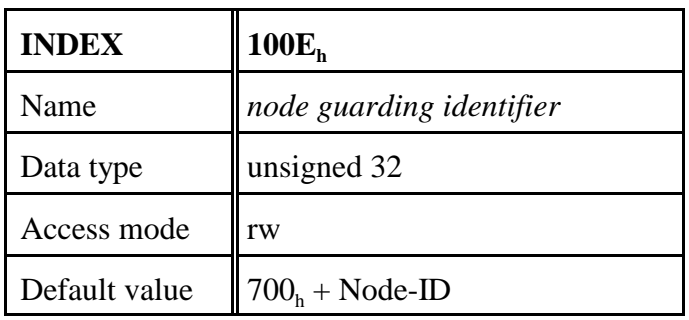

Structure of the parameter *node guarding identifier* :

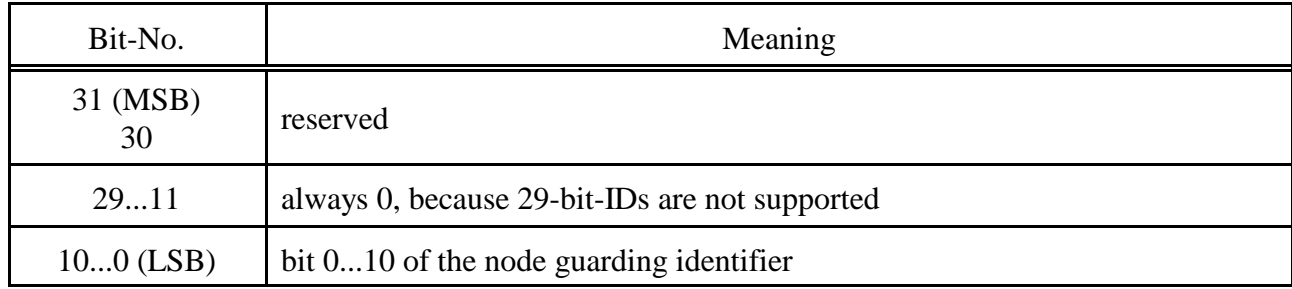

The identifier can take values between  $1...7FF_h$ .

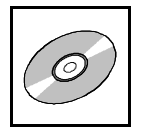

### **8.9.12 Store Parameters (1010<sup>h</sup> )**

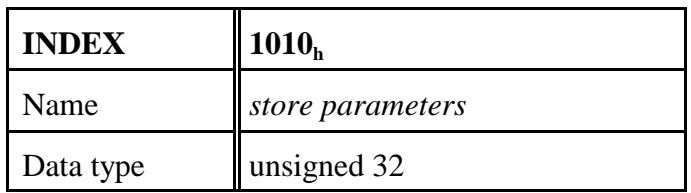

This object supports saving of parameters to a non-volatile memory, the EEPROM here.

Therefore the parameter groups shown below are distinguished. After they are transferred, the parameters are immediately active. The non-volatile storage of the parameters however is not carried out automatically. It must be initiated with a write access to object  $1010_{\rm h}$  and should only be carried out if the module is in the state *pre-operational*. In order to avoid storage of parameters by mistake, storage is only executed when the specific signature as shown below is transmitted.

Reading the index returns information about the implemented storage functionality (refer to [1] for more information).

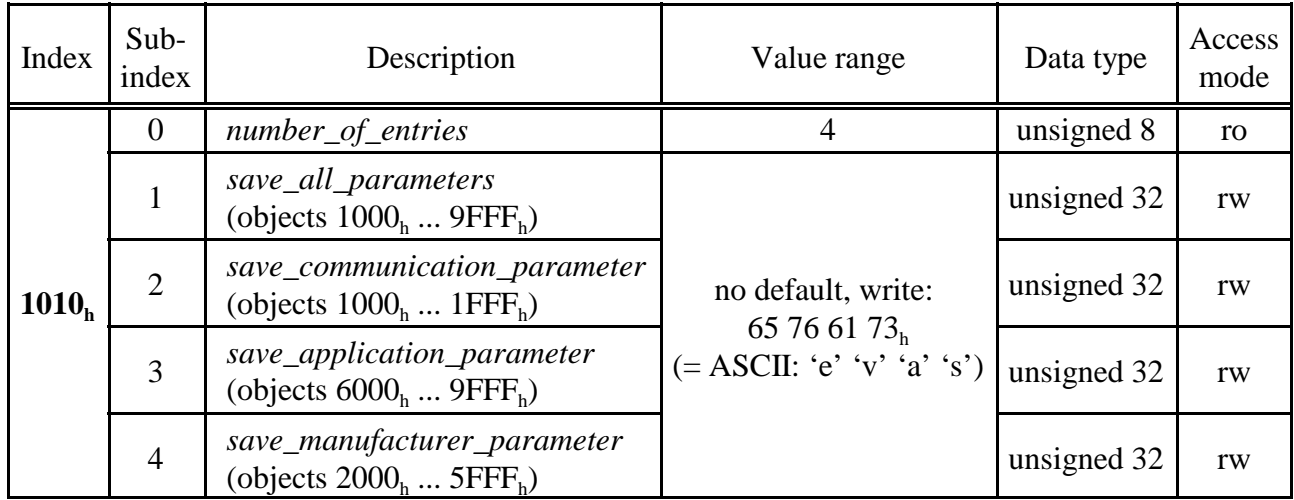

### **Assignment of the variables**

#### *save all parameters*

saves the parameters of all objects (if available), which have a read/write (rw) right of access.

#### *save\_communication\_parameter*

saves all communication parameters of those objects (objects  $1000<sub>h</sub>$  ... 1FFF<sub>h</sub>, if available), which have a read/write (rw) right of access (here e.g.  $1005<sub>h</sub>$  ...  $1029<sub>h</sub>$ ).

#### *save\_application\_parameter*

saves all application parameters of those objects (objekte  $6000<sub>h</sub>$  ...  $9$ FFF<sub>h</sub>, if available), which have a read/write (rw) right of access (here e.g.  $6xxx_h$ ).

#### *save\_manufacturer\_parameter*

saves all manufacturer parameters of those objects (objects  $2000_h$  ...  $5FFF_h$ , if available), which have a read/write (rw) right of access (here e.g.  $2xxx_h$ ).

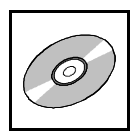

The storage mode is shown in the content of this object:

Bit 1 of object  $1010<sub>h</sub>$ , sub-index 1 is not set, i.e the CAN-CBX-module does not save the configuration automatically. The storage must be initiated by writing the character string 'save'  $(73<sub>h</sub> 61<sub>h</sub> 76<sub>h</sub> 65<sub>h</sub>$ , order from CAN telegram) to object  $1010<sub>h</sub>$ , sub-index 1-4.

On read access to the appropriate sub-index, the CAN-CBX module provides information about its storage functionality with the format described in the following:

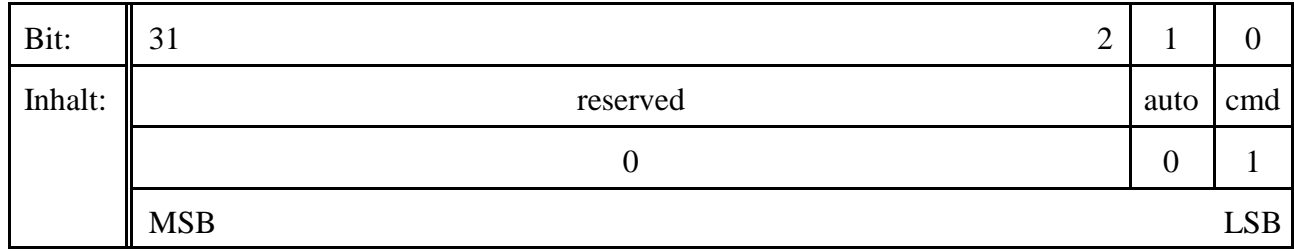

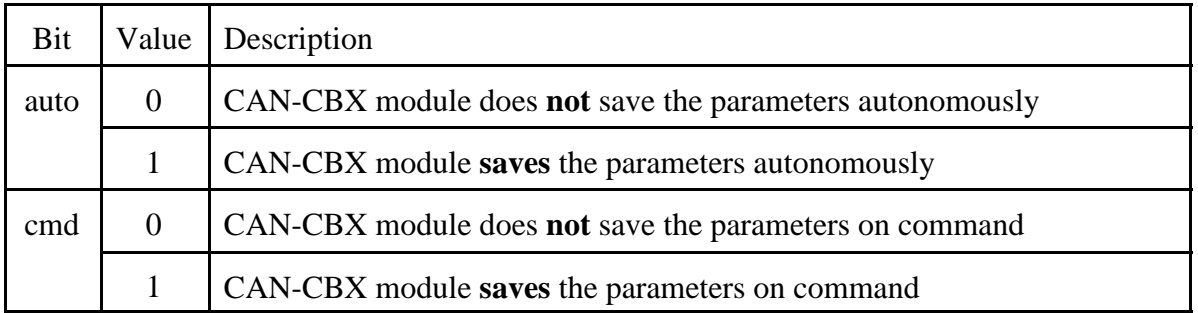

Autonomous saving means that the CAN-CBX module stores the storable parameters non-volatile and without a user request.

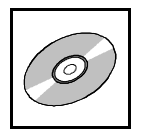

## **8.9.13 Restore Default Parameters (1011<sup>h</sup> )**

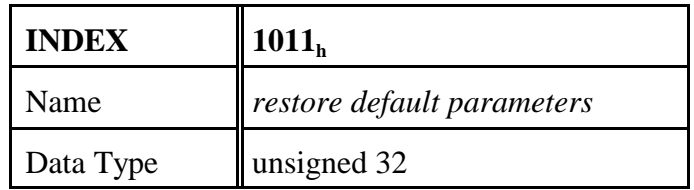

Via this command the default parameters, valid when leaving the manufacturer, are restored. Therefor the parameter groups described below are distinguished.

Every individual setting stored in the EEPROM will be lost.

After a reset the default parameters will be active. The reset of the parameters however must be initiated with a write access to object  $1011<sub>h</sub>$ . To write the index a specific signature as shown below has to be transmitted.

Reading the index provides information about its parameter restoring capability (refer to [1] for more information).

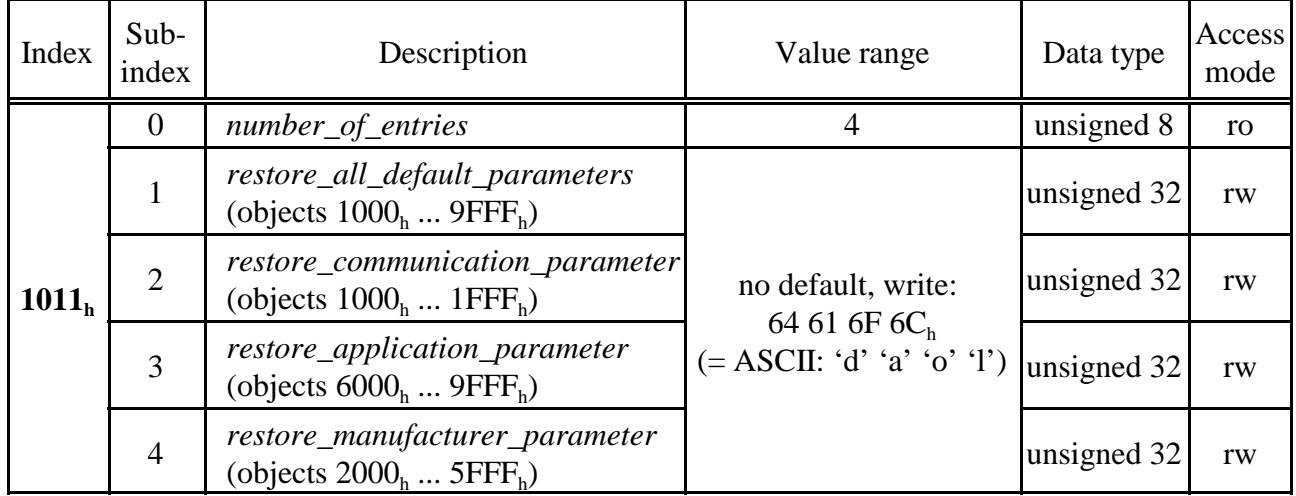

#### **Assignment of the variables**

#### *restore all parameters*

restores the default parameters of all objects (if available), which have a read/write (rw) right of access.

### *restore\_communication\_parameter*

restores all communication default parameters of those objects (objects  $1000_h$  ... 1FFF<sub>h</sub>, if available, here e.g.  $1005_h$  ...  $1029_h$ ).

### *restore\_application\_parameter*

restoers all application default parameters of those objects (objekts  $6000<sub>h</sub>$  ...  $9$ FFF<sub>h</sub>, if available, here e.g.  $6xxx<sub>h</sub>$ ).

#### *restore\_manufacturer\_parameter*

loads all manufacturer default parameters of those objects (objects  $2000<sub>h</sub>$  ... 5FFF<sub>h</sub>, if available, here e.g.  $2xxx<sub>h</sub>$ ).

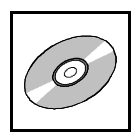

Bit 0 of object  $1011<sub>h</sub>$ , sub-index 1 is set, i.e. the CAN-CBX module restores the default values initiated by writing the signature 'load' (64<sub>h</sub> 61<sub>h</sub> 6 $F_h$ 6C<sub>h</sub>, sequence in CAN telegram) in object 1011<sub>h</sub>, sub-index 1-4.

On read access to the appropriate sub-index, the CANopen device provides information about its default parameter restoring capability with the following format:

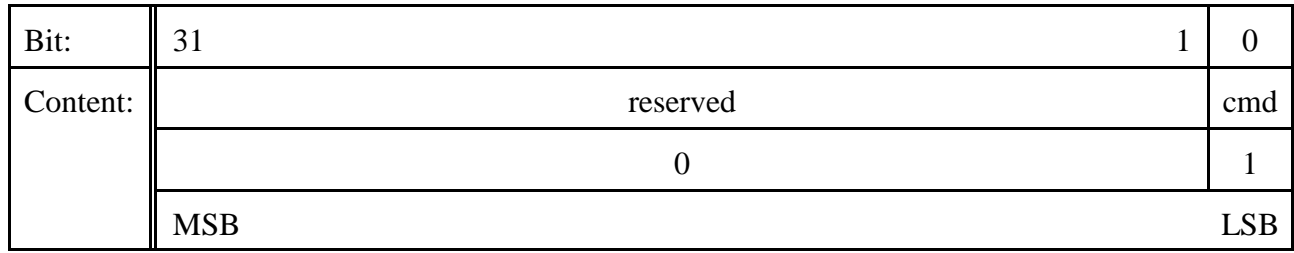

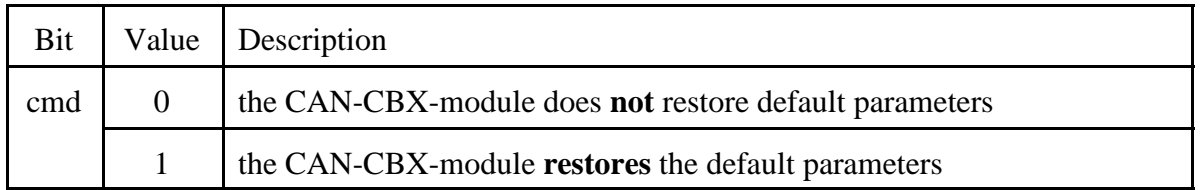

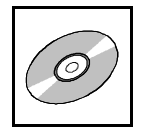

## **8.9.14 COB\_ID Emergency Message (1014<sup>h</sup> )**

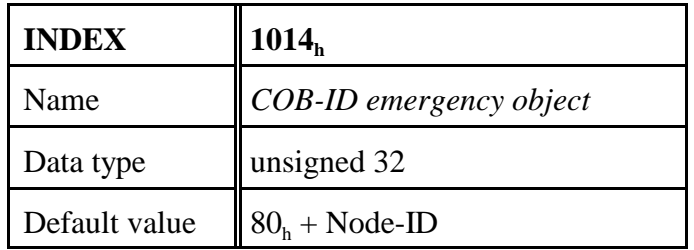

This object defines the COB-ID of the emergency object (EMCY).

The structure of this object is shown in the following table:

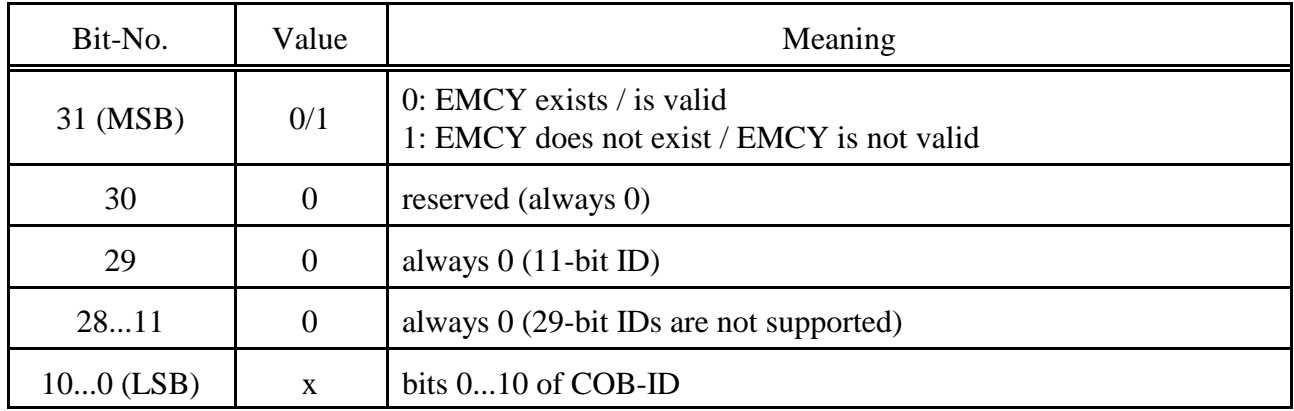

The identifier can take values between  $0...7FF_h$ .

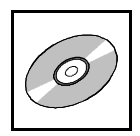

### **8.9.15 Inhibit Time EMCY (1015<sup>h</sup> )**

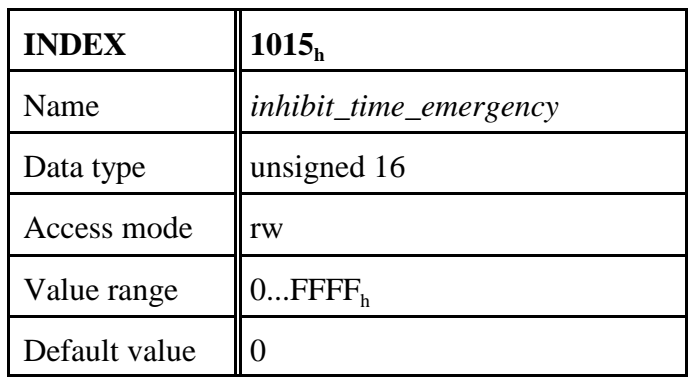

The *Inhibit Time* for the EMCY message can be defined with this entry. The time is determined as a multiple of 100  $\mu$ s.

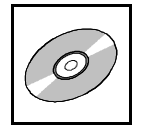

## **8.9.16 Consumer Heartbeat Time (1016<sup>h</sup> )**

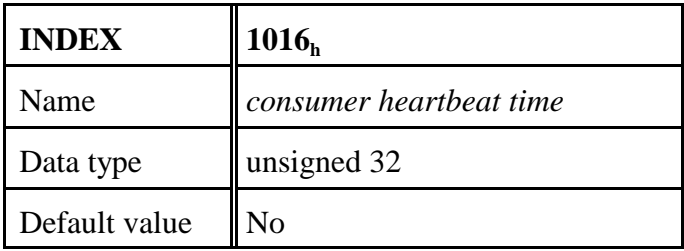

The heartbeat function can be used for mutual monitoring of the CANopen modules (especially to detect connection failures). Unlike node guarding/life guarding the heartbeat function does not require RTR-Frames.

### **Function:**

A module, the so-called heartbeat producer, cyclically transmits a heartbeat message on the CAN-bus on the node-guarding identifier (see object  $100E<sub>h</sub>$ ). One or more heartbeat consumers receive the message. It has to be received within the heartbeat time stored on the heartbeat consumer, otherwise a heartbeat event is triggered on the heartbeat-consumer module. A heartbeat event generates a heartbeat error on the CAN-CBX module.

Each module can act as a heartbeat producer and a heartbeat consumer. The CAN-CBX module can represent at most one heartbeat consumer per CAN net.

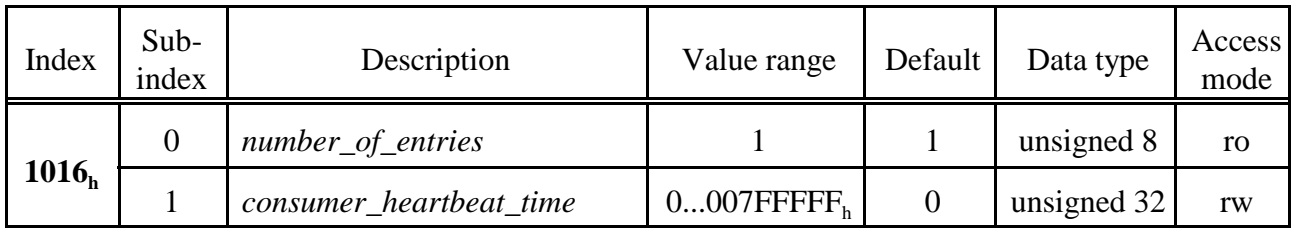

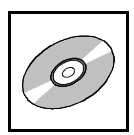

### **Meaning of the variable** *consumer-heartbeat\_time\_x***:**

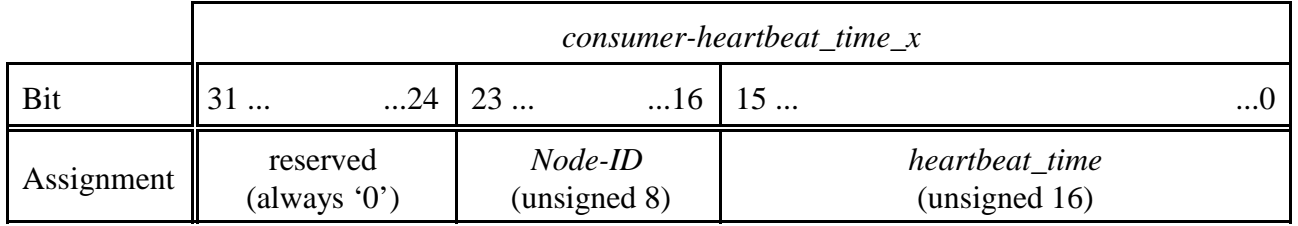

*Node-ID* Node-Id of the heartbeat producer to be monitored.

*heartbeat\_time* Within this time [ms] the heartbeat producer has to transmit the heartbeat on the node-guarding ID, to avoid the transmission of a heartbeat event. The consumer-heartbeat time of the monitoring module must always be higher than the producer-heartbeat time of the heartbeat-transmitting module.

### **Example:**

*consumer-heartbeat\_time* =  $0031 03E8_h$ 

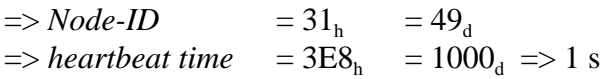

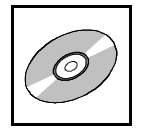

## **8.9.17 Producer Heartbeat Time (1017<sup>h</sup> )**

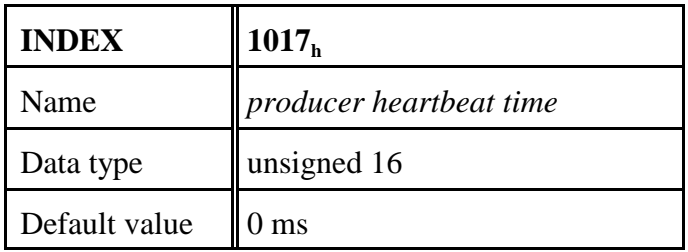

The producer heartbeat time defines the cycle time with which the CAN-CBX- module transmits a heartbeat-frame to the node-guarding ID.

If the value of the producer heartbeat time is higher than '0', it is active and stops the node-/ lifeguarding (see page 63).

If the value of the producer-heartbeat-time is set to '0', transmitting heartbeats by this module is stopped.

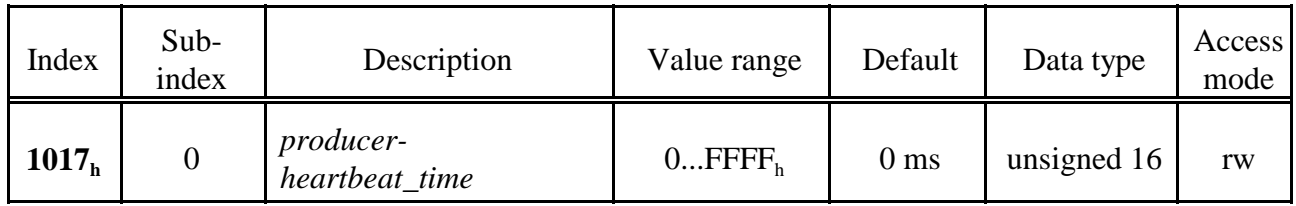

*producer-heartbeat\_time* Cycle time [ms] of heartbeat producer to transmit the heartbeat on the node-guarding ID (see object  $100E_h$ ).

The consumer-heartbeat time of the monitoring module must always be higher than the producer-heartbeat time of the heartbeat-transmitting module.
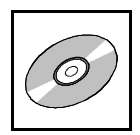

# **8.9.18 Identity Object (1018<sup>h</sup> )**

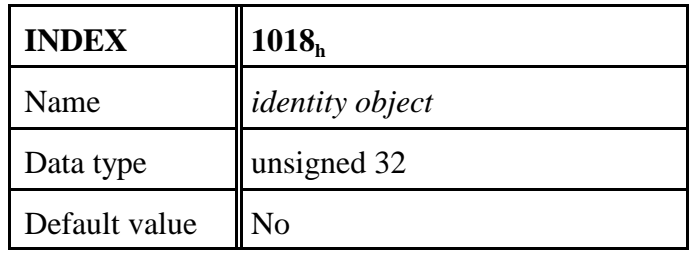

This object contains general information to the CAN module.

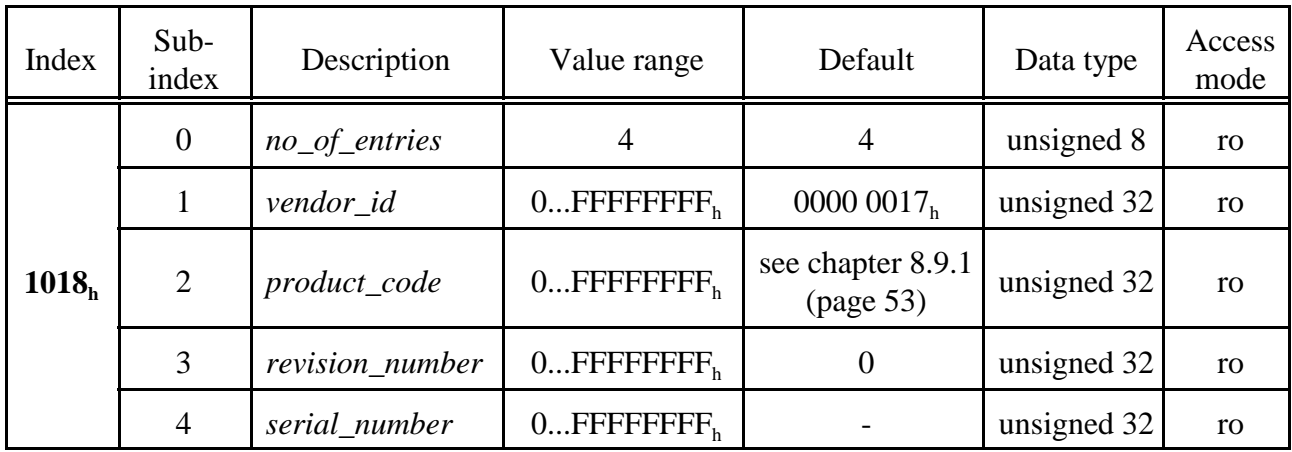

#### **Description of the variables**:

- *vendor\_id* This variable contains the esd-vendor-ID. This is always  $00000017<sub>h</sub>$ .
- *product\_code* Here the esd-article number of the product is stored. The nibbles of the long words have the following meaning:

 $product\_code\ =\ abcd\ efgh_{\scriptscriptstyle \rm h}$ 

- þ: 1... article number beginning with character "K"
	- 2....article number beginning with character "C"
- bcde: 4-digit hex number, which is interpreted as the integer part of the decimal number (on the left of the decimal point).
- $f$ : currently not evaluated
- : 2-digit hex number, which is interpreted an fraction part of the decimal number (on the right of the decimal point).

Example: '2303 2002<sub>h</sub>' corresponds to article number 'C.3020.02'.

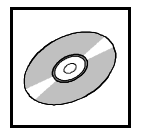

*revision number* Here the software version is stored. In accordance with [1] the two MSB represent the revision numbers of the major changes and the two LSB show the revision number of minor corrections or changes.

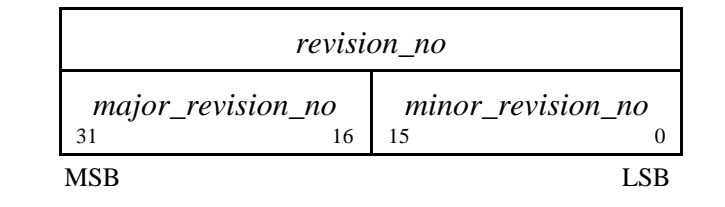

*serial\_number* Here the serial number of the hardware is read. The first two characters of the serial number are letters which designate the manufacturing lot. The following characters represent the actual serial number.

> In the two MSB of *serial\_no* the letters of the manufacturing lot are coded. They each contain the ASCII-code of the letter with the MSB set '1' in order to be able to differentiate between letters and numbers:  $(ASCII-Code) + 80<sub>h</sub> = read_byte$

The two last significant bytes contain the number of the module as BCD-value.

Example:

If the value 'C1C2  $0105<sub>h</sub>$ ' is being read, this corresponds to the hardware-serial number code 'AB 0105'. This value has to correspond to the serial number of the module.

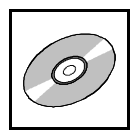

# **8.9.19 Synchronous Counter Overflow Value (1019<sup>h</sup> )**

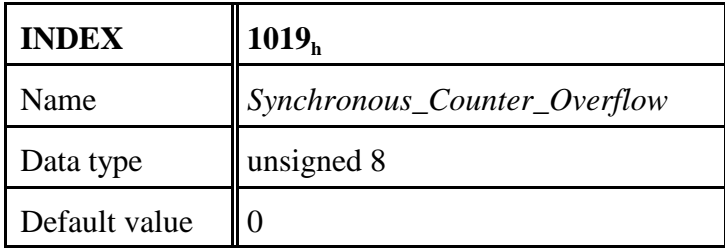

This object defines whether a counter is mapped into the SYNC message or not and further the highest value the counter can reach.

The value range of the object is described in the following table:

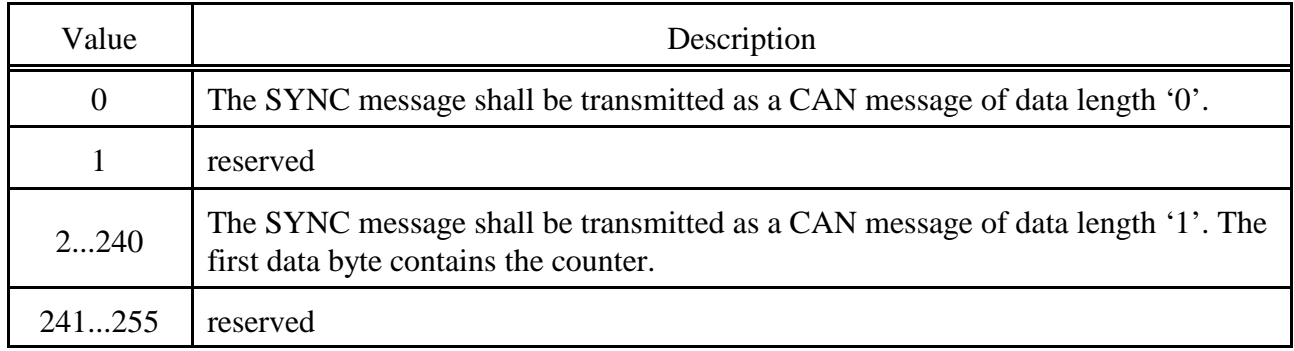

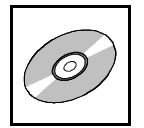

# **8.9.20 Verify Configuration (1020<sup>h</sup> )**

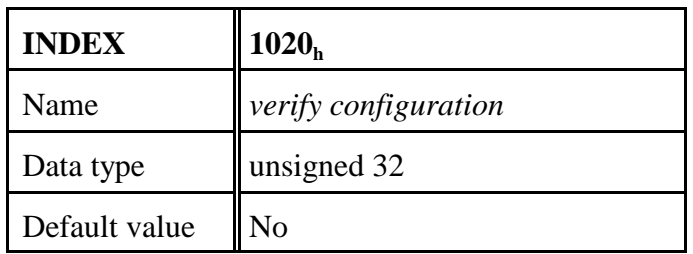

In this object the date and the time of the last configuration can be stored to check later whether the configuration complies with the expected configuration or not. The content of the parameters is not evaluated by the firmware.

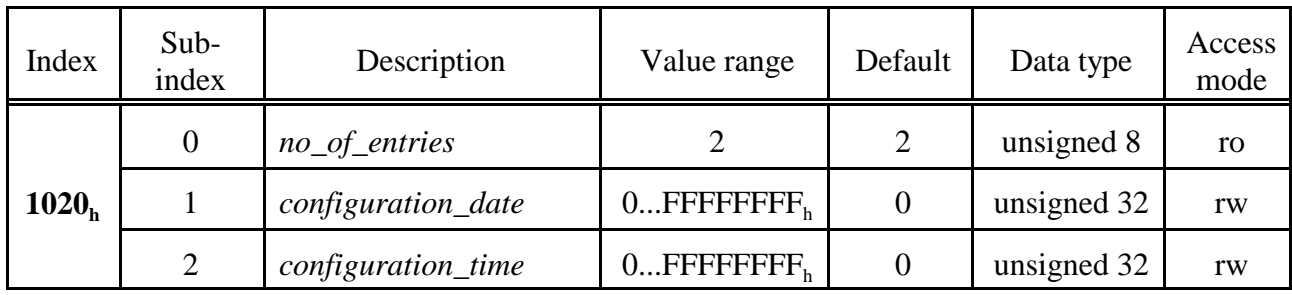

#### **Parameter Description:**

*configuration\_date* Date of the last configuration of the module. The value is defined in number of days since the 01.01.1984.

*configuration\_time* Time in ms since midnight at the day of the last configuration.

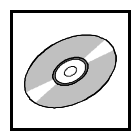

# **8.9.21 Error Behaviour Object (1029<sup>h</sup> )**

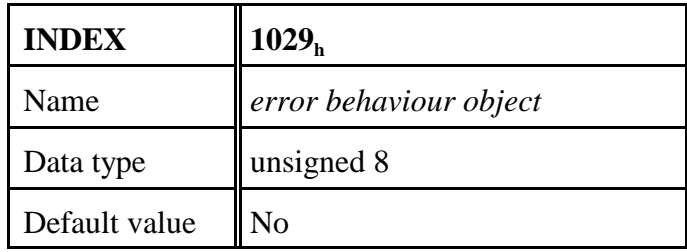

If an error event occurs (such as heartbeat error), the module changes into the status which has been defined in variable *communication\_error* or *output\_error*.

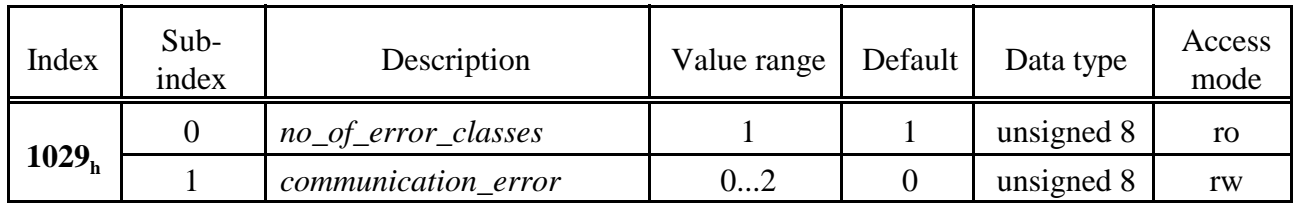

#### **Meaning of the variables:**

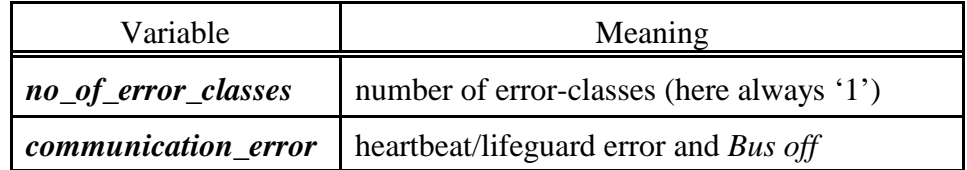

The module can enter the following states if an error occurs.

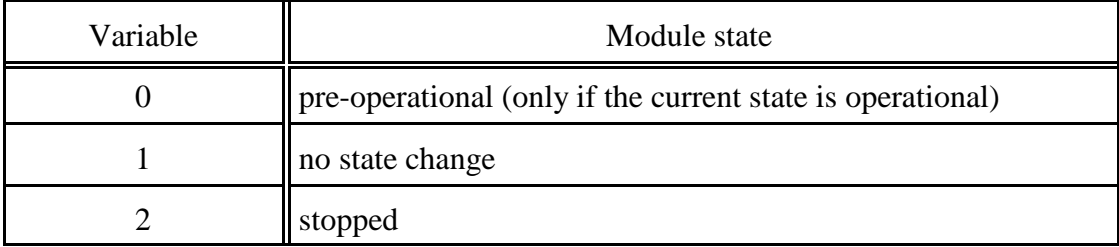

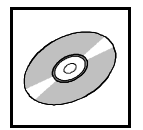

# **8.9.22 NMT Startup (1F80<sup>h</sup> )**

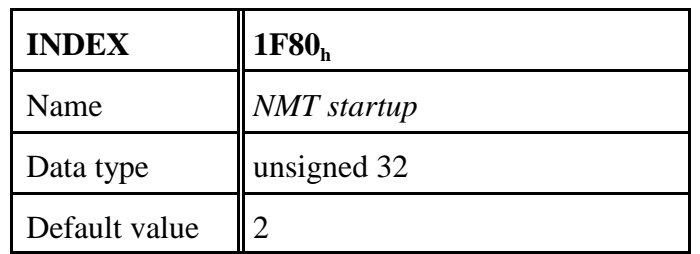

The NMT startup is implemented to be able to start CANopen nodes in environments without NMTmaster.

Via NMT startup the auto startup of a CANopen node can be switched on or off.

Further features of the parameters *NMT startup* are currently not supported.

The value range of the object is described in the following table:

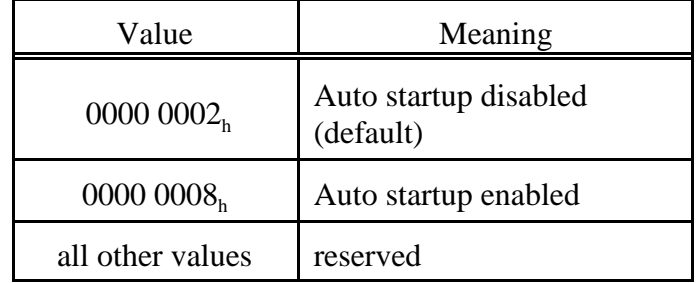

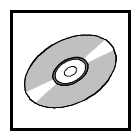

# **8.9.23 Self Starting Nodes Timing Parameters (1F91<sup>h</sup> )**

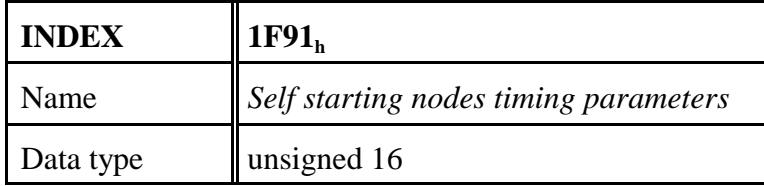

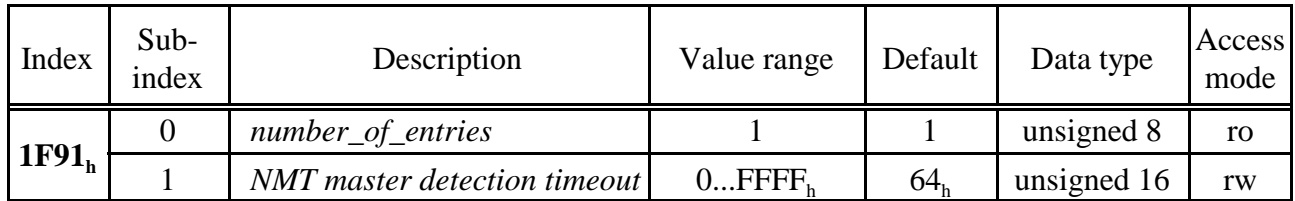

Sub-index 1 of this object contains the timeout in [ms] between the change from "preoperational" > "operational". In default it is 100 ms.

The sub-indices 2 and 3 of this object are not supported.

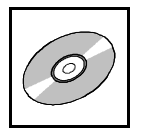

# **8.9.24 Object Transmit PDO Communication Parameter 1800<sup>h</sup> - 1803<sup>h</sup>**

This objects define the parameters of the transmit-PDOs.

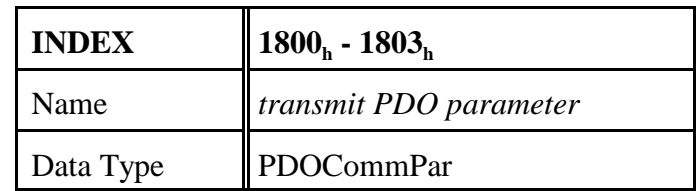

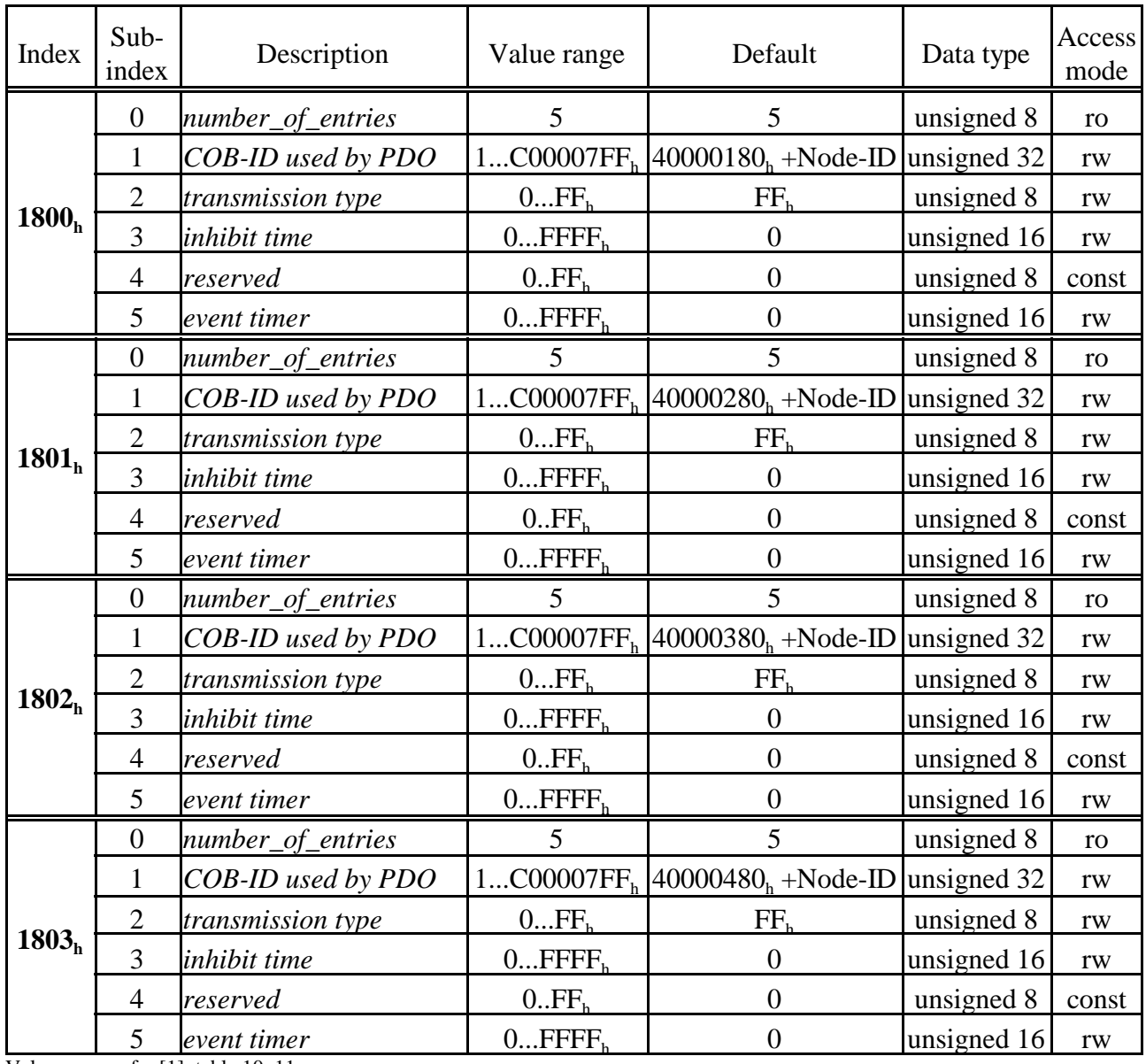

Value range refer [1], table 10, 11.

The *transmission types* 0, 1...240, 254 and 255 are supported.

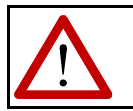

#### **Attention:**

Always RTR-disabled  $40000xxx_h!$ 

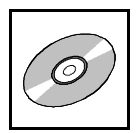

# **8.9.25 Transmit PDO Mapping Parameter 1A00<sup>h</sup> - 1A03<sup>h</sup>**

This objects define the assignment of the transmit data to the Tx-PDOs.

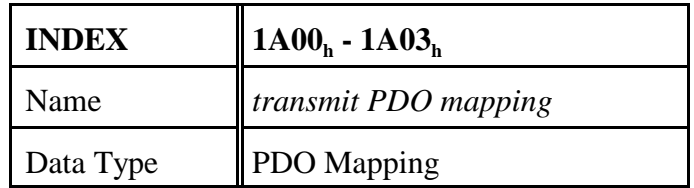

The following table shows the assignment of the transmit PDO mapping parameters:

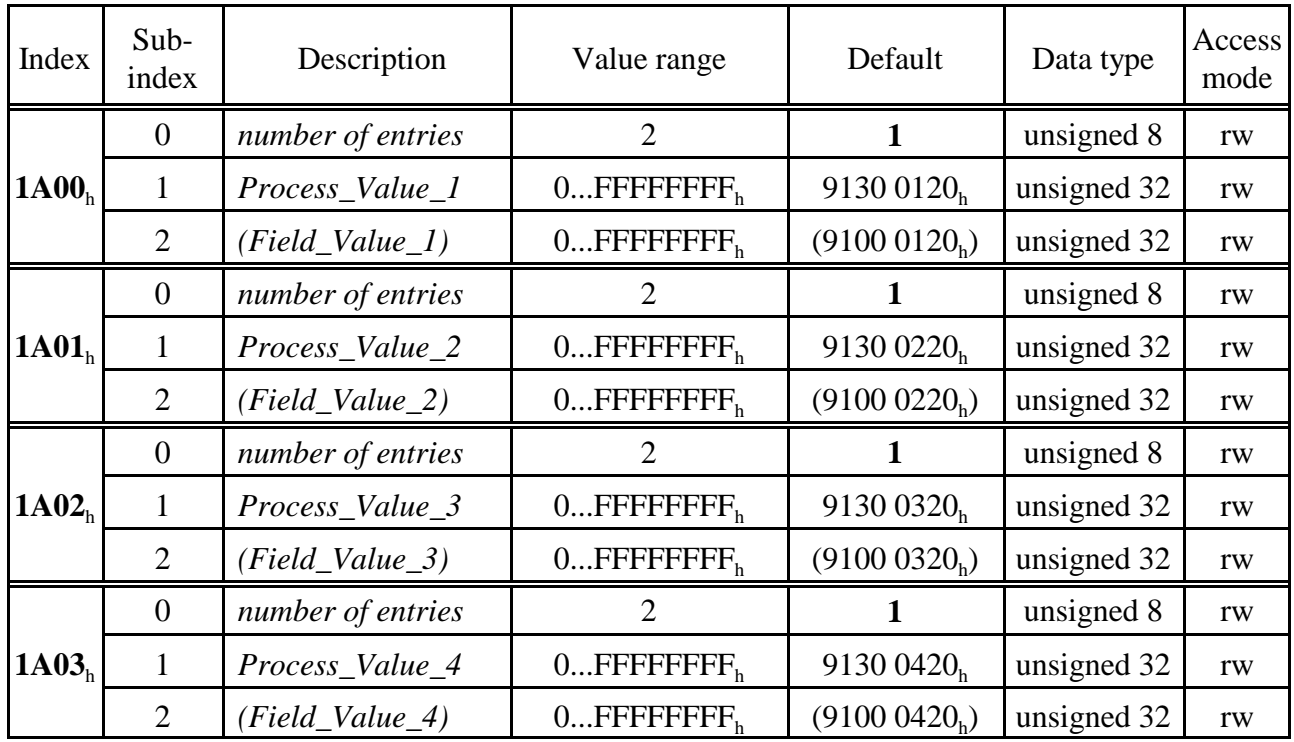

Value range refer [1], table 10, 11.

Only the objects listed in the column "Default" can be mapped.

Structure of the PDO mapping using the example of object  $1A00_h$ , sub-index  $01_h$ :

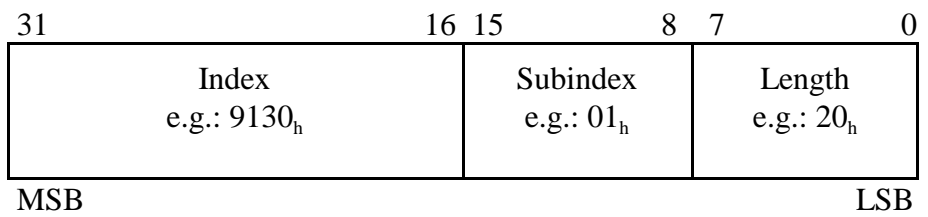

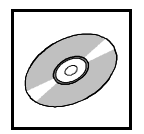

# **8.10 Device Profile Area**

# **8.10.1 Overview of the Implemented Objects 6110<sup>h</sup> ...9135<sup>h</sup>**

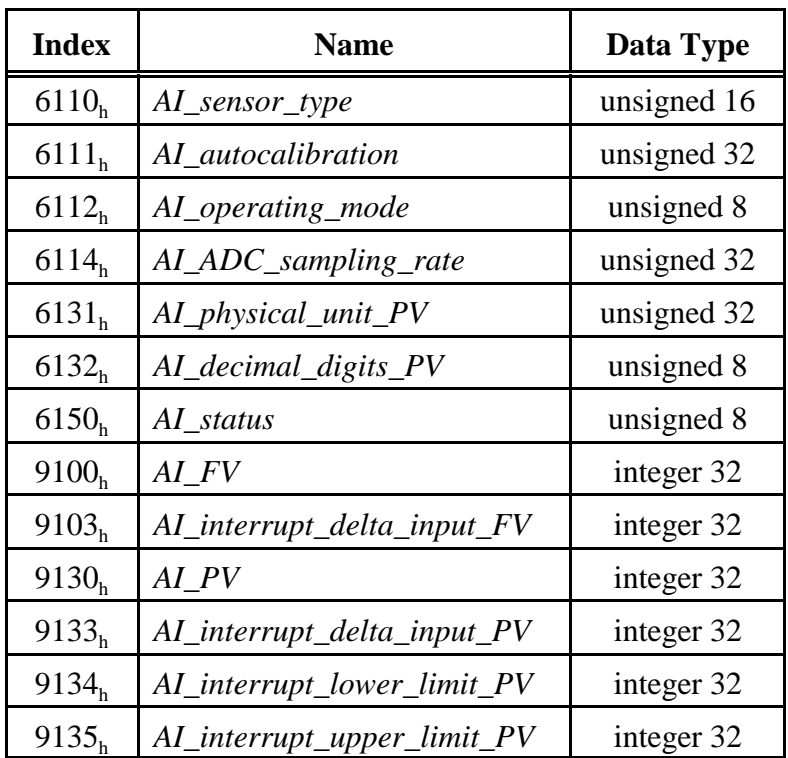

An overview of the cooperation of the objects of the "Device Profile Area" (61xx<sub>h</sub> and 91xx<sub>h</sub>) and the "Manufacturer Specific Profile Area"  $(24xx_h)$  is shown in the diagram on the following page.

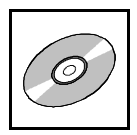

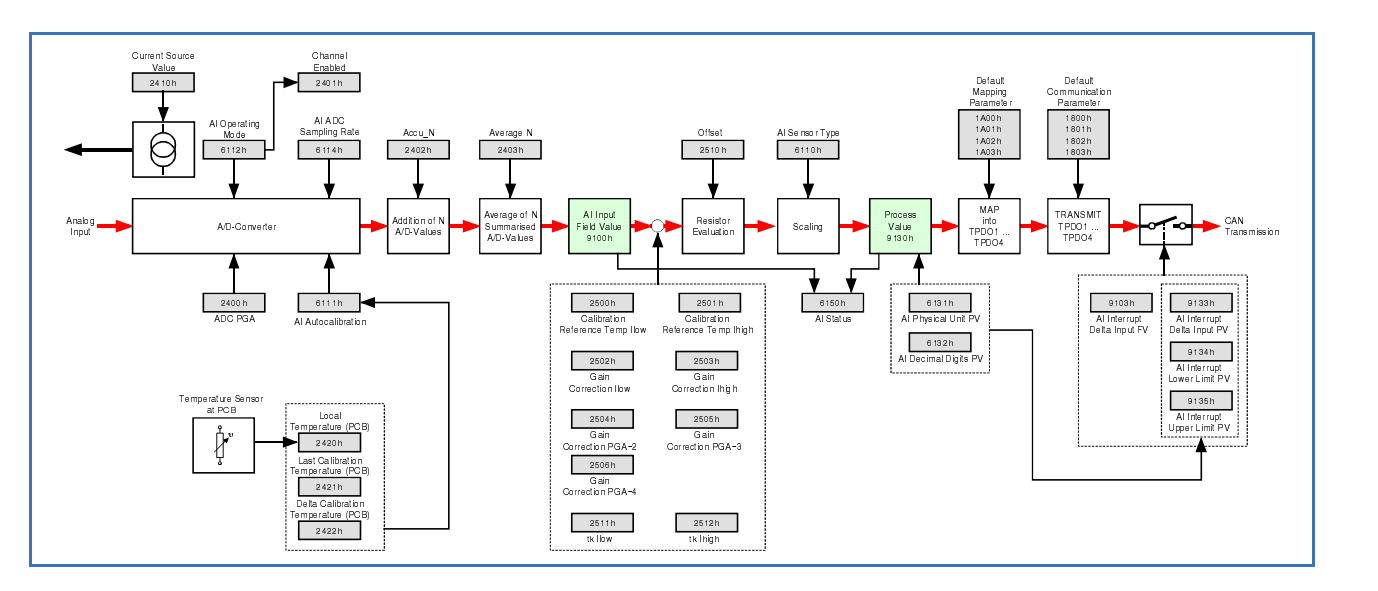

# **8.10.2 Relationship Between the Implemented Analog Input Objects**

Example here: The module is in the "operational" status

**Fig. 21:** Relationship between the implemented objects

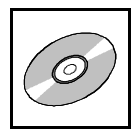

# **8.10.3 AI Sensor Type (6110<sup>h</sup> )**

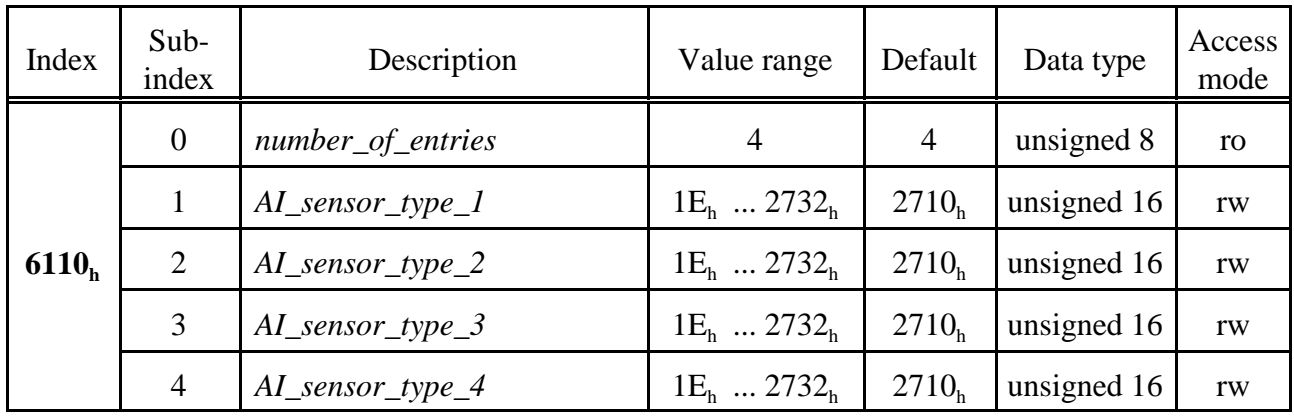

#### **Description of the parameter** *AI\_sensor\_type\_x* **(x = 1...4):**

The parameter contains the type of the connected temperature sensor. The end number of the variable name is the number of the measuring channel.

#### **Value range:**

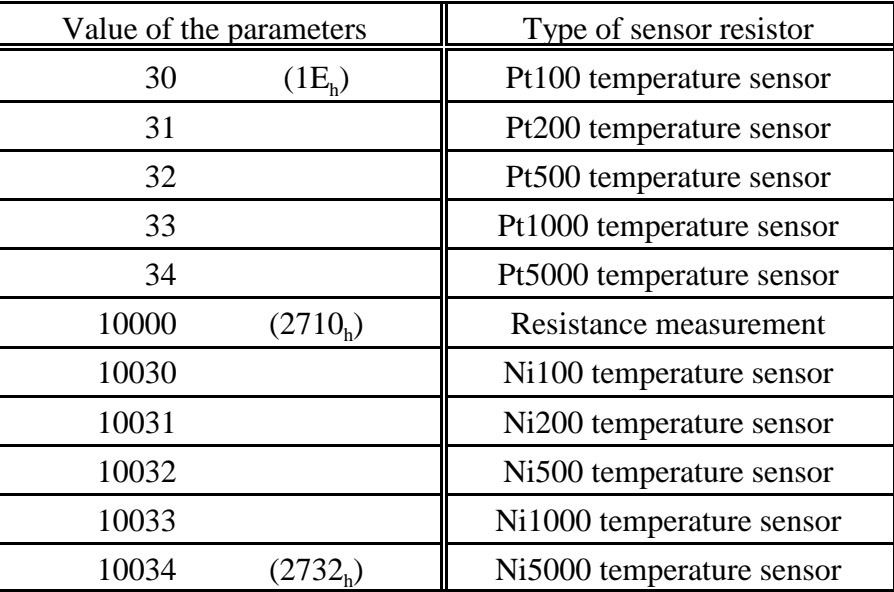

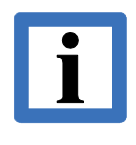

# **Note:**

When connecting temperature sensors, please note to set the type of the temperature sensor in this parameter.

By default the parameter *AI\_sensor\_type\_x* contains the value for resistance measurement  $= 10000 (2710_h).$ 

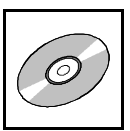

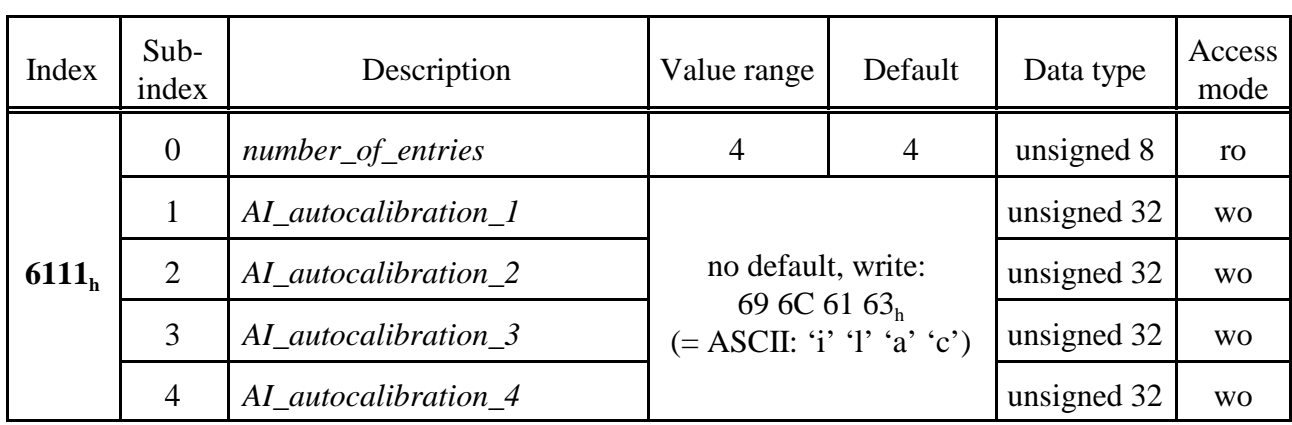

# **8.10.4 AI Autocalibration (6111<sup>h</sup> )**

#### **Function:**

Writing the ASCII-strings "cali" leads to the automatic-calibration of the corresponding channel.

The automatic-calibration starts automatically:

- after detection of new temperature sensors
- after change of the parameter
	- Sampling-Rate *AI\_ADC\_sampling\_rate* (object 6114<sub>h</sub>) or
	- Gain *ADC\_PGA* (object 2400<sub>h</sub>)
	- Measuring current *current\_source\_value* (object 2410<sub>h</sub>)
- ? after exceeding a defined change in temperature of the circuit board since the last calibration (if enabled)
	- *•* temperature measured during the last calibration

 $last\_calibration\_temp$  (object 2421<sub>h</sub>)

*•* maximum allowed temperature difference since the last calibration delta\_calibration\_temp (object 2422<sub>h</sub>)

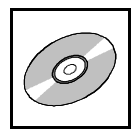

# **8.10.5 AI Operating Mode (6112<sup>h</sup> )**

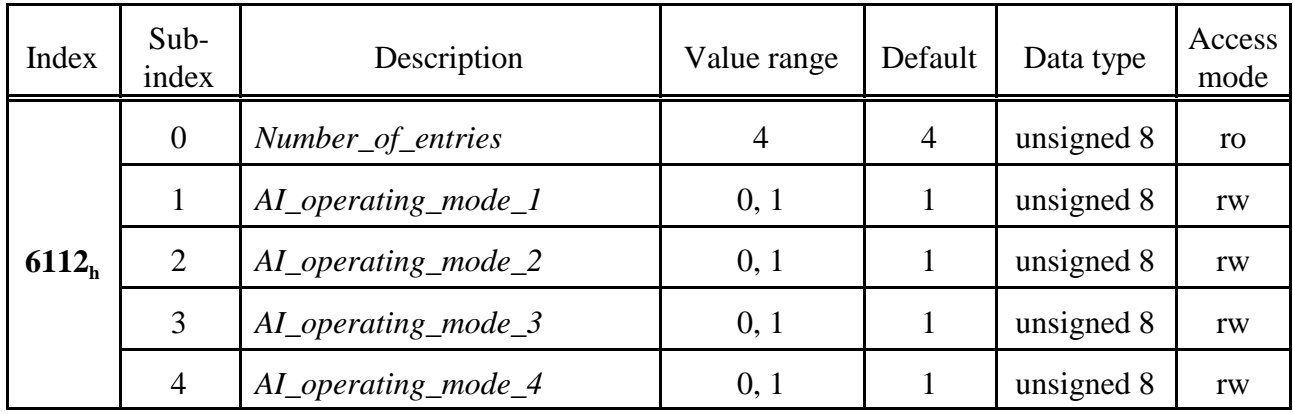

## **Description of parameter** *AI\_operating\_mode\_x* **(x = 1...4):**

The parameter choses the desired operation mode. It contains the "nominal-value" of the operating mode. The "actual value" is readable via object  $2401<sub>h</sub>$ .

#### **Value range:**

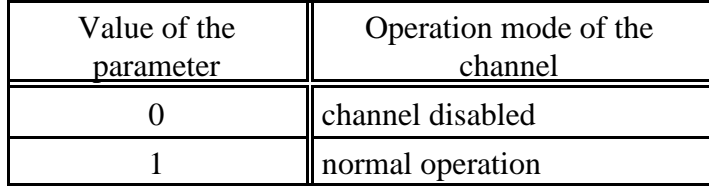

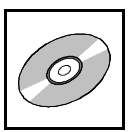

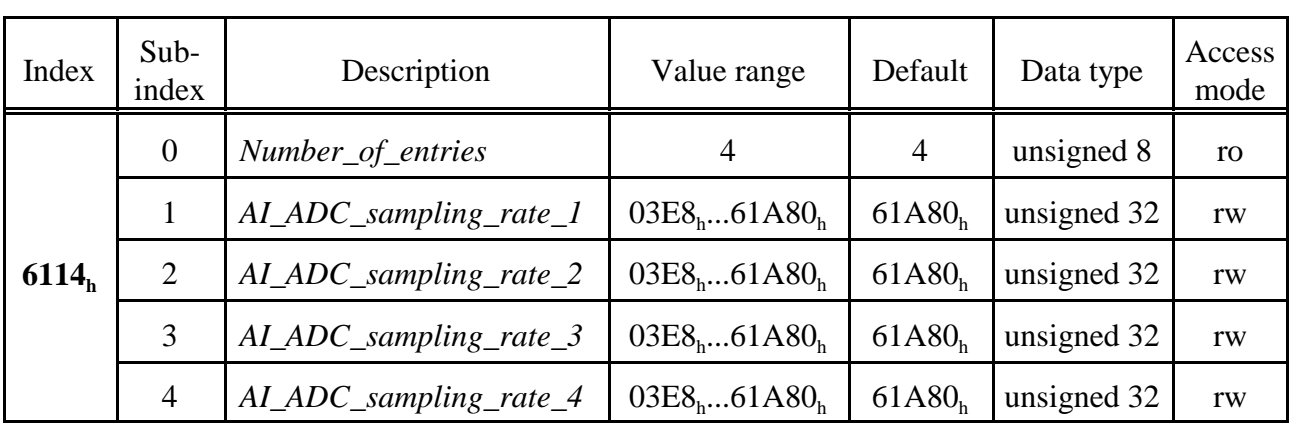

## **8.10.6 AI ADC Sampling Rate (6114<sup>h</sup> )**

#### **Description of the parameter** *AI\_ADC\_sampling\_rate\_x* **(x = 1...4):**

Via this parameter the sampling rates of the single channels can be set each independent from the others. The resolution is  $1 \mu s$ . The following values are supported:

#### **Value range:**

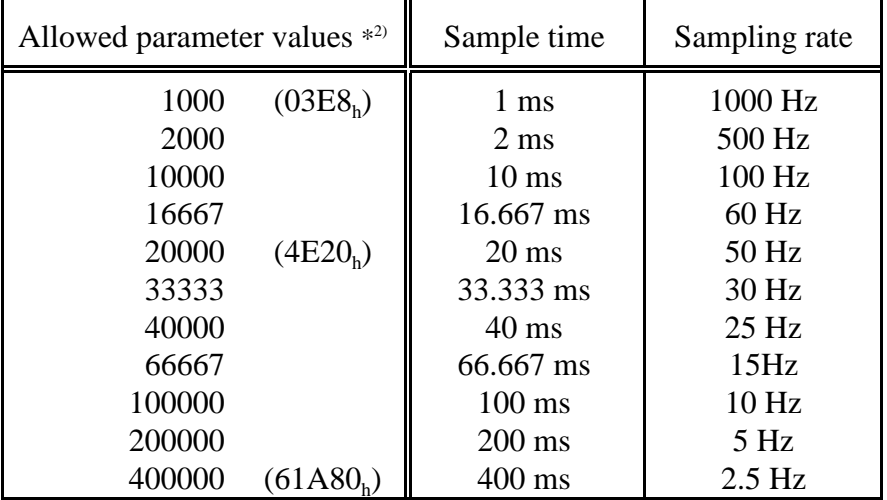

\* 2) If a value is transmitted which is not in the list of allowed parameters, it will be rounded to the next allowed value.

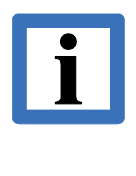

#### **Note:**

To achieve a high resolution, it is advisable to use sample-times, which are a multiple of 20 ms (50 Hz), because that will reduce disturbances caused by the power frequency!

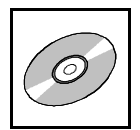

# **8.10.7 AI Physical Unit (6131<sup>h</sup> )**

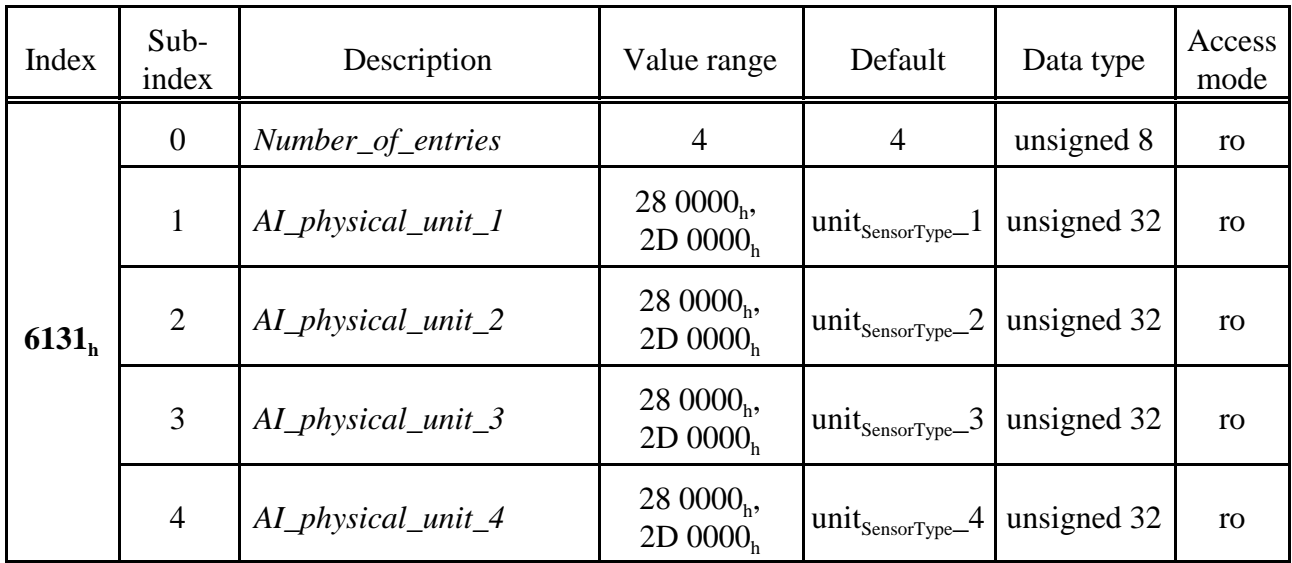

The default values unit<sub>SensorType</sub>\_x (x = 1 - 4) depend on the sensor-type set.: With the default-setting of object 6110<sub>h</sub>  $=$ 10 000 (2710<sub>h</sub> = resistance measurement) it would be 2 621 440<sub>d</sub> = resistance in Ohm.

## **Description of the variable** *AI\_physical\_unit\_x* **(x = 1...4):**

These variables contain the physical units and prefixes for the measuring channels used. The value of the variables is determined by the sensor type specified in object "*AI\_sensor\_type*" (object  $6110_h$ ).

The structure of the variable is defined in CiA DS 404. The coding of the physical units and prefixes is done according to CiA303-2 [5].

The structure is described on the following page.

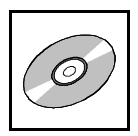

# **Structure of the variable:**

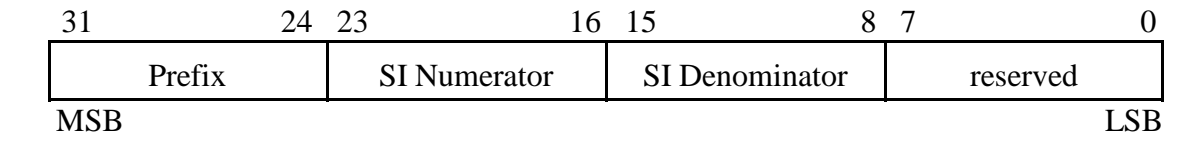

Coding of the prefix for physical units:

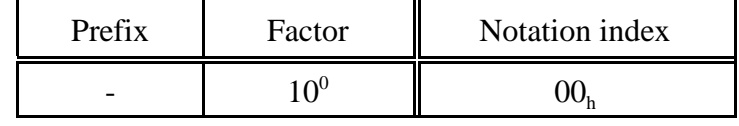

SI Numerator and SI Denominator contain the physical units.

Coding of the physical units :

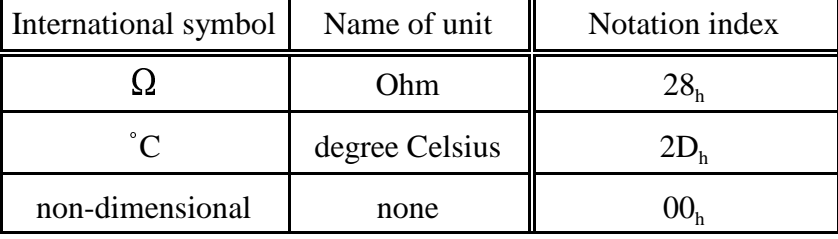

#### **Value range:**

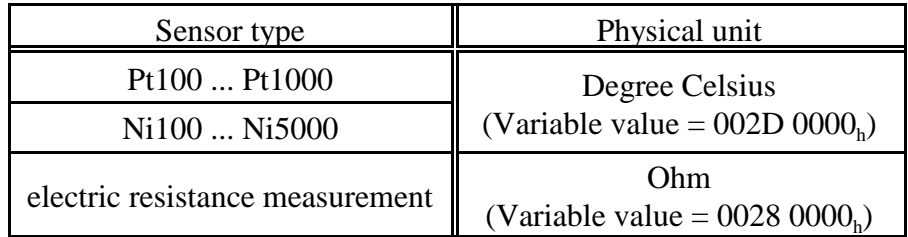

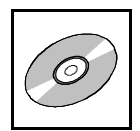

# **8.10.8 AI Decimal Digits PV (6132<sup>h</sup> )**

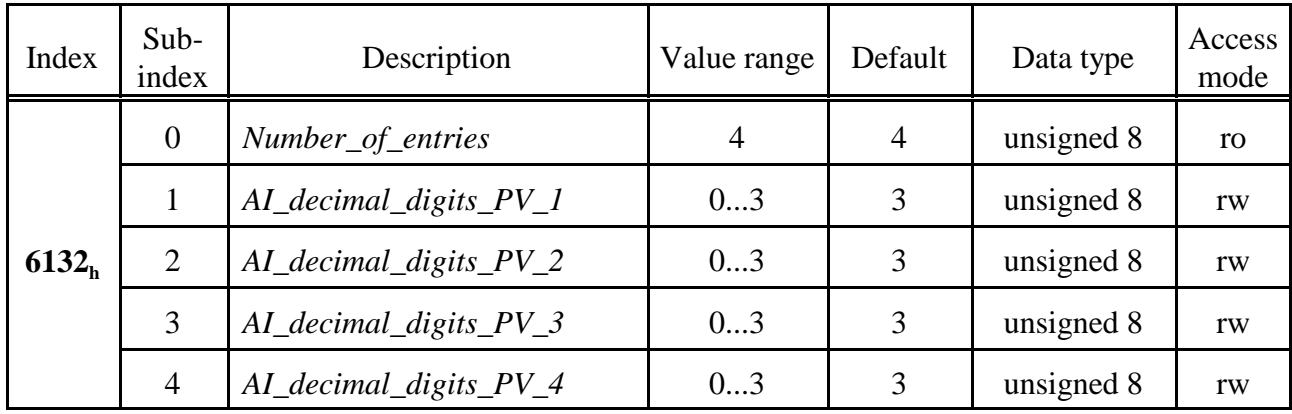

# **Description of the parameter** *AI\_decimal\_digits\_PV\_x* **(x = 1...4):**

This parameter contains the number of fractional digits of the process value (PV) in object "*AI\_PV*"  $(9130_h)$ .

The value of the parameter gives the number of the decimal digits.

## **Example:**

*AI\_decimal\_digits\_PV\_1* = 3 Value in object  $AI_PV_l = 123456_d$ 

Measured value: 123.456  $\Omega$  (at default setting (electric resistance measurement) see object 6110<sub>h</sub>).

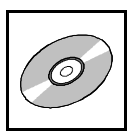

# **8.10.9 AI Status (6150<sup>h</sup> )**

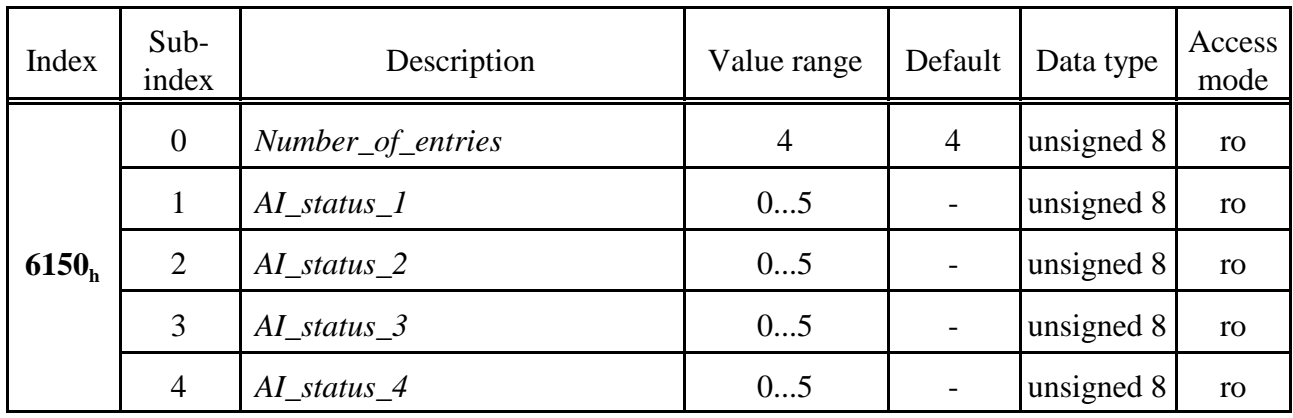

#### **Description of the variable** *AI\_status\_x* **(x = 1...4):**

These variables return the state of the corresponding analog input channel.

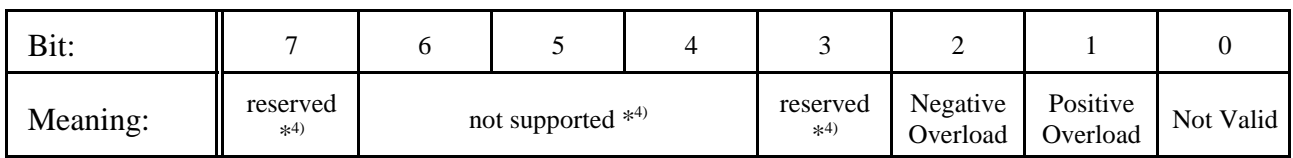

\* 4) These bits are always returned as '0'.

#### **Value range:**

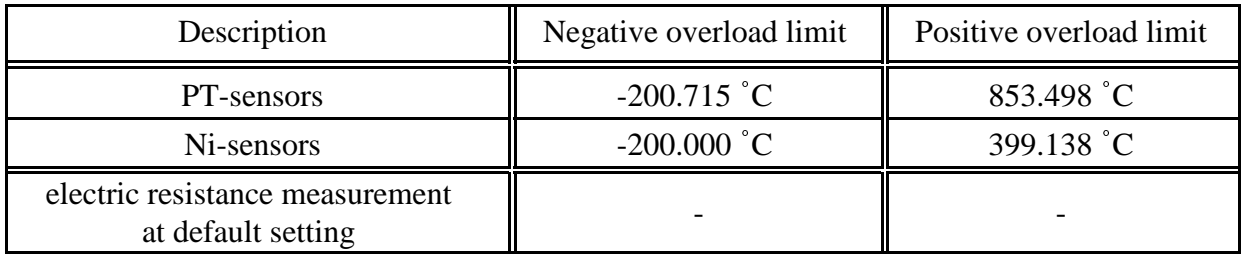

A bit is active (set to '1'), if the lower or the upper limit is exceeded. The bits 1 and 2 cannot be set at the same time.

If no sensor is connected, only bit "Not Valid" is set. If the temperature exceeds the range, bits "Not Valid" AND the corresponding "Overload"-bit are set.

Valid return messages are e.g.:

 $AI\_Status_1 = 00_h : no error$ AI\_Status\_ $1 = 03<sub>h</sub>$ : positive overload and sensor value not valid (e.g. no sensor identified)

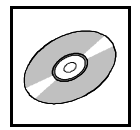

# **8.10.10 Analog Input Field Value (9100<sup>h</sup> )**

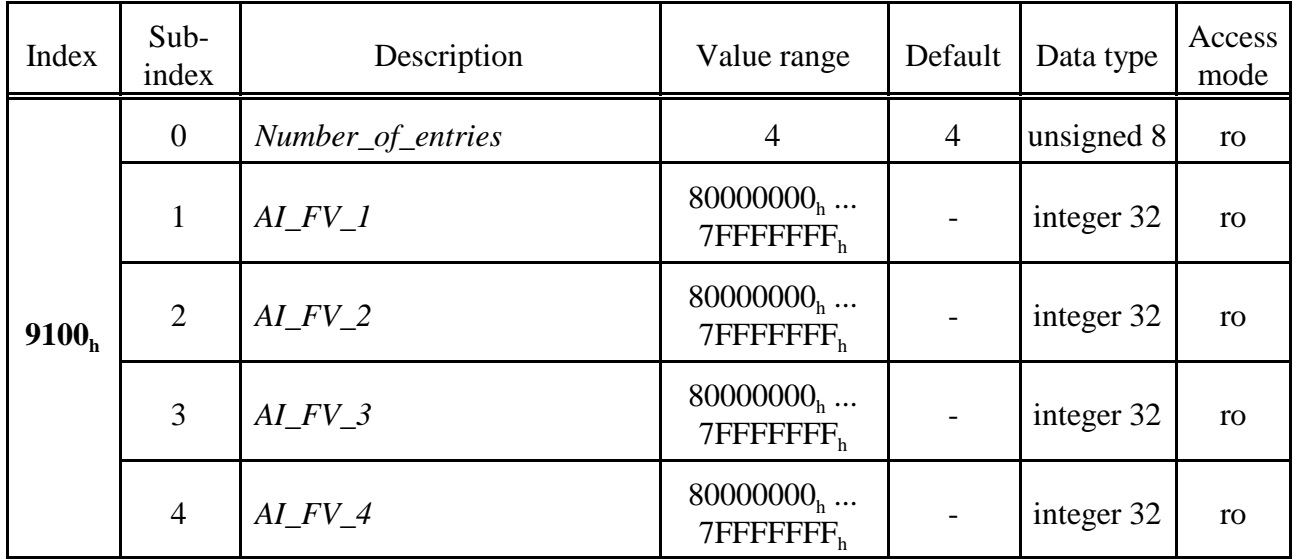

# **Description of the variable**  $AI$ **<sub>\_FV\_x</sub> (x = 1...4):**

These variables contain the uncorrected "Raw values" of the A/D-converter.

# **Value range:**

 $A I\_F V\_x = 8000 0000_{\rm h} ...$  7FFF FFFF<sub>h</sub>

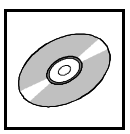

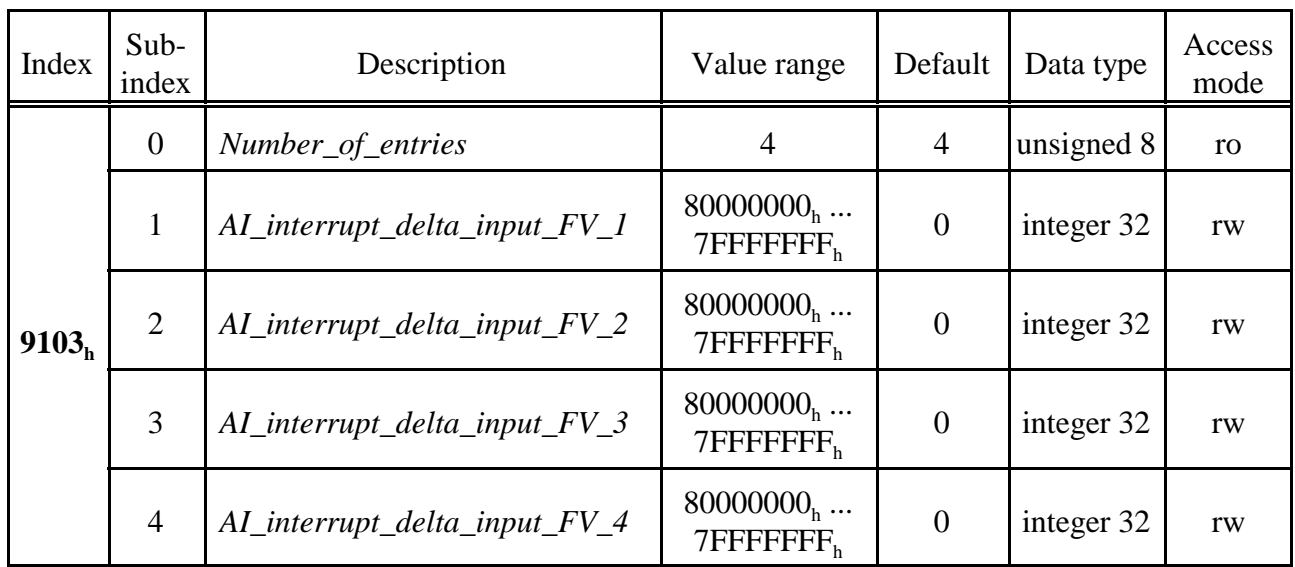

# **8.10.11 AI Interrupt Delta Input FV (9103<sup>h</sup> )**

# **Description of the parameter** *AI\_interrupt\_delta\_input\_FV\_x* **(x = 1...4):**

If a field-value is mapped on a PDO and the deviation of the field value is higher than specified in *AI\_interrupt\_delta\_input\_FV*\_x, this PDO is transmitted.

#### **Value range:**

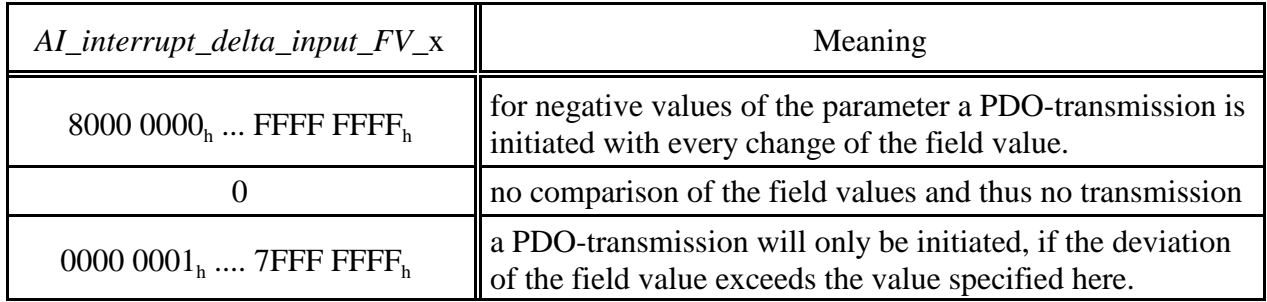

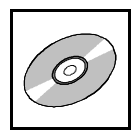

# **8.10.12 Analog Input Process Value (9130<sup>h</sup> )**

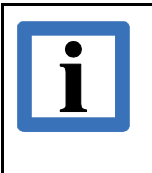

**Note: This object contains the important data (resistance or temperature values)!** 

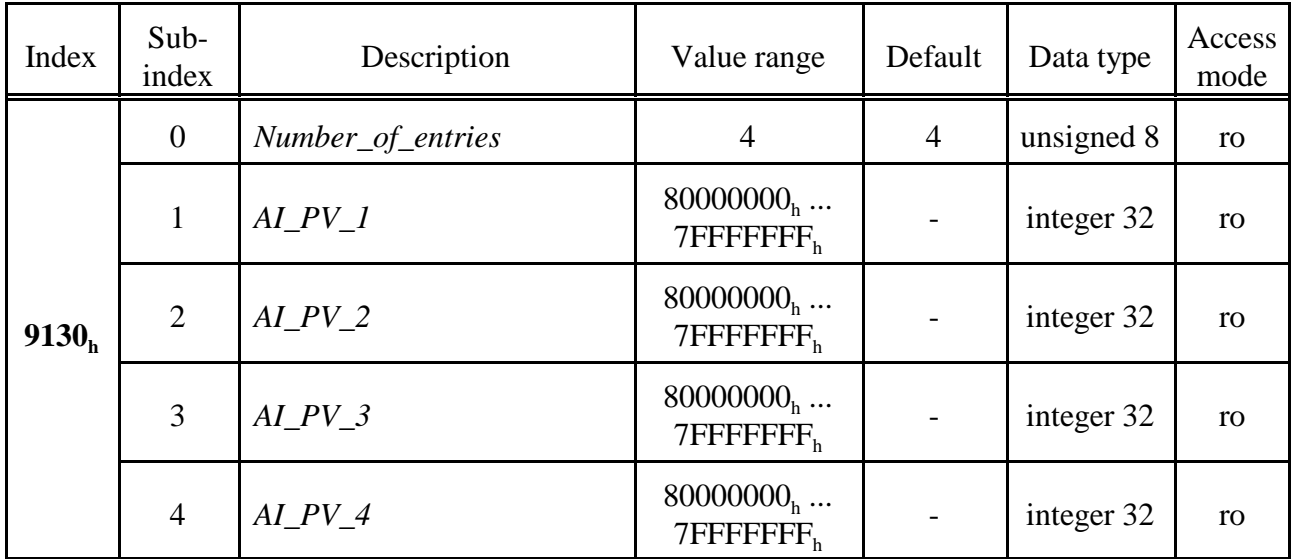

# **Description of the variable**  $AI_PV_x$  **(x = 1...4):**

This variables return the corrected, measured values of the four channels. The physical units of the values are defined in "*AI\_physical\_unit\_x*" (object  $6131<sub>h</sub>$ , see page 89).

The number of decimal places of the variable is defined in object "*AI\_decimal\_digits\_PV\_x*" (object  $6132<sub>h</sub>$ , see page 91).

# **Value range:**

 $A I\_P V\_x = 8000 0000_{\rm h} ...$  7FFF FFFF<sub>h</sub>

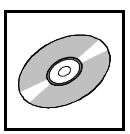

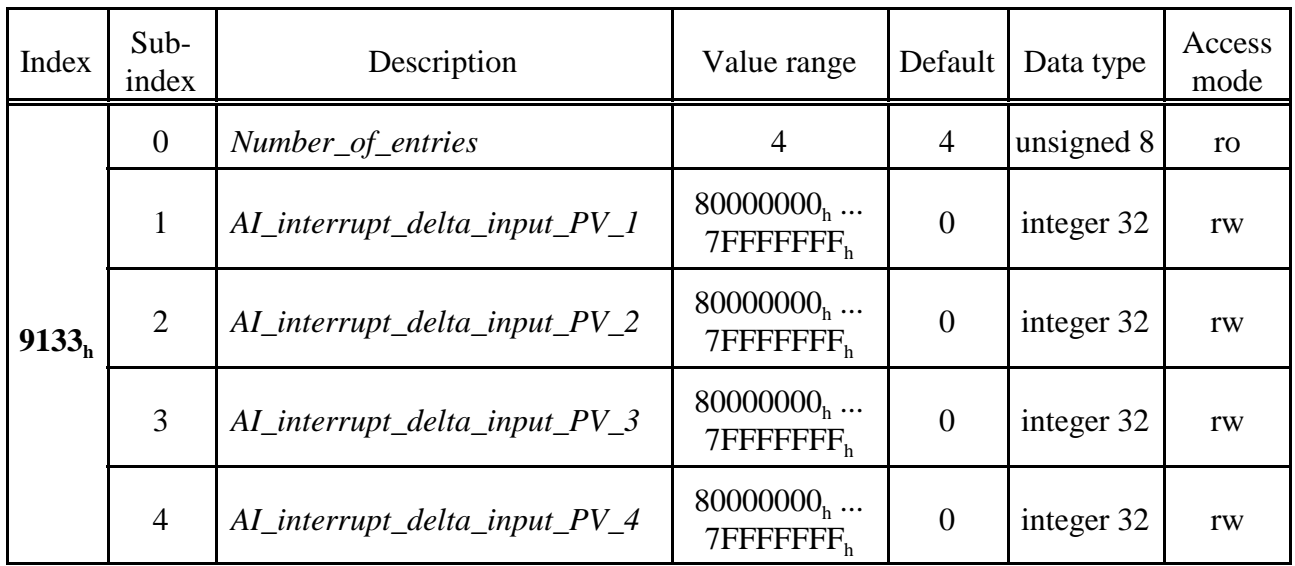

# **8.10.13 AI Interrupt Delta Input PV (9133<sup>h</sup> )**

## **Description of the parameter** *AI\_interrupt\_delta\_input\_PV\_x* **(x = 1...4):**

If a process variable is mapped on a PDO and the deviation of the process variable is higher than specified in *AI\_interrupt\_delta\_input\_PV*\_x, this PDO is transmitted.

The number of decimal places of the variable is defined in object "*AI\_decimal\_digits\_PV\_x*" (object 6132h, see page 91).

#### **Value range:**

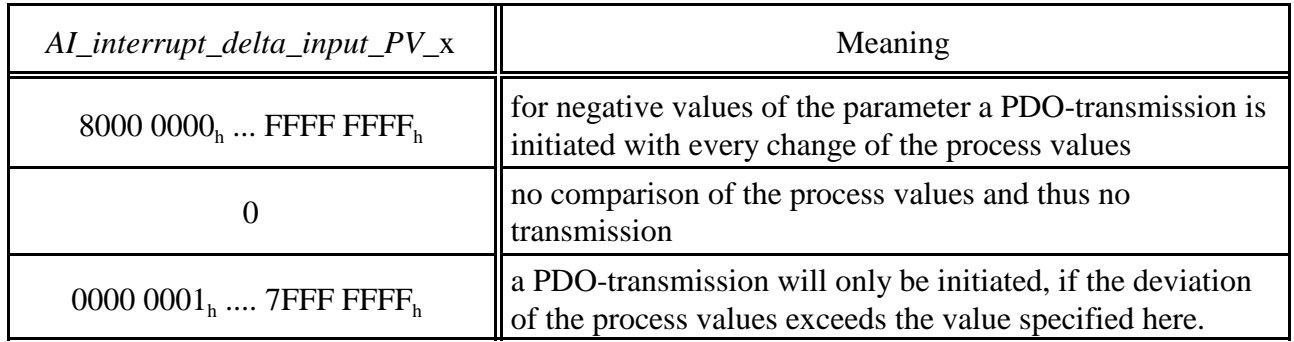

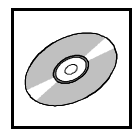

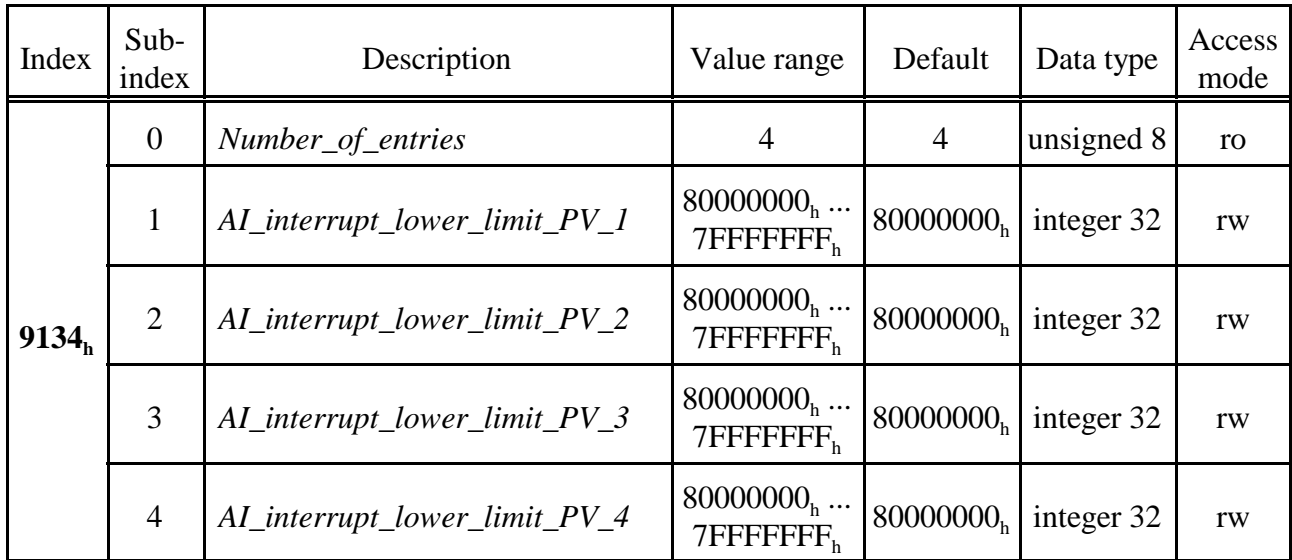

# **8.10.14 AI Interrupt Lower Limit PV (9134<sup>h</sup> )**

# **Description of the parameter** *AI\_interrupt\_lower\_limit\_PV\_x* **(x = 1...4):**

If a process variable is mapped on a PDO and the deviation of the process variable is lower than specified in *AI\_interrupt\_lower\_limit\_PV*\_x, this PDO is transmitted.

The number of decimal places of the variable is defined in object "*AI\_decimal\_digits\_PV\_x*" (object 6132h, see page 91).

# **Value range:**

*AI\_interrupt\_lower\_limit\_PV\_x = 8000 0000*<sub>h</sub> ... 7FFF FFFF<sub>h</sub>

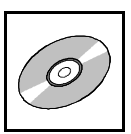

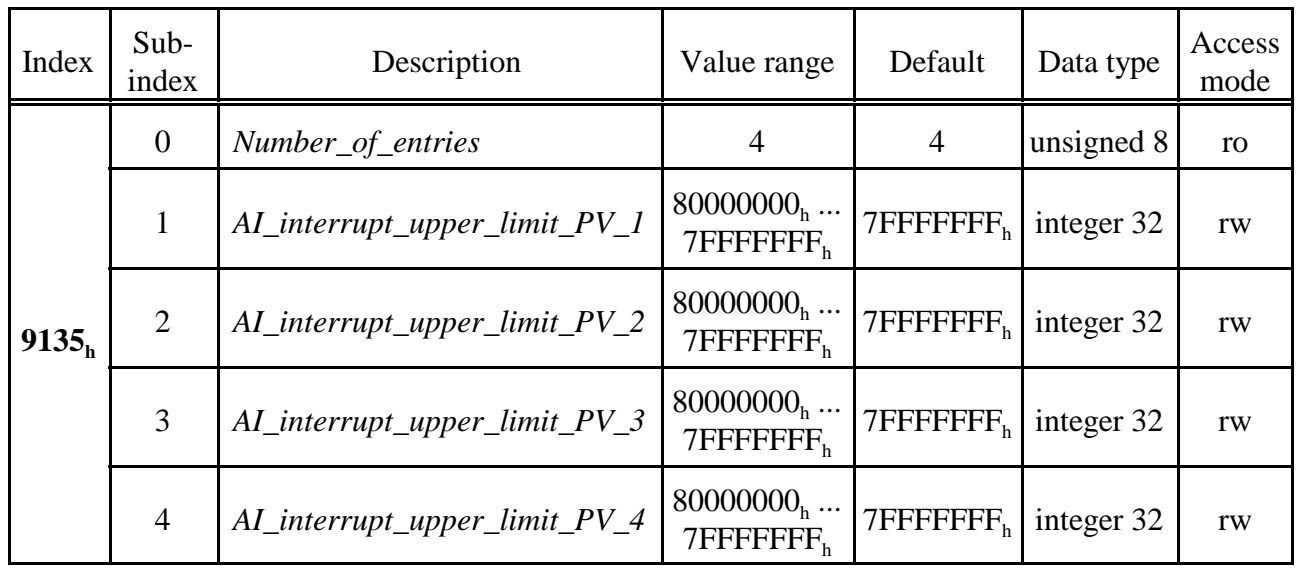

# **8.10.15 AI Interrupt Upper Limit PV (9135<sup>h</sup> )**

## **Description of the parameter** *AI\_interrupt\_upper\_limit\_PV\_x* **(x = 1...4):**

If a process variable is mapped on a PDO and the deviation of the process variable is higher than specified in *AI\_interrupt\_upper\_limit\_PV*\_x, this PDO is transmitted.

The number of decimal places of the variable is defined in object "*AI\_decimal\_digits\_PV\_x*" (object  $6132<sub>h</sub>$  see page 91).

#### **Value range:**

*AI\_interrupt\_upper\_limit\_PV\_x = 8000 0000*<sub>h</sub> ... 7FFF FFFF<sub>h</sub>

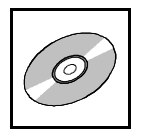

# **8.11 Manufacturer Specific Profile Area**

# **8.11.1 Overview of Manufacturer Specifc Objects 2400<sup>h</sup> ... 2510<sup>h</sup>**

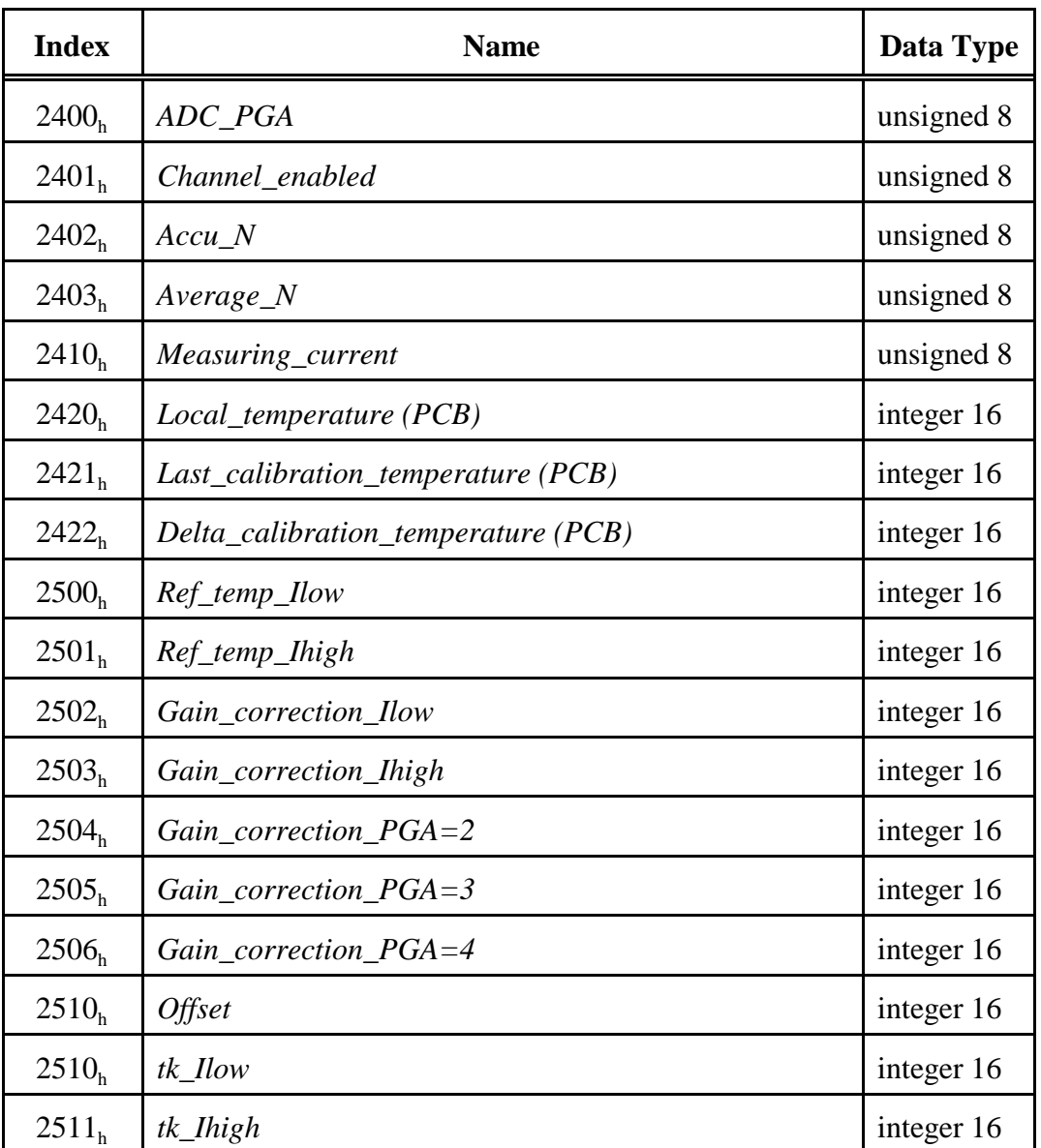

See also diagram "Relationship Between the Implemented Objects for the Analog Inputs" on page 84.

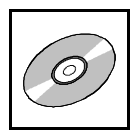

# **8.11.2 ADC\_PGA (2400<sup>h</sup> )**

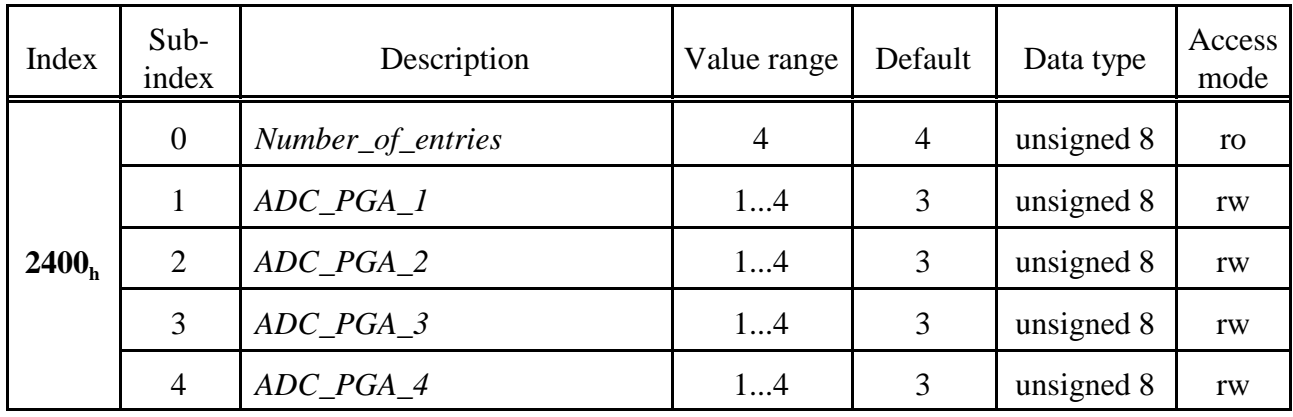

# **Description of the parameter** *ADC\_PGA\_x* **(x = 1...4):**

This parameter sets the gain (PGA) of the A/D-converters (ADS1255).

#### **Value range:**

The gain  $V_x$  is:

$$
V_x = 2^{ADC\_PGA\_x}
$$

The gain 2, 4, 8 and 16 can be adjusted. The gain is transparent for the user and already included in the calculation of the firmware.

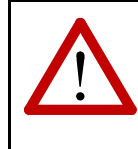

## **Attention:**

For the connection of measuring resistors the following voltage limits have to be considered: Voltage limitation by input circuit:  $U_{\text{maxph}} = 1.25 \text{ V}$ 

Depending on *ADC\_PGA\_x* the maximum permissible resistor values are:

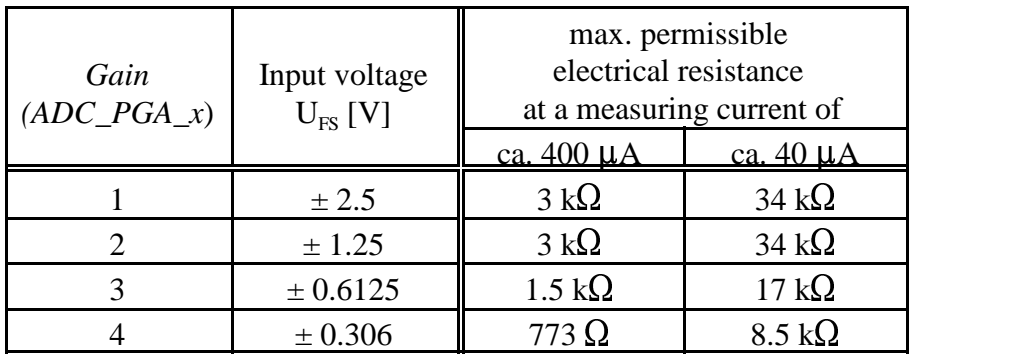

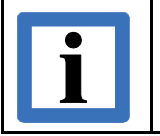

#### **Note:**

The recommended gain is *ADC\_PGA\_x* =3.

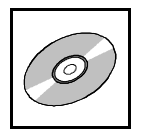

# **8.11.3 Channel Enabled (2401<sup>h</sup> )**

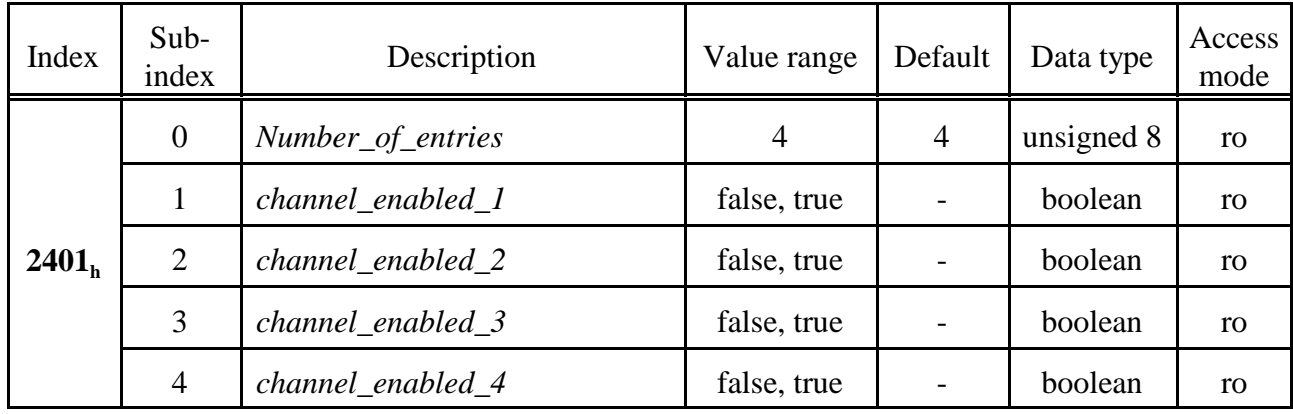

## **Description of the variable** *channel\_enabled\_x* **(** $x = 1...4$ **):**

If a sensor has been detected for the measuring channel, this variable returns the "actual value"of the object "*AI\_Operating\_mode\_x*" (object 6112<sub>h</sub>). It indicates if the corresponding channel is active.

With object  $6150<sub>h</sub>$  " $AI<sub>-</sub>status<sub>-</sub>x$ " it can be determined if a sensor has been detected.

#### **Value range:**

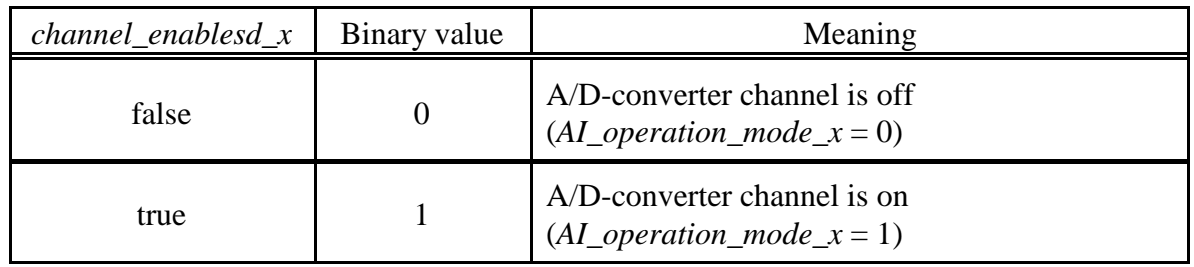

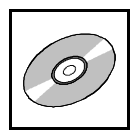

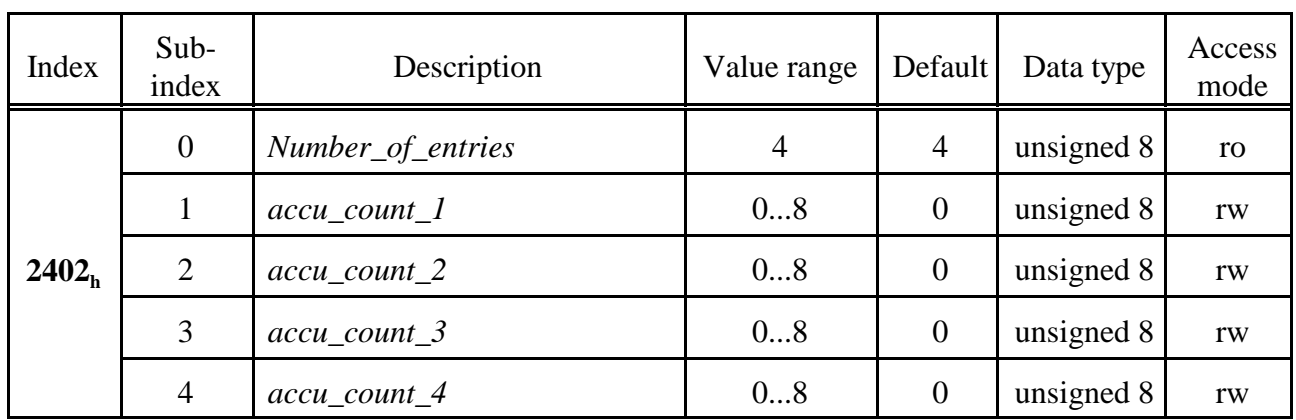

# **8.11.4 Accu N (2402<sup>h</sup> )**

#### **Description of the parameter** *accu\_count\_x* **(x = 1...4):**

This parameter defines the number of analog values to be added. The parameter accu\_count reduces the data rate while improving the resolution.

 $n = 2^{(accu\_count=x)}$ 

The number of accumulations is:

 $n$  ... Number of accumulations

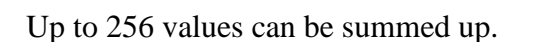

- Features: Filter with decimation
	- Improvement of the resolution
	- Reduction of the data rate

The data rate of the analog value is calculated as:

$$
T_{Data} = 2^n \times T\_sampling\_ADC
$$
 (object 6114<sub>h</sub>)

#### **Description of the Filter:**

SR ... sample rate (e.g.:100 Hz)

n ... number of additions (e.g.:4)

SR/n... sample rate/ number of summations (e.g.:25 Hz)

$$
Val_{OUT}(t) = \frac{1}{n} \sum_{x=1}^{n} Val_{IN}(t - n + x)
$$

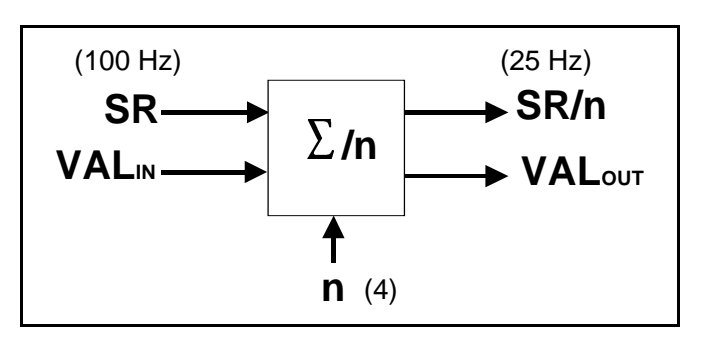

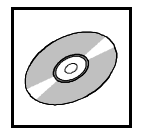

# **8.11.5 Average N (2403<sup>h</sup> )**

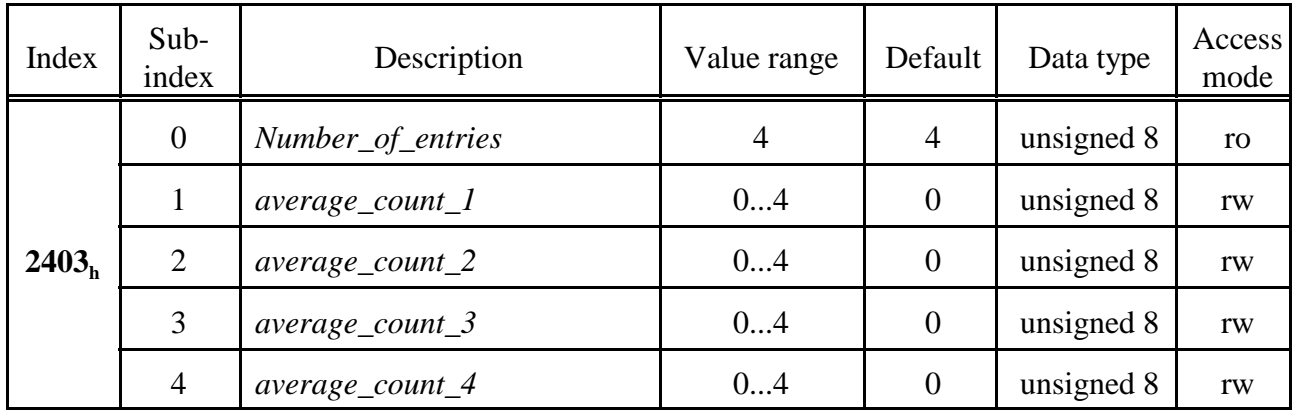

#### **Description of the parameter** *average\_count\_x* **(x = 1...4):**

This parameter defines how many analog values are used to calculate the floating average. After every conversion a new average is available, because the A/D-values are buffered in a ring buffer.

The number of averaged values is:

*m* ... Number of averaged values

$$
m = 2^{\,(average\_count\_x)}
$$

Thus it can be averaged over the last 1, 2, 4, 8 or 16 values.

Features: • Filter with decimation

- Improvement of the resolution
- A new average is available after every conversion
- Step response is  $2^m \tcdot T_{Data}$  (see object 2402<sub>h</sub>)

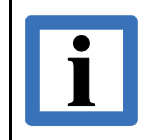

**Note:**

The input for "Average" (object  $2403<sub>h</sub>$ ) is "Val<sub>OUT</sub>" configured by object  $2402<sub>h</sub>!$ 

# **Description of the Filter:**

SR<sub>x</sub> ... sample rate

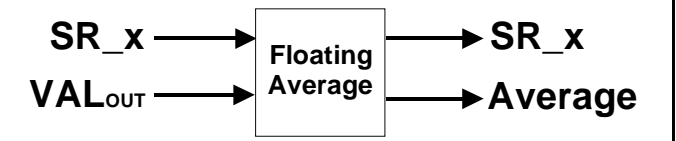

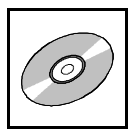

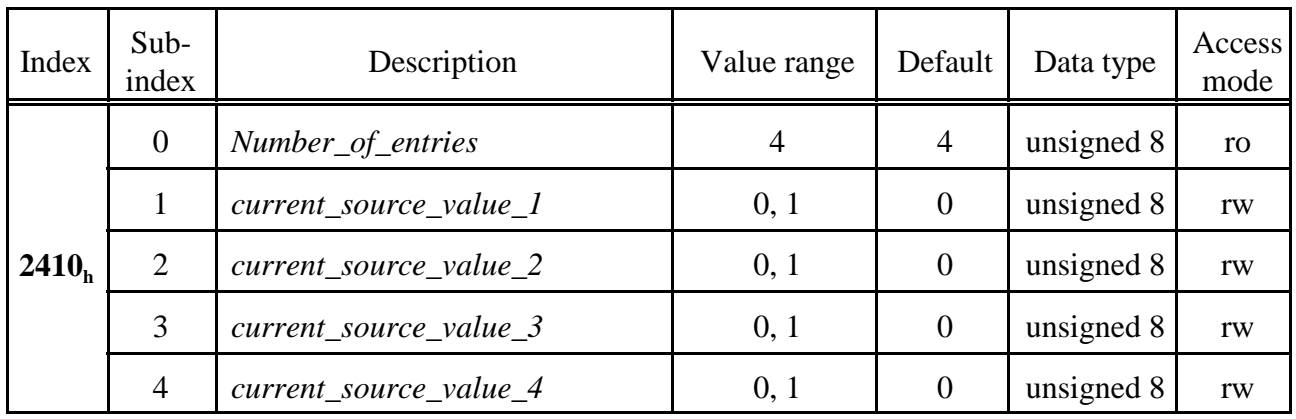

#### **8.11.6 Current Source Value (2410<sup>h</sup> )**

#### **Description of the parameter** *current source value*  $x$  ( $x = 1...4$ ):

With this parameter the measuring current can be selected individually for each channel.

For measuring resistors up to approximately 500  $\Omega$  resistance the measuring current can be 400  $\mu$ A. For higher values the self-heating of the sensors should be noted and if necessary the lower measuring current has to be selected.

If the lower measuring current is selected, the parameter  $ADC\_PGA\_x$  (object 2400<sub>h</sub>) has to be set to "4" (for information about the selection of measuring current and measuring resistance please refer to page 100).

#### **Value range:**

```
current source value x = 0 : measuring current = ca. 400 \muA
current source value x = 1 : measuring current = ca. 40 \muA
```
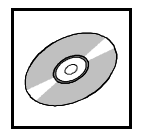

# **8.11.7 Local Temperature at PCB (2420<sup>h</sup> )**

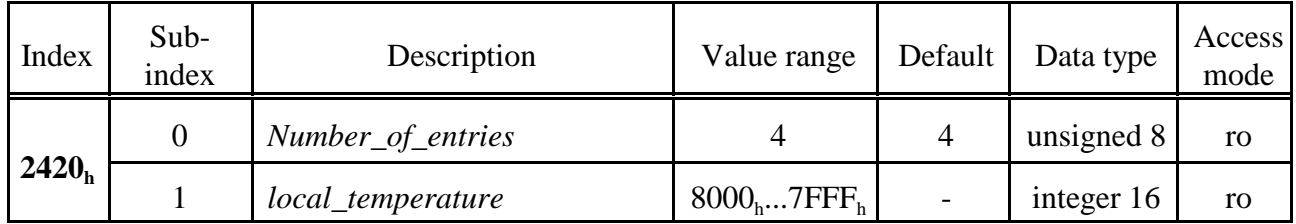

## **Description of the variable** *local\_temperature***:**

This variable contains the value of the temperature on the circuit board in steps of  $1/256$  °C.

The value is coded as described in the following:

 $Temperature<sup>°</sup>C$ Int16\_Value *d*  $[$ °C] \_  $\circ$  C] = 16 256

## **Example:**

 $local\_temperature = 2640<sub>h</sub> \implies Temperature = 38.25 \textdegree C$ 

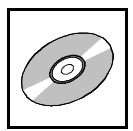

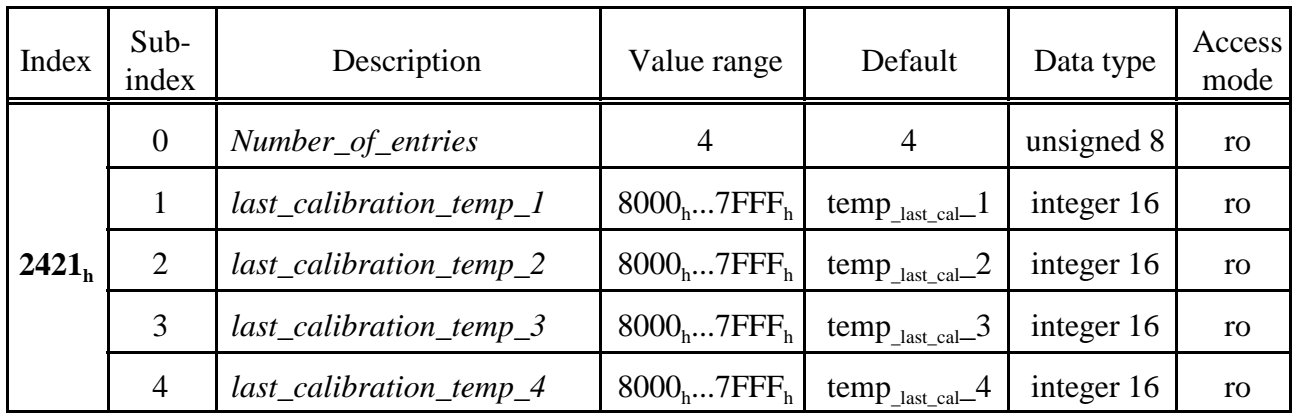

# **8.11.8 Local Temperature at the Last Calibration (2421<sup>h</sup> )**

The default value temp<sub>\_last\_cal</sub>\_x (x = 1 - 4) contains the temperature value which is measured at the last calibration.

#### **Description of the variable** *last\_calibration\_temp\_x***:**

This variable contains the value of the temperature on the circuit board in steps of  $1/256$  °C, determined at the last calibration of the corresponding channel.

The value is coded as described in the following:

 $Temperature<sup>°</sup>C$ *Int* 16\_*Value d*  $[$ °C] \_  $\circ$  C] = 16 256

#### **Example:**

 $last\_calibration\_temp\_1 = 2640_h \Rightarrow$  Temperature = 38.25 °C

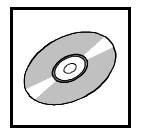

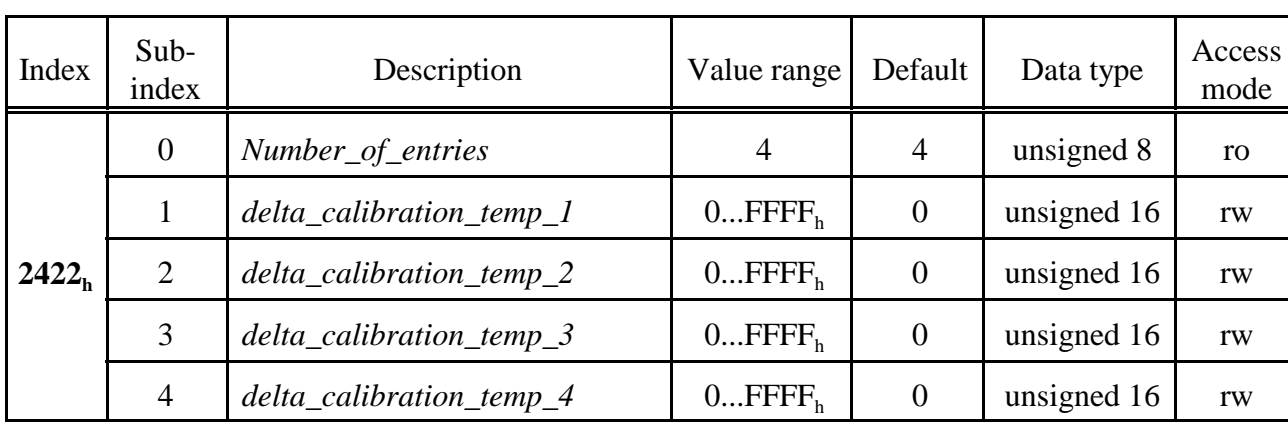

# **8.11.9 Calibration Delta Temperature (2422<sup>h</sup> )**

## **Description of the variable** *delta\_calibration\_temp\_x***:**

The ADS1255 performs a self-calibration, if the temperature of the PCB  $(2420_h)$  deviates more than the value specified in *delta\_calibration\_temp\_x* from the *last\_calib\_temp\_x* .

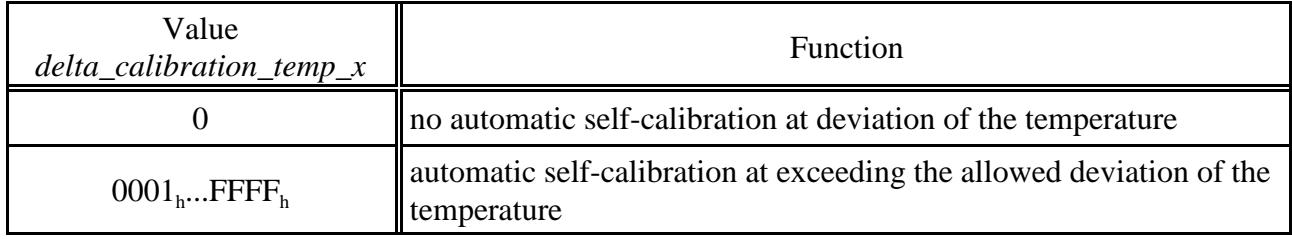

The value is coded as:

$$
Temperature[^{\circ}C] = \frac{Int16\_Value}{256_d}
$$

# **Example:**

 $delta\_calibration\_temp\_1 = 0A80_h \implies$  Temperature deviation = 10.50 °C

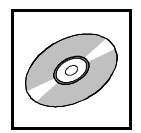

#### **8.11.10 Calibration Data**

The analog inputs of the CAN-CBX Pt100 module have been calibrated by the manufacturer before delivery. The following calibrations have been made:

- the higher measuring current (ca.  $400\mu A$ )
- the lower measuring current (ca. 40  $\mu$ A)
- ADC gain PGA=2
- ADC gain PGA=3
- ADC gain PGA=4

The parameters determined during calibration are contained in the following objects and can be changed. Normally, an adjustment of the objects by the user is not necessary. An adjustment by the user is only advisable in the object "offset" $(2510<sub>h</sub>)$ , to compensate the line resistances.

With command *Restore Default Parameters* (1011<sub>h</sub>) the initial setting of the calibration data adjusted by esd are reactivated.

#### **8.11.10.1 Calibration and Process/Field-Value Calculation**

In the following formulas the parameter names are shown without the channel identifier at the end of the parameter names to improve the clarity.

The calculations shown in the following are automatically done by the local firmware. For the user the corrected measuring values are accessible by the process variables PV.

#### **Field-Value Calculation**

$$
AI\_FV = \frac{adc\_raw\_value}{2^{ADC\_PGA}}
$$

with

adc\_raw value*:* A/D-converter value after addition and averaging AI FV [Object  $9100_h$ ]: Field Value  $ADC$   $PGA$  [Object 2400<sub>h</sub>]: ]: ADC-gain

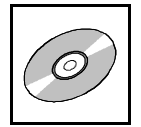

## **Process-Value Calculation**

## **1) Correction FV**

$$
FV_{corr} = A I_{-} FV \left( 1 + \frac{corr}{2^{22}} \right)
$$

with AI\_FV [Object  $9100_h$ ]: corr: internal correction factor

 $FV_{corr}$ : internal corrected field value in ADC-units analog input field value

 $corr = gc\_Ih + gc\_PGAy + (local\_temp - ref\_temp\_Ih) \frac{tk\_Ih}{356}$ \_ 256

with

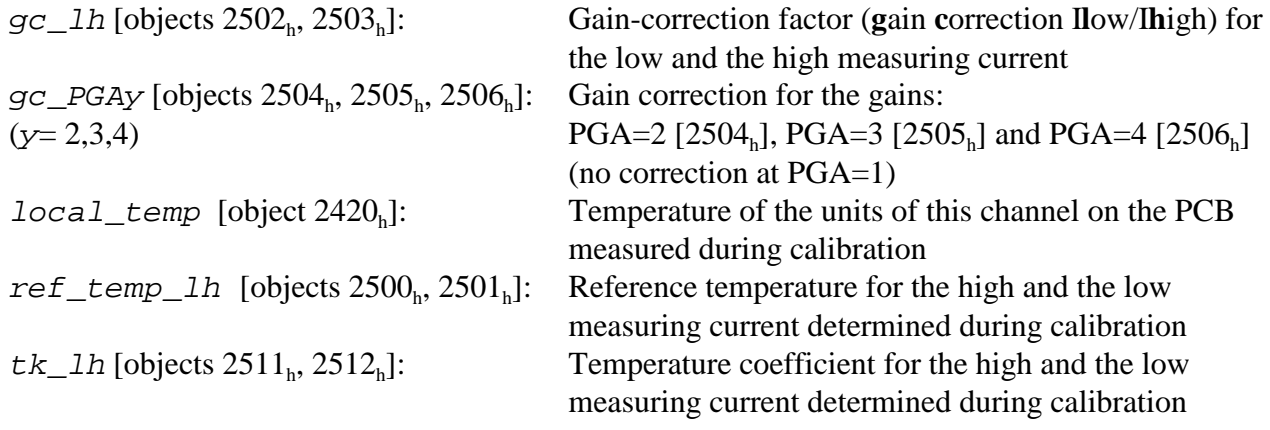
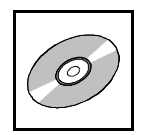

## **2) Calculation PVR (resistance value)**

 $PV_{R} = (k_{H} \times FV_{corr}) + offset$ 

with

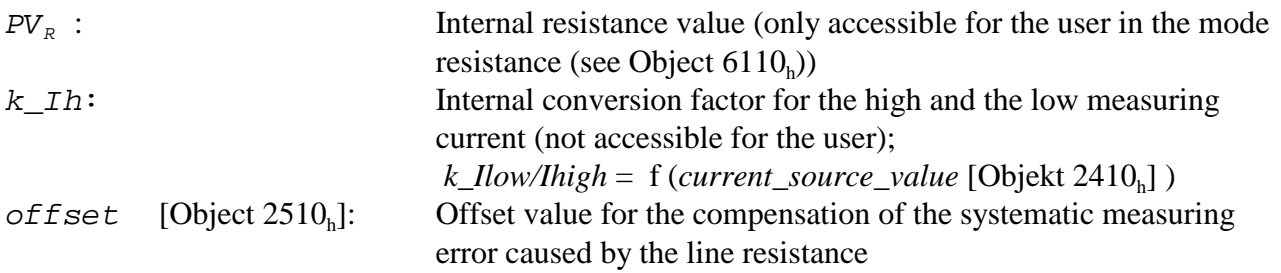

### **3) Temperature Calculation**

 $PV_T = Tab(PV_R)$ 

with  $PV_T$  [Object 9130<sub>h</sub>

Process value (mapped to PDOs) Tab: Application of the sensor-type conversion table  $Tab = f(AI\_sensor\_type$  [object 6110<sub>h</sub>])

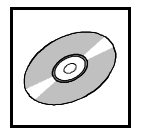

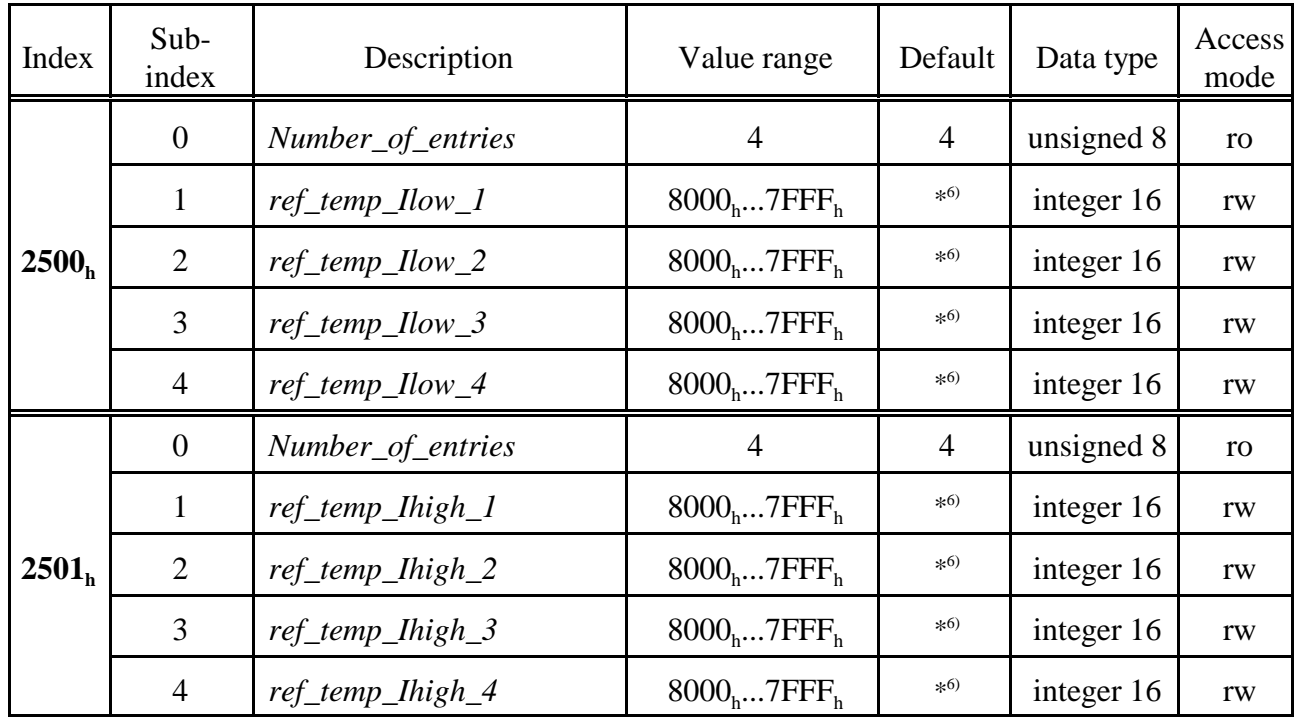

## **8.11.10.2 Reference Temperature at Calibration (2500<sup>h</sup> , 2501<sup>h</sup> )**

 $*6)$ The default values have been determined individually for every module at the calibration. Thus these values are not described in this general documentation.

### **Description of the parameter** *ref\_temp\_Ilow\_x* **and** *ref\_temp\_Ihigh\_x* **(x = 1...4):**

These objects contain the reference temperatures, determined at calibration. The temperature values are saved in steps of  $1/256$  °C.

The value is coded as described below:

$$
Temperature[°C] = \frac{Int16\_Value}{256_d}
$$

### **Example:**

 $ref\_temp\_flow = 2640_h \implies$  Temperatur = 38,25 °C

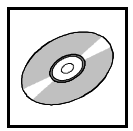

| Index             | Sub-<br>index  | Description             | Value range                | Default        | Data type  | Access<br>mode |
|-------------------|----------------|-------------------------|----------------------------|----------------|------------|----------------|
| 2502 <sub>h</sub> | $\overline{0}$ | Number_of_entries       | 4                          | $\overline{4}$ | unsigned 8 | ro             |
|                   | 1              | gain_correction_Ilow_1  | $8000_h7$ FFF <sub>h</sub> | $*^{6}$        | integer 16 | rw             |
|                   | $\overline{2}$ | gain_correction_Ilow_2  | $8000_h7$ FFF <sub>h</sub> | $*6)$          | integer 16 | rw             |
|                   | 3              | gain_correction_Ilow_3  | $8000_h7$ FFF <sub>h</sub> | $*^{6}$        | integer 16 | rw             |
|                   | $\overline{4}$ | gain_correction_Ilow_4  | $8000_h7$ FFF <sub>h</sub> | $*6)$          | integer 16 | rw             |
| 2503 <sub>h</sub> | $\overline{0}$ | Number_of_entries       | 4                          | $\overline{4}$ | unsigned 8 | ro             |
|                   | 1              | gain_correction_Ihigh_1 | $8000_h7$ FFF <sub>h</sub> | $*6)$          | integer 16 | rw             |
|                   | $\overline{2}$ | gain_correction_Ihigh_2 | $8000_h7$ FFF <sub>h</sub> | $*^{6}$        | integer 16 | rw             |
|                   | 3              | gain_correction_Ihigh_3 | $8000_h7$ FFF <sub>h</sub> | $*6)$          | integer 16 | rw             |
|                   | $\overline{4}$ | gain_correction_Ihigh_4 | $8000_h7$ FFF <sub>h</sub> | $*^{6}$        | integer 16 | rw             |

 $\textbf{8.11.10.3}$  Gain Correction at  $\textbf{I}_{\text{LOW}}$  and  $\textbf{I}_{\text{HIGH}}$  (2502<sub>h</sub>, 2503<sub>h</sub>)

 $*6)$ The default values have been determined individually for every module at the calibration. Thus these values are not described in this general documentation.

### **Description of the parameter** *gain\_correction\_Ilow\_x and gain\_correction\_Ihigh\_x* **(x = 1...4):**

These objects contain the gain-correction factors, that are determined during calibration of the individual channels for  $I_{low}$  and  $I_{high}$  at PGA=1.

 $\mathbf{Value \ range: } \, 8000_{\mathrm{h}} \, ... \, 7 \mathrm{FFF}_{\mathrm{h}}$ 

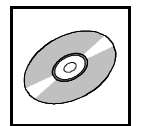

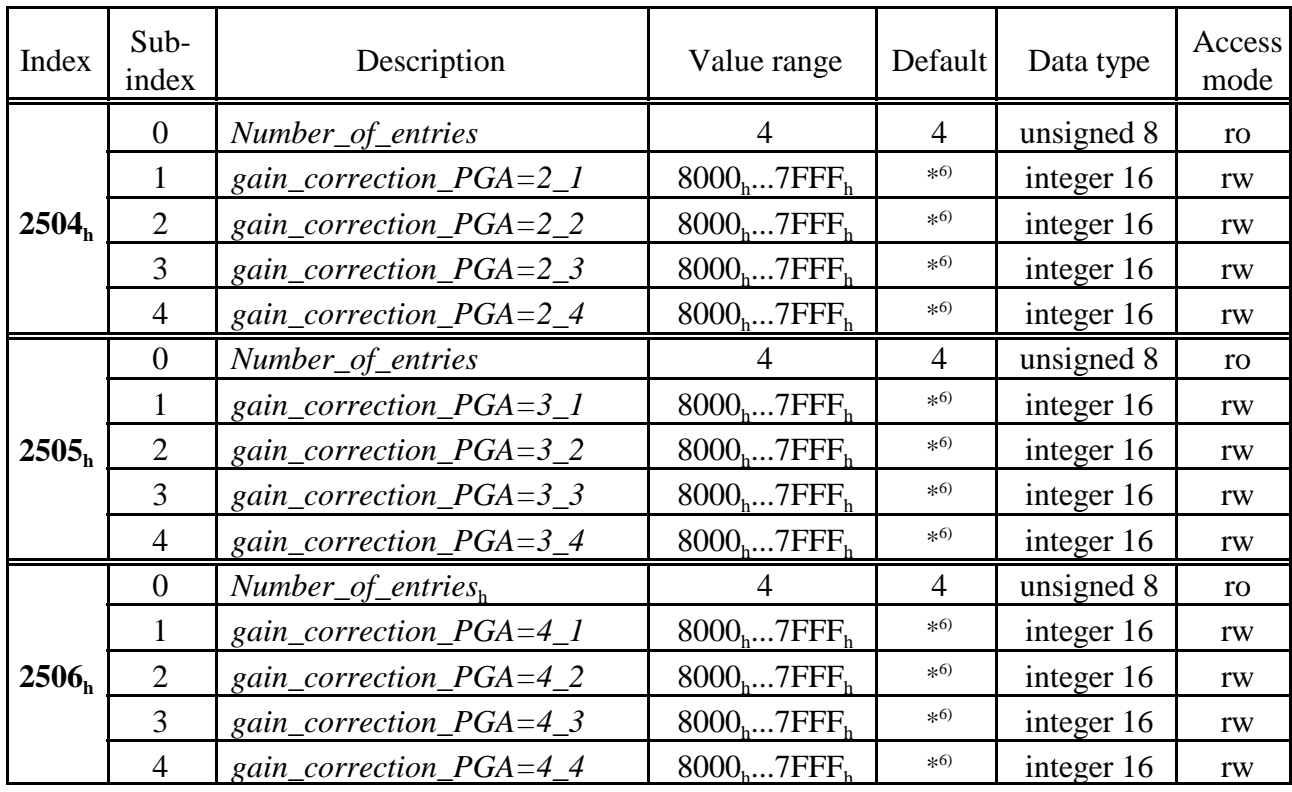

## **8.11.10.4 Gain Correction PGA=2/3/4 (2503<sup>h</sup> - 2506<sup>h</sup> )**

\* 6) The default values have been determined individually for every module at the calibration. Thus these values are not described in this general documentation.

### **Description of the parameter** *gain\_correction\_PGA=y\_x* **(y = 1, 2, 3, 4 ; x = 1...4):**

These objects contain the gain-correction factors for the PGA-values 2, 3 and 4, as determined during calibration.

 $\mathbf{Value \ range: } \, 8000_{\mathrm{h}} \, ... \, 7 \mathrm{FFF}_{\mathrm{h}}$ 

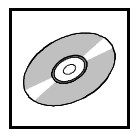

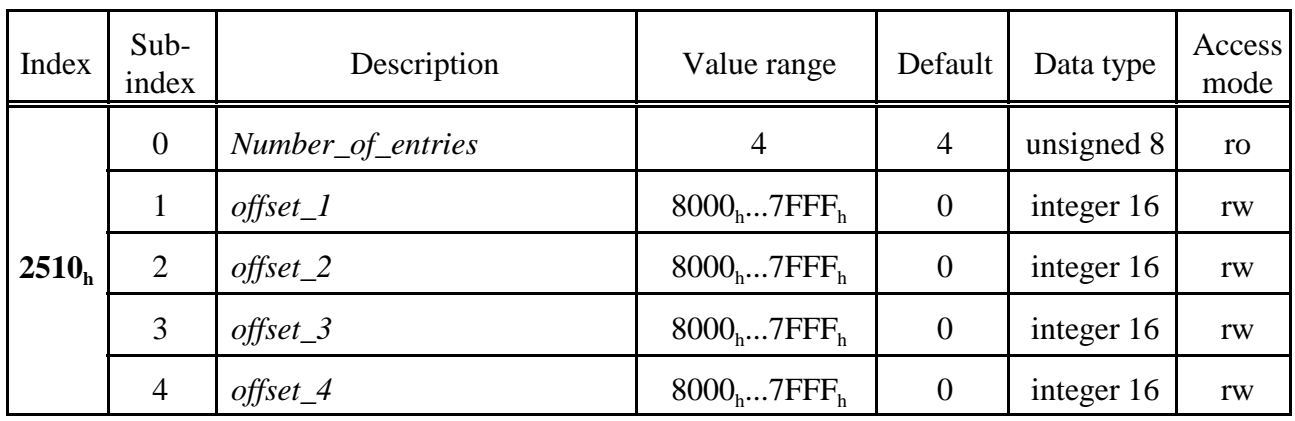

## **8.11.10.5 Offset (2510<sup>h</sup> )**

### **Description of the parameter** *offset\_x* $(x = 1...4)$ **:**

By means of this objects the line resisance can be compensated. It contains the offset in steps of 0.1 mOhm.

If the compensation of a resistance is necessary, the negative value of the resistance (see  $PV(R)$ , object  $9130<sub>h</sub>$ ) has to be entered.

### **Example:**

 $R_{Line_x} = 123.4 \text{ m}\Omega \implies 1234_d \implies \text{offset}_x = -1234_d$  $\Rightarrow$  *offset\_x* = FB2E<sub>h</sub>

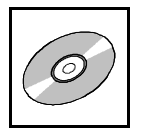

| Index             | $Sub-$<br>index | Description         | Value range                  | Default        | Data type  | Access<br>mode |
|-------------------|-----------------|---------------------|------------------------------|----------------|------------|----------------|
| 2511 <sub>h</sub> | $\overline{0}$  | Number_of_entries   | 4                            | $\overline{4}$ | unsigned 8 | ro             |
|                   | 1               | $tk\_flow\_l$       | $8000_h7$ FFF <sub>h</sub>   | $\overline{0}$ | integer 16 | rw             |
|                   | $\overline{2}$  | $tk\_flow\_2$       | $8000_h7$ FFF <sub>h</sub>   | $\overline{0}$ | integer 16 | rw             |
|                   | 3               | $tk$ <i>How</i> $3$ | $8000_h7$ FFF <sub>h</sub>   | $\overline{0}$ | integer 16 | rw             |
|                   | $\overline{4}$  | tk_Ilow_4           | $8000_h7$ FFF <sub>h</sub>   | $\overline{0}$ | integer 16 | rw             |
| 2512 <sub>h</sub> | $\overline{0}$  | Number_of_entries   | 4                            | $\overline{4}$ | unsigned 8 | ro             |
|                   | 1               | $tk\_High_1$        | $8000_h7$ FFF <sub>h</sub>   | $\theta$       | integer 16 | rw             |
|                   | $\overline{2}$  | $tk\_High_2$        | $8000_h7$ FFF <sub>h</sub>   | $\overline{0}$ | integer 16 | rw             |
|                   | 3               | $tk\_High_3$        | $8000_h7$ FFF <sub>h</sub>   | $\overline{0}$ | integer 16 | rw             |
|                   | $\overline{4}$  | $tk\_High_4$        | $8000_{h}7$ FFF <sub>h</sub> | $\overline{0}$ | integer 16 | rw             |

 $\textbf{8.11.10.6}$  <code>Temperature Coefficient at  $\textbf{I}_{\text{LOW}}$  and  $\textbf{I}_{\text{HIGH}}$  (2511 $_{\text{h}}$ , 2512 $_{\text{h}}$ )</code>

## **Description of the parameters**  $tk\_How\_x$  **and**  $tk\_High\_x$  **(x = 1...4):**

The temperature coefficients can be set by these parameters. The default value of the temperature coefficient is '0'. The temperature compensation can be set by the user. The formulas containing the temperature compensation are printed on page 109.

 $\mathbf{Value \ range: } \, 8000_{\mathrm{h}} \, ... \, 7 \mathrm{FFF}_{\mathrm{h}}$ 

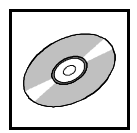

## **8.12 Firmware Management via DS 302-Objects (1F50<sup>h</sup> ...1F52<sup>h</sup> )**

The objects described below are used for program updates via the object dictionary.

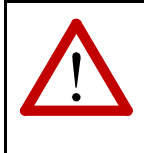

# **Attention:**

**The firmware update must be carried out only by qualified personnel!** Faulty program update can result in deleting of the memory and loss of the firmware. The module then can not be operated further!

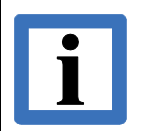

## **Note:**

esd offers the program CANfirmdown for a firmware update. Please, contact our support for this.

In normal CiA 301 mode the objects  $1F50<sub>h</sub>$  and  $1F52<sub>h</sub>$  can not be accessed.

The object  $1F51<sub>h</sub>$  is also available in normal CiA 301-mode.

For further information about the objects and the firmware-update please refer to [2].

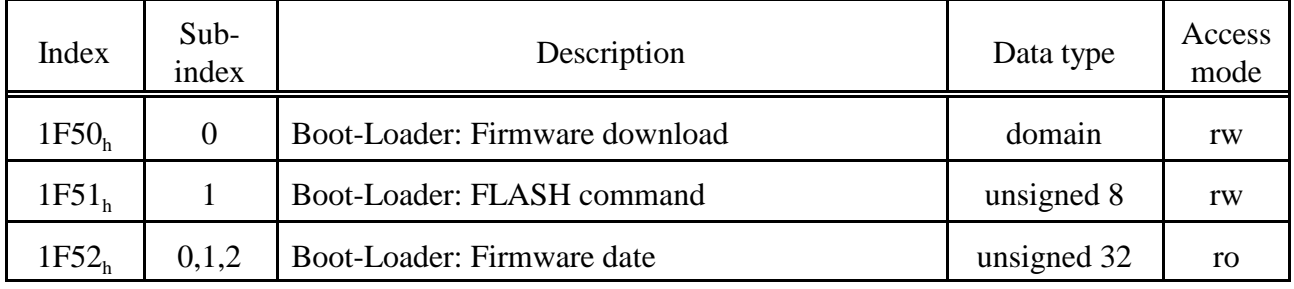

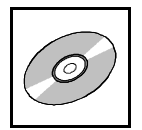

## **8.12.1 Download Control via Object 1F51<sup>h</sup>**

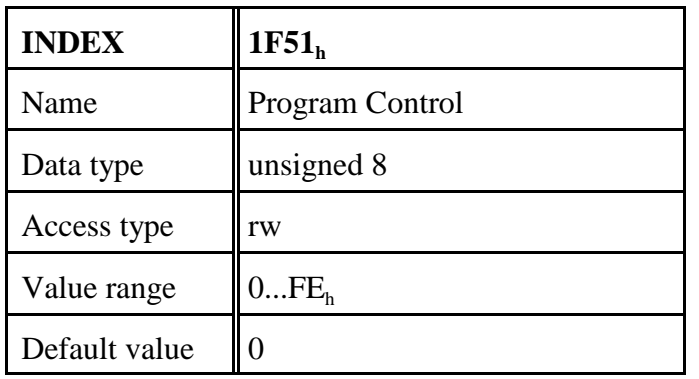

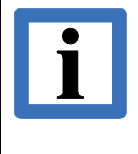

## **Note:**

The value range of this objects in the implementing of the CAN-CBX\_Pt100 differs from the value range specified in DS 302 [2].

For further information about object  $1F51<sub>h</sub>$  and the firmware-update please refer to the manual 'Firmware Management via DS 302-Objects'

## **8.12.2 Verify Application Software (1F52<sup>h</sup> )**

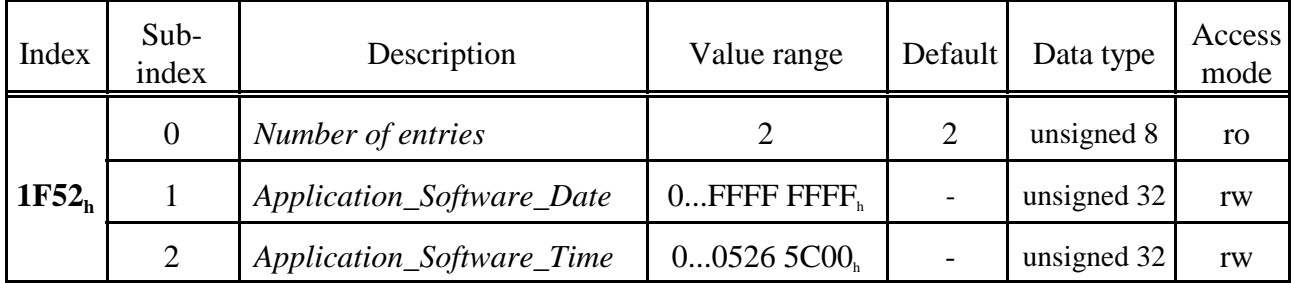

## **Description of the variable:**

*Application\_Software\_Date* Date of the generation of the firmware used, specified in number of days since 1. January 1984

*Application\_Software\_Time* Time of the generation of the firmware used, specified in milliseconds since midnight.

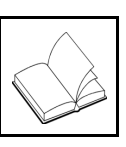

## **9. References**

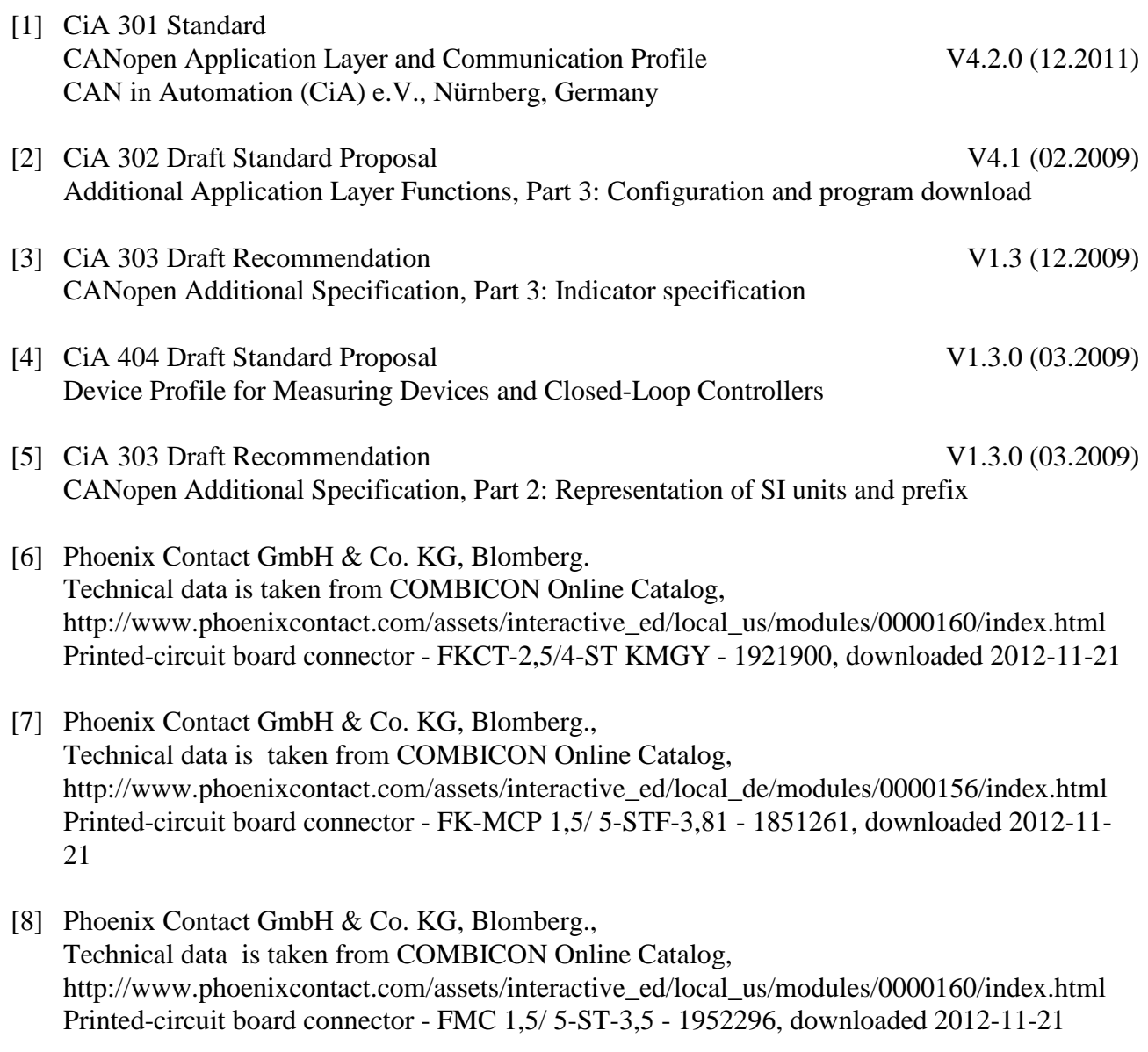

## **10. Glossary**

- FV . . . . . . Field Value (ADC-raw data)
- PGA . . . . . Programmable Gain Amplifier (adjustable amplifier in the A/D-converters)
- PV . . . . . . Process Value (corrected user data of the temperature sensor)
- RTD . . . . . Resistance Temperature Detector
- R/W . . . . . Read/Write (read and write access)

## **11. EU-Declaration of Conformity**

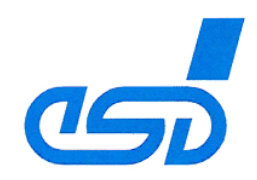

## EU-KONFORMITÄTSERKLÄRUNG **EU DECLARATION OF CONFORMITY**

Adresse esd electronic system design gmbh Address Vahrenwalder Str. 207 30165 Hannover Germany

esd erklärt, dass das Produkt esd declares, that the product

CAN-CBX-PT100

Typ, Modell, Artikel-Nr. Type, Model, Article No. C.3032.02

die Anforderungen der Normen fulfills the requirements of the standards

EN 61000-6-2:2005. EN 61000-6-4:2007+A1:2011

gemäß folgendem Prüfbericht erfüllt. according to test certificate.

H-K00-0433-11

2014/30/EU Das Produkt entspricht damit der EU-Richtlinie "EMV" Therefore the product corresponds to the EU Directive 'EMC'

Das Produkt entspricht der EU-Richtlinie "RoHS" 2011/65/EU The product corresponds to the EU Directive 'RoHS'

Diese Erklärung verliert ihre Gültigkeit, wenn das Produkt nicht den Herstellerunterlagen entsprechend eingesetzt und betrieben wird, oder das Produkt abweichend modifiziert wird. This declaration loses its validity if the product is not used or run according to the manufacturer's documentation or if non-compliant modifications are made.

Name / Name Funktion / Title Datum / Date

T. Ramm CE-Koordinator / CE Coordinator Hannover, 2014-11-17

Rechtsgültige Unterschrift / authorized signature

l:\Texte\Doku\MANUALS\CAN\CBX\PT100\Konformitätserklärungen\CAN-CBX-Pt100\_EG-Konformitaetserklaerung\_2014-11-17.od

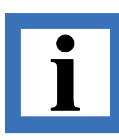

# **12. Order Information**

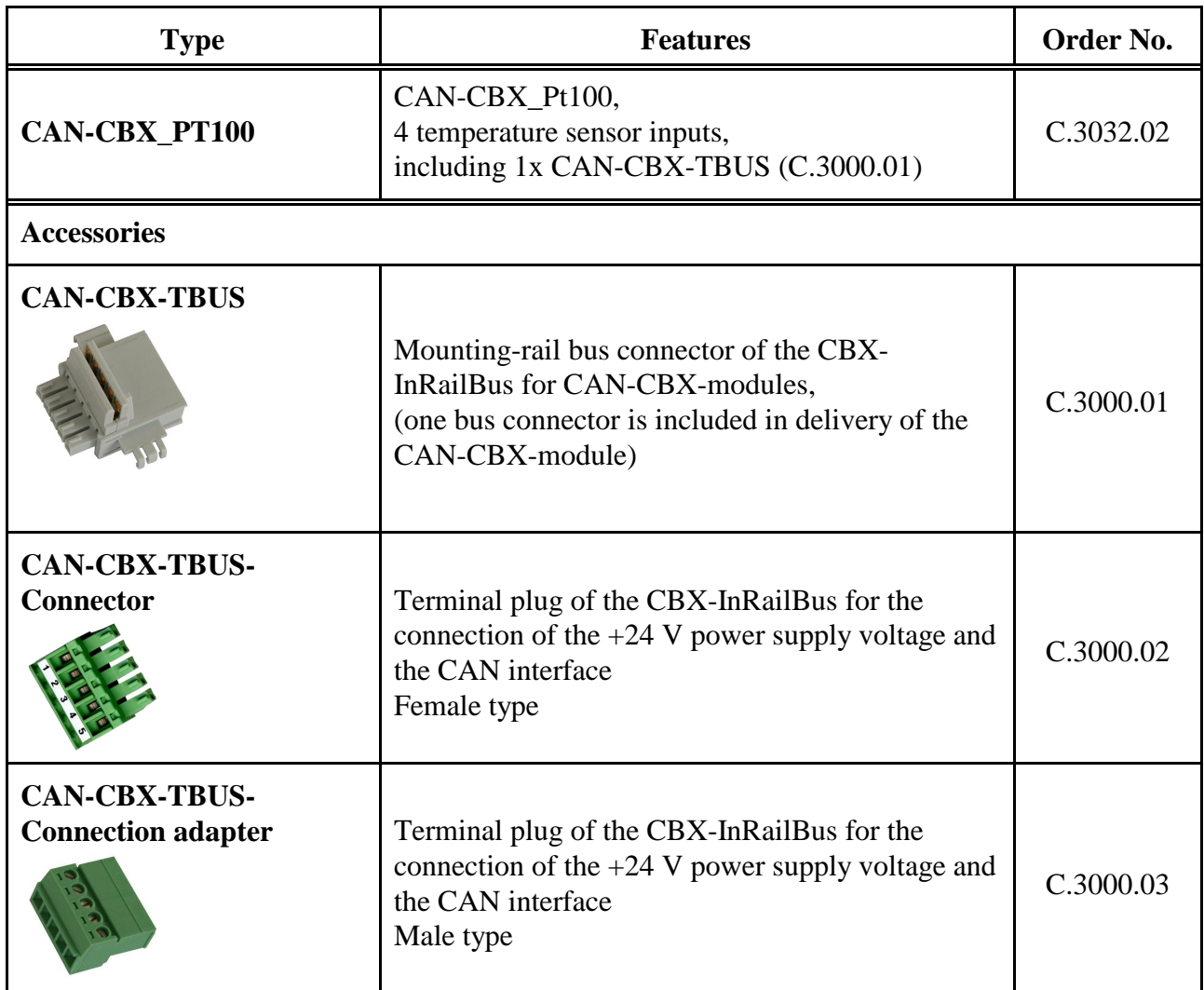

**Table 13:** Order information

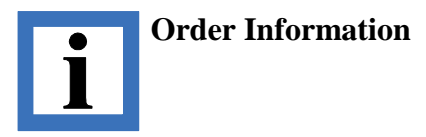

### **PDF Manuals**

Manuals are available in English and usually in German as well. For availability of English manuals see the following table.

Please download the manuals as PDF documents from our esd website www.esd.eu for free.

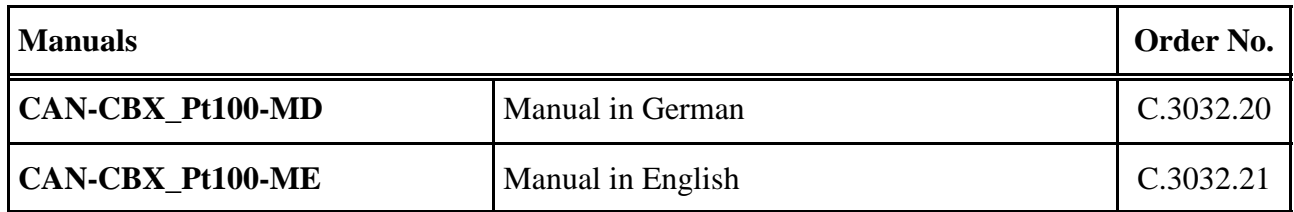

### **Table 14:** Available manuals

#### **Printed Manuals**

If you need a printout of the manual additionally, please contact our sales team: sales@esd.eu for a quotation. Printed manuals may be ordered for a fee.